# **UNIVERSIDAD AUTÓNOMA METROPOLITAN UNIDAD AZCAPOTZALCO**

División de Ciencias Básicas e Ingeniería

Licenciatura en Ingeniería en Computación

# Proyecto Tecnológico

Sistema para la gestión de documentación y evaluaciones de concursos de oposición y curricular

Marisol Miranda Brito 208302335

Trimestre 2014 Invierno

24 de Marzo del 2014

Asesores

Mtra. Irma Fernanda Ardón Pulido M. en C. Josué Figueroa González

# **DECLARATORIAS:**

Yo, IRMA FERNANDA ARDÓN PULIDO, declaro que aprobé el contenido del presente Reporte de Proyecto de Integración y doy mi autorización para su publicación en la Biblioteca Digital, así como en el Repositorio Institucional de UAM Azcapotzalco.

Yo, JOSUÉ FIGUEROA GONZÁLEZ, declaro que aprobé el contenido del presente Reporte de Proyecto de Integración y doy mi autorización para su publicación en la Biblioteca Digital, así como en el Repositorio Institucional de UAM Azcapotzalco.

Yo, MARISOL MIRANDA BRITO, doy mi autorización a la Coordinación de Servicios de Información de la Universidad Autónoma Metropolitana, Unidad Azcapotzalco, para publicar el presente documento en la Biblioteca Digital, así como en el Repositorio Institucional de UAM Azcapotzalco.

### **RESUMEN**

La Comisión Dictaminadora de la Universidad Autónoma Metropolitana (UAM) del Área de Ciencias Básicas e Ingeniería aplica criterios para evaluar a los participantes en el Concurso de Oposición y Curricular. Esta evaluación se realiza en los formatos correspondientes que presenta el candidato.

La solicitud tiene un formato específico y su llenado es por medio de una numeración, sin embargo, este proceso se complica dado a que los usuarios en ocasiones no están familiarizados con ello. De aquí la importancia de crear un Sistema de Información Web, capaz de administrar la información requerida para cumplir con los requisitos de participación y criterios de evaluación.

La información proporcionada por el usuario a ingresar como profesor, permitirá generar automáticamente el formato de solicitud de registro y su anexo correspondiente, también los documentos personales como Curriculum vitae, Acta de Nacimiento, R.F.C y Curp, estos archivos se almacenan en la Base de datos del Sistema de Selección para Concurso de Oposición y Curricular.

El objetivo de crear el Sistema de Información Web es proporcionar, facilitar y automatizar el proceso de creación de los formatos solicitados por Comisión Dictaminadora para el concurso.

# **CONTENIDO**

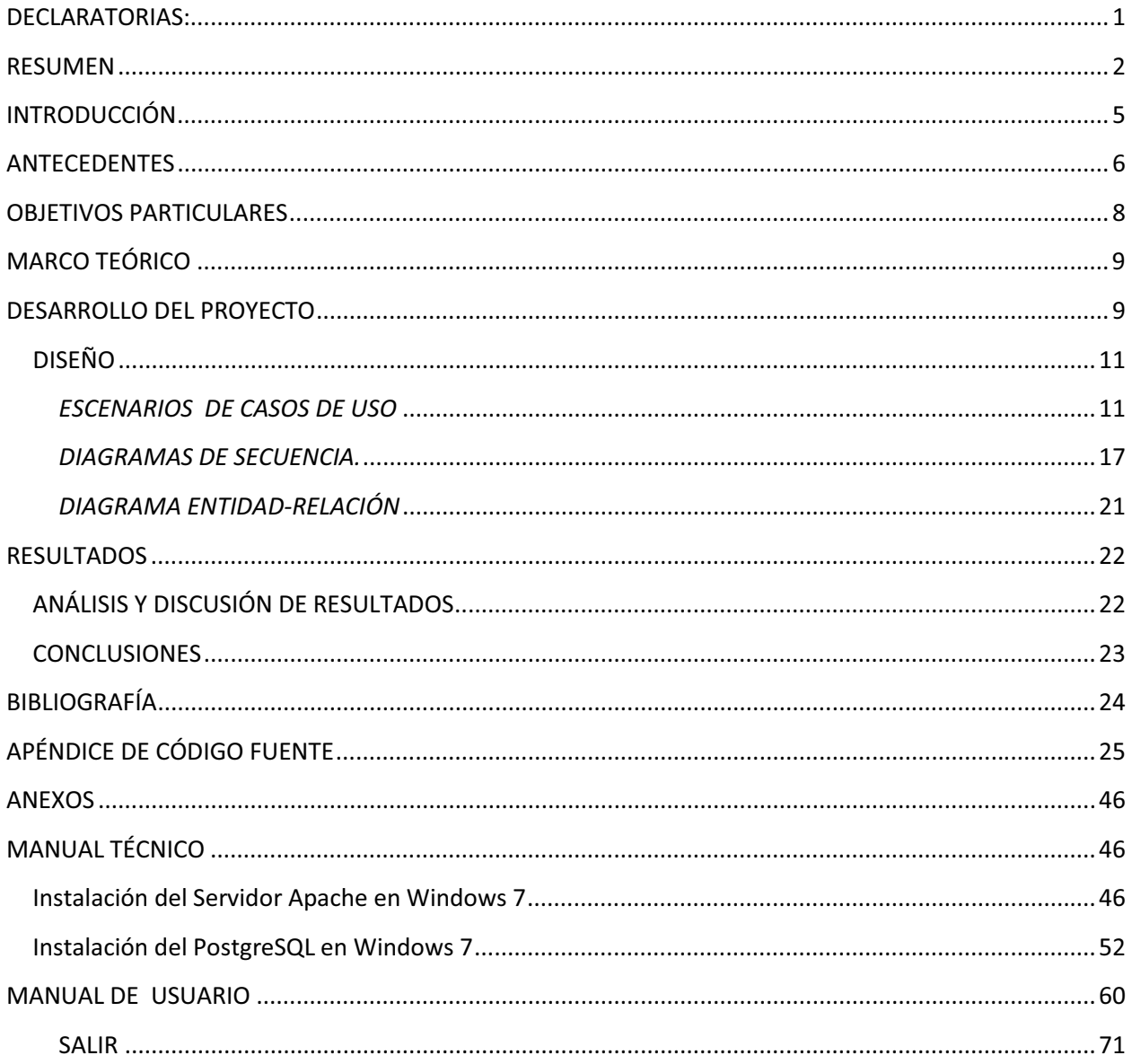

## **TABLA DE ILUSTRACIONES**

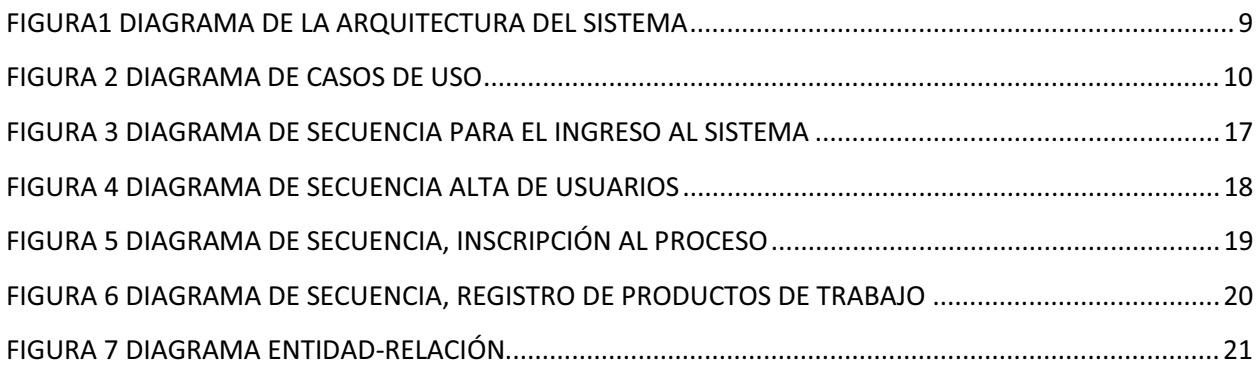

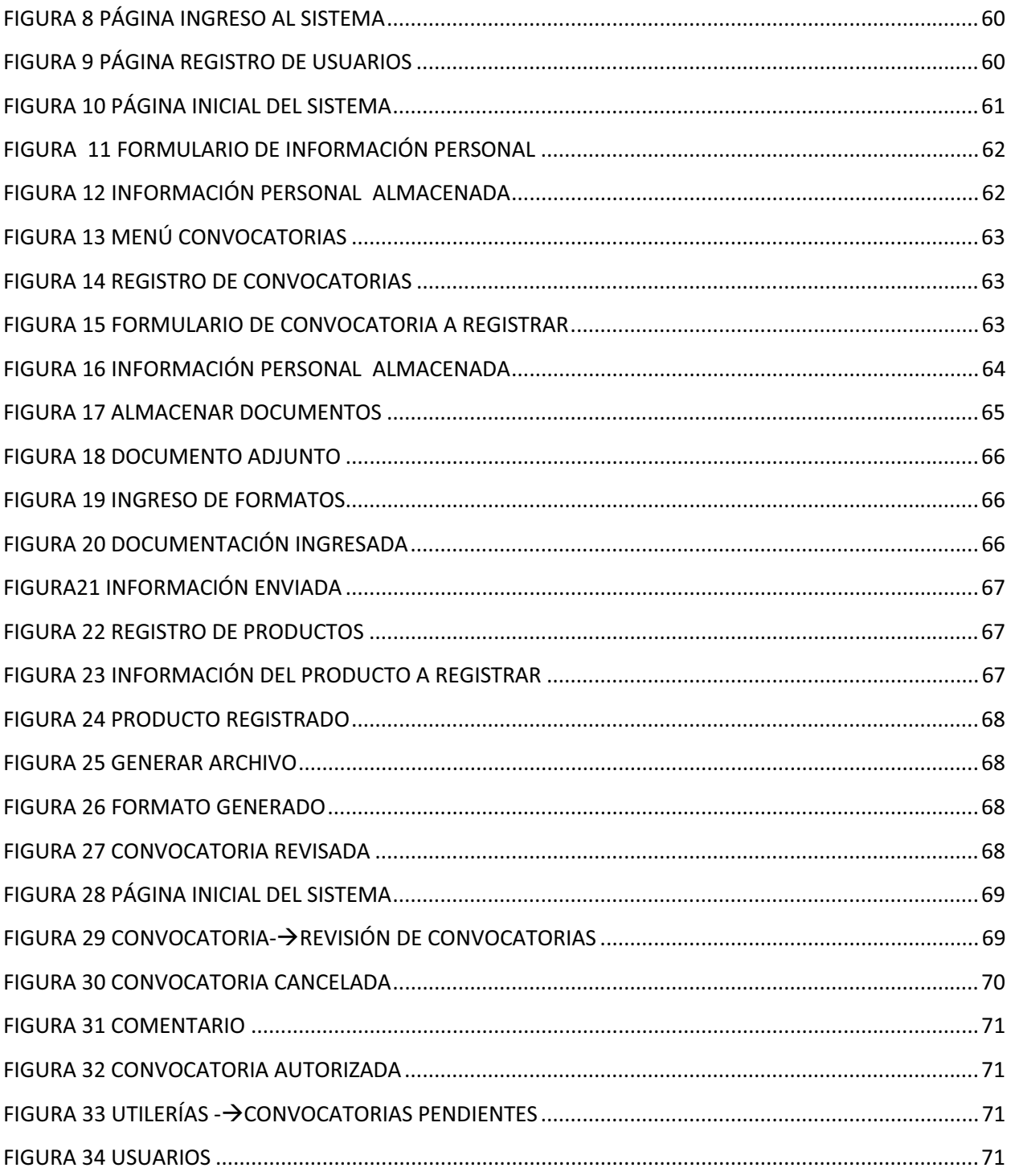

# **INTRODUCCIÓN**

El Sistema desarrollado es una aplicación informática usada para crear, editar y publicar contenido digital multimedia en dos formatos, corre sobre el Servidor Apache para generar una página web bajo petición del usuario, con el formato predefinido y el contenido extraído de la base de datos, bajo un formato estandarizado, la información de la base de datos y administrar esta misma en tiempo y forma.

A través del uso de los sistemas automatizados se logran importantes mejoras, pues se permite automatizar procesos operativos, en este caso: de registro y evaluación, el manejo de la información generada por computadora difiere en forma significativa el manejo de datos producidos manualmente [1].

### **Ingreso a la Universidad**

 Actualmente, quien desea ingresar a la Universidad debe participar en un concurso de oposición o curricular, para consultar la convocatoria que se publica ingresa al sitio [2] y si hay alguna en la que pueda participar, debe llenar un formato con los datos de la convocatoria [3] y el anexo con información de los productos de trabajo que avalen experiencia profesional (clases, cursos, nivel académico, artículos, publicaciones, entre otros) de acuerdo a lo especificado en el "artículo 5 del Reglamento de Ingreso, Promoción y Permanencia del Persona Académico (RIPPA)" [4]. El Sistema para la gestión de documentación y evaluaciones de concursos de oposición y curricular tiene dos tipos de usuarios, usuarios concursantes, los cuales generan automáticamente el formato de solicitud y el de anexo, entre otras funciones, el otro tipo de usuario Comisión Dictaminadora, puede consultar la información proporcionada por los usuarios.

# **ANTECEDENTES**

- - "Sistema informático para manejo de curricula vitarum (CV)" [6]. Este proyecto terminal trata sobre la creación de un software libre que permite manipular la información proporcionada por un usuario, para generar el tipo de formato de CV que mejor se adapte para las necesidades de una organización.
- "Sistema Basado en Web para la Gestión de Capital Intelectual Referente a la Organización de las Metodologías de las TIC" [7]. Este proyecto, involucra a todos los miembros de una organización para generar conocimiento y mejorar el resultado.
- "Sistema de Gestión de Currícula de Personal Académico" [8]. Elaborado para el Departamento de Sistemas de la UAM Azcapotzalco, administra la información curricular del personal docente para la rápida identificación de perfiles. En este sistema, se generan formatos diferentes de CV y aplica a personal que ya se encuentra laborando en la Universidad.
- "Sistema de Gestión Documental de NX Grafismo y Servicios Informáticos" [9]. Todos los archivos digitales podrán ser consultados y cargados en el sitio web, por usuarios de la empresa, donde cada uno de ellos tiene diferentes niveles de acceso o restricción. Este gestor de archivos ofrece alta seguridad para los mismos.
- $\bullet$  "Sistema de gestión de documentos WSI" [10]. Actúa como una plataforma para compartir en línea central, en colaboración, que proporciona almacenamiento para sus archivos, lo que permite realizar un seguimiento de las revisiones, autores. Debido a que es un sistema basado en las tecnologías de Internet, sus empleados o su equipo pueden acceder desde cualquier lugar a través de una conexión a Internet. El acceso al sistema, así como los documentos y carpetas se pueden controlar a través de contraseñas y nombres de usuario únicos.
- "Sistema de la UAM"[11]. Esta aplicación es parte del Sistema de Apoyo a la Dictaminación (SAD) el cual se desarrolló de acuerdo con el Reglamento de Ingreso, Promoción y Permanencia del Personal Académico (RIPPPA) y con el Tabulador para Ingreso y Promoción del Personal Académico (TIPPA). El SAD es utilizado por los miembros de las Comisiones Dictaminadoras de Área para la emisión de los dictámenes y el anexo calificado. Este Sistema conserva la información histórica, sirviendo de apoyo, en algunos casos, para la asignación de puntos.

# **JUSTIFICACIÓN**

La Comisión Dictaminadora aplica requisitos y criterios para evaluar a los participantes en el concurso de oposición y curricular. Esta evaluación se realiza en los formatos correspondientes que presenta el candidato. Los candidatos deben presentar los documentos probatorios de la información que proporcionaron, estos deben ser de acuerdo con el TIPPA y numerados conforme a la solicitud.

Dicha solicitud tiene un formato específico y su llenado es por medio de una numeración, sin embargo, este proceso se complica dado que los candidatos en ocasiones no están familiarizados con él.

Este Sistema da solución a las confusiones que se generan por no conocer exactamente el llenado de los documentos, también es capaz de administrar la información requerida para cumplir con los requisitos y criterios de la evaluación.

La información proporcionada por el candidato a ingresar como profesor, permitirá generar automáticamente el formato solicitado por Comisión Dictaminadora, también importar su curriculum vitae y otros documentos.

Este sistema está pensado para facilitar el proceso de solicitud a los candidatos, y apoyar a la Comisión Dictaminadora a emitir una calificación para los candidatos, ya que la documentación se encuentra en la base de datos del sistema; pudiendo consultarse en el momento que el candidato haya finalizado el proceso.

# **OBJETIVO GENERAL**

Apoyar a los usuarios concursantes en el llenado de la solicitud y el anexo para el concurso curricular y de Oposición y ayudar a la Comisión Dictaminadora para agilizar la revisión de la información.

# **OBJETIVOS PARTICULARES**

Diseñar e implementar los siguientes Módulos:

- Alta y Administración de Usuarios: Permite gestionar los usuarios y el acceso que estos tienen al sistema y sus recursos.
- Registro de Información Personal: Permite el ingreso de datos personales de los usuarios que deseen concursar por una plaza de profesor definitivo o temporal.
- Inscripción: Permite al usuario registrar la información de la convocatoria por la que desea concursar.
- Registro de Productos: Permite al usuario registrar el tipo y la descripción de producto de trabajo.
- Generar Formatos: De acuerdo a la información personal, de la convocatoria a concursar y la información del registro de productos, el Sistema permite generar el formato de concurso y el formato anexo.
- Registrar comentario: Este módulo permite al Administrador del Sistema registrar un comentario de acuerdo a la información proporcionada por los usuarios candidatos, dicho comentario se puede visualizar en la sesión de cada uno de los concursantes.

# **MARCO TEÓRICO**

El presente proyecto está desarrollado en el lenguaje de programación Perl, con Javascript y Ajax. El servidor en el que se ejecuta es Apache ¿HTTP? y el manejador de bases de datos es PostgreSQL, el entorno de desarrollo es Notepad++.

Los flujos de información y la ubicación de cada componente dentro del sistema se muestran en la siguiente Figura 1.

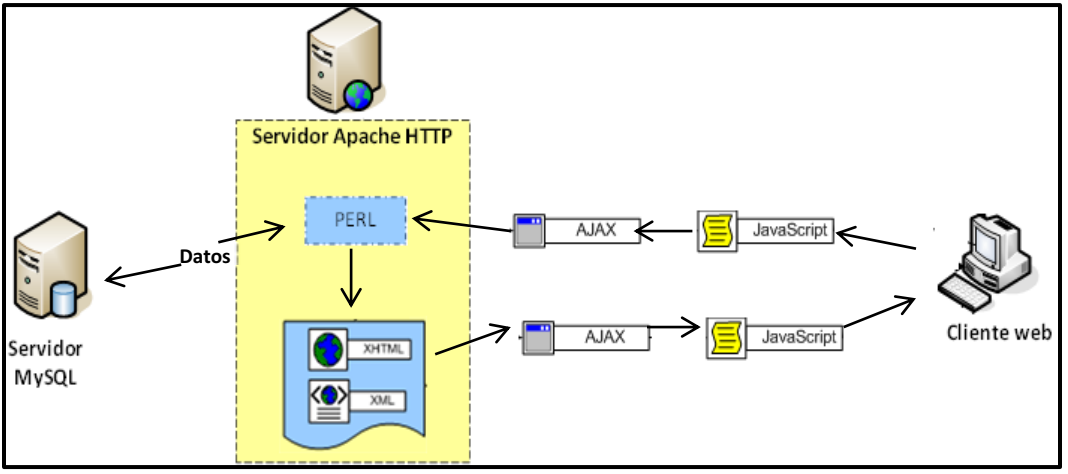

**Figura1 Diagrama de la arquitectura del Sistema** 

# **DESARROLLO DEL PROYECTO**

### **Diagrama de Casos de Uso**

El Sistema tiene dos funcionalidades generales, la de Comisión Dictaminadora, y la del Concursante, tal cómo se muestra a continuación.

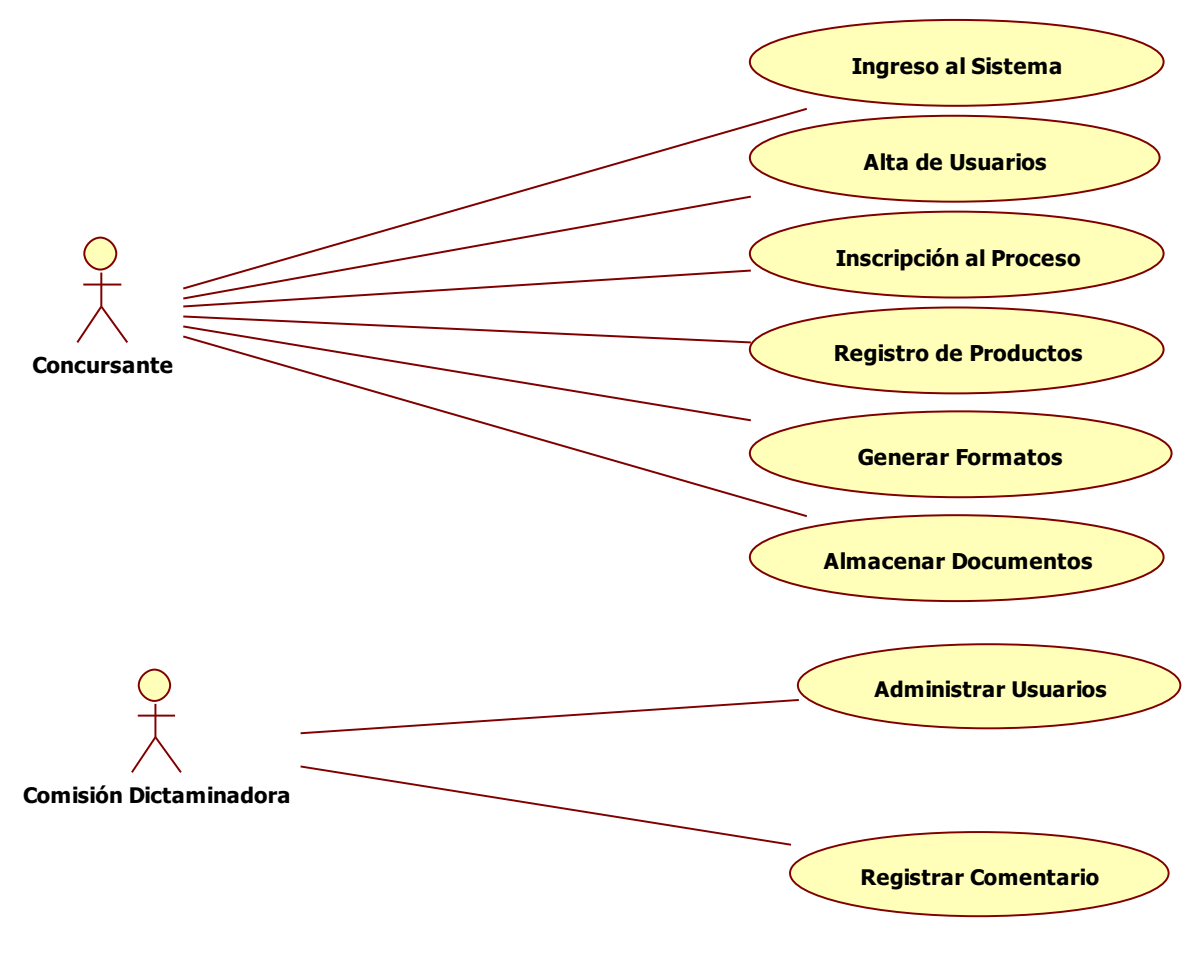

**Figura 2 Diagrama de Casos de Uso** 

El usuario Concursante, tiene acceso a editar, borrar y enviar la información que proporciona, mientras que Comisión Dictaminadora, tiene acceso a dicha información pero solo puede visualizarla sin hacer modificaciones a la misma.

A continuación se presenta una descripción de las acciones realizadas por cada uno de los casos de uso que forman la funcionalidad del sistema.

### *Acciones para el usuario Concursante:*

 $\bullet$ **Ingreso al Sistema** 

En este módulo el profesor candidato deberá registrarse en el Sistema con un correo y contraseña, llenando un formulario de datos con nombre de usuario, nombre personal y password.

### $\bullet$ **Alta de Usuarios**

En este módulo el Candidato, deberá registrar información personal e información básica como Calle,

Número, Colonia, etc.

### - **Inscripción al proceso**

En este módulo el profesor ingresará información correspondiente a la convocatoria de la plaza por la cual se concursa.

### -**Registro de Productos**

En este módulo al profesor candidato se le presentará un menú donde podrá seleccionar el tipo de producto de trabajo (de todos los incluidos en el *Artículo 5* del Tabulador de Ingreso y Promoción del Personal Académico (TIPPA)), y hacer una descripción de lo que ha realizado en este.

## - **Generar Formatos**

Este módulo, con la información necesaria, se permitirá generar los formatos ya establecidos para el registro de concurso de oposición o curricular, este formato será generado en formato .PDF.

### - **Almacenar Documentos**

Podrá cargar los el formato de la convocatoria, así como también su CV el cual no tiene un formato específico y otros documentos solicitados.

### *Acciones para el usuario Comisión Dictaminadora:*

## - **Administrar usuarios**

En este módulo podrán darse de alta a usuarios con privilegios de Comisión Dictaminadora, el Sistema por seguridad mantiene al menos un usuario de este tipo.

### - **Registrar comentario**

Comisión Dictaminadora dispondrá de un espacio para escribir un comentario general, el cual será visualizado en la sesión del concursante.

## **DISEÑO**

### *ESCENARIOS DE CASOS DE USO*

### ESCENARIO DE CASOS DE USO: REGISTRO AL SISTEMA

 El escenario de casos de uso de Registro al Sistema describe más detalle la secuencia de pasos que realiza el usuario para realizar la acción de registro.

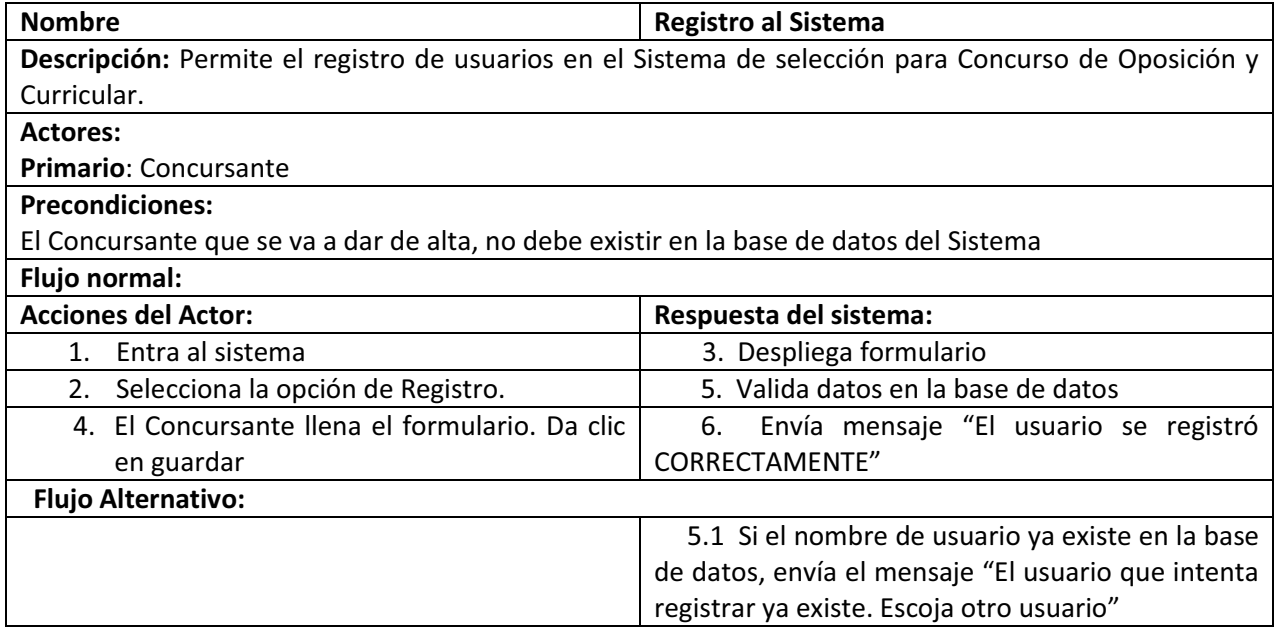

### ESCENARIO DE CASOS DE USO: ALTA DE USUARIOS

Describe más detalle la secuencia de pasos que realiza el usuario para realizar la acción de registrar información.

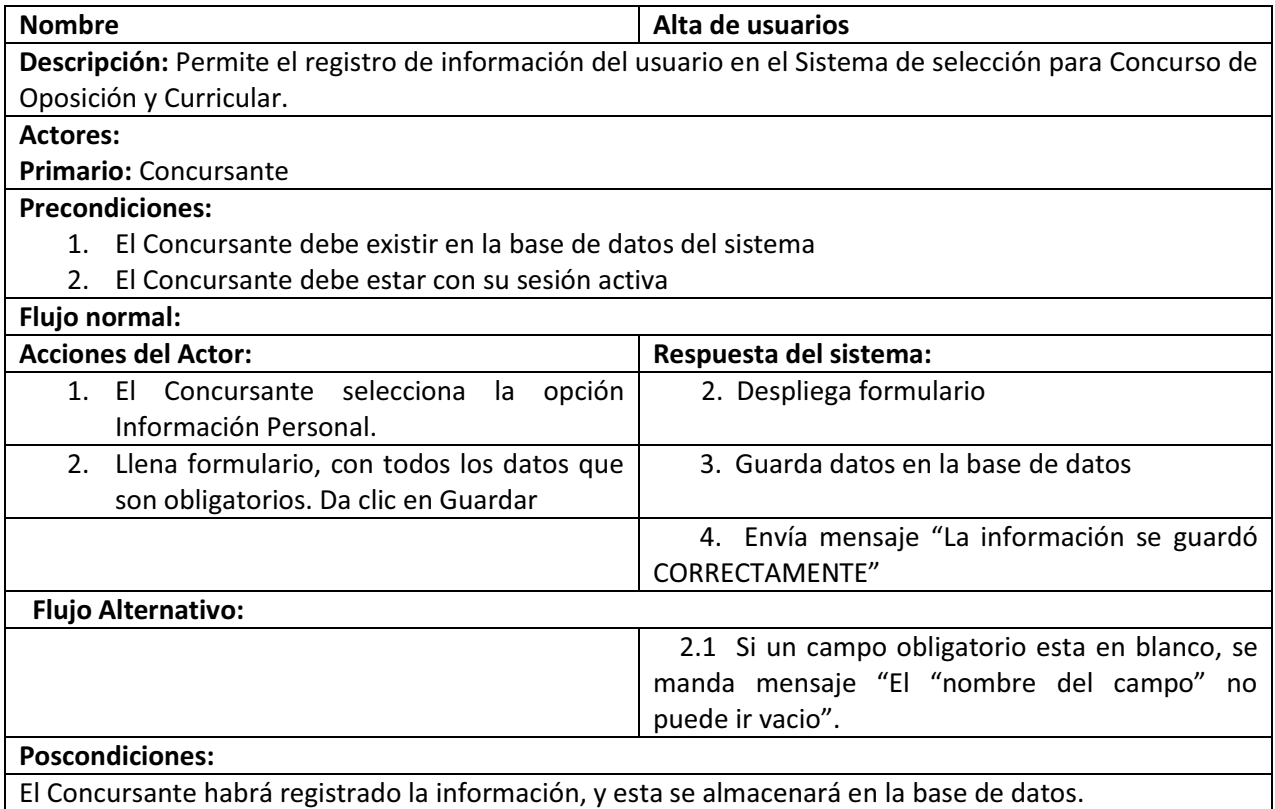

### ESCENARIO DE CASOS DE USO: INSCRIPCIÓN Al PROCESO

El escenario de casos de uso Inscripción describe más detalle la secuencia de pasos que realiza el usuario Concursante para realizar la acción de registrar la información de la convocatoria en trámite.

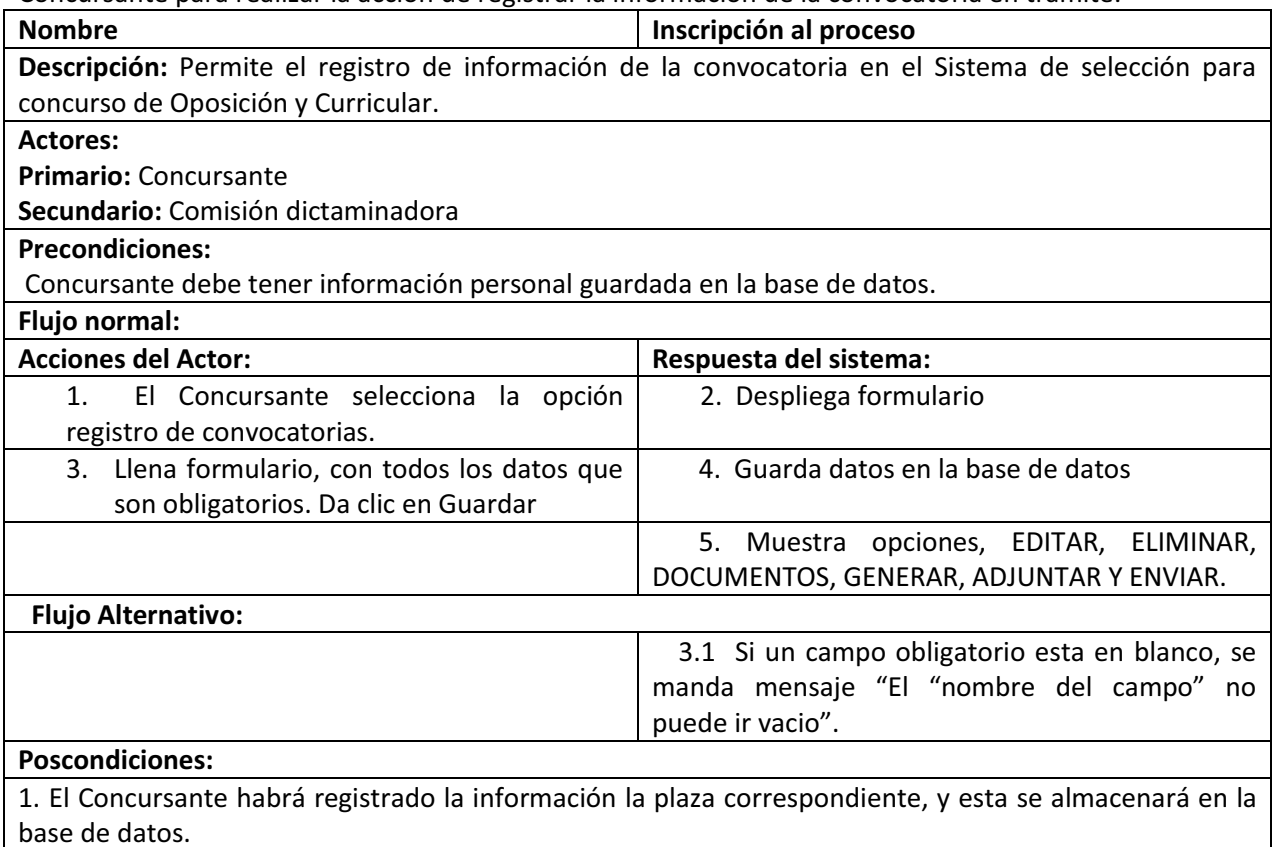

2. El Concursante de clic en enviar, Comisión Dictaminadora podrá visualizar la información proporcionada por el usuario.

### ESCENARIO DE CASOS DE USO: REGISTRO DE PRODUCTOS

El escenario de casos de uso de registro de productos describe más detalle la secuencia de pasos que realiza el usuario para registrar y dar de alta sus productos en el Sistema.

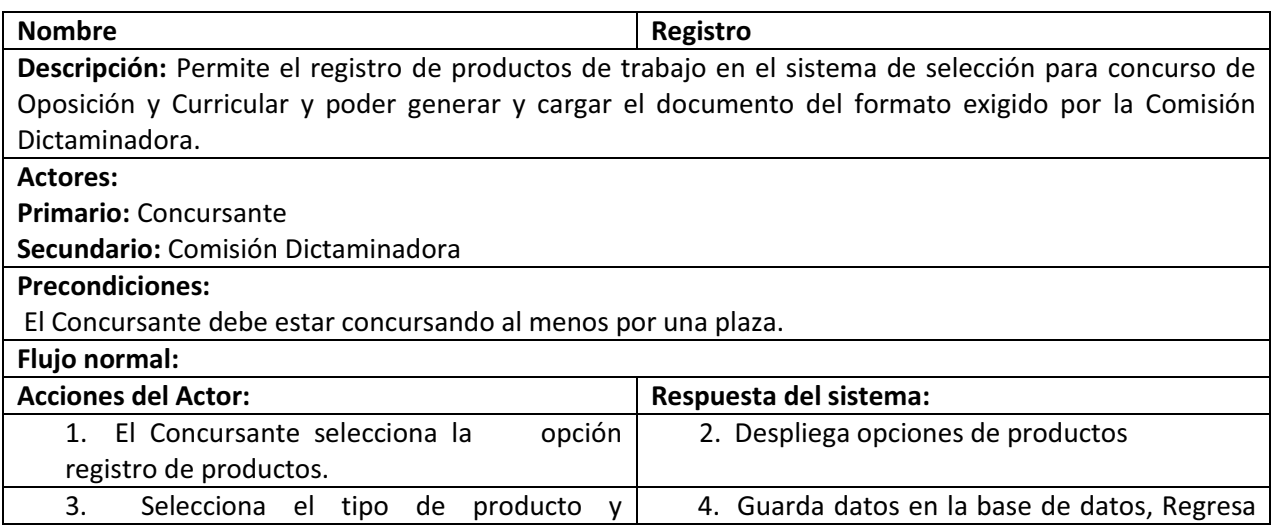

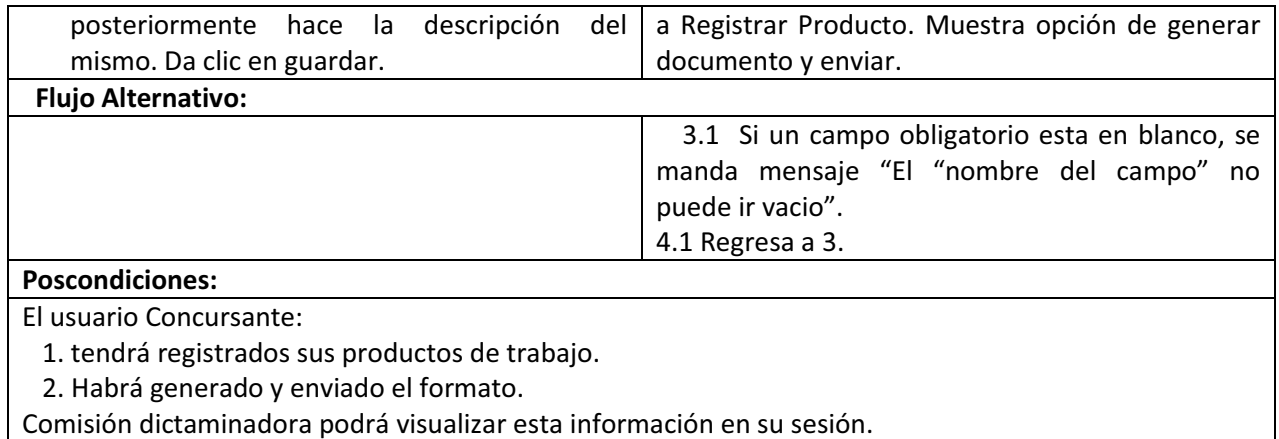

### ESCENARIO DE CASOS DE USO: GENERAR FORMATO

 El escenario de casos de uso de generar formato describe más detalle la secuencia de pasos que realiza el usuario para realizar la acción de generar los formatos necesarios.

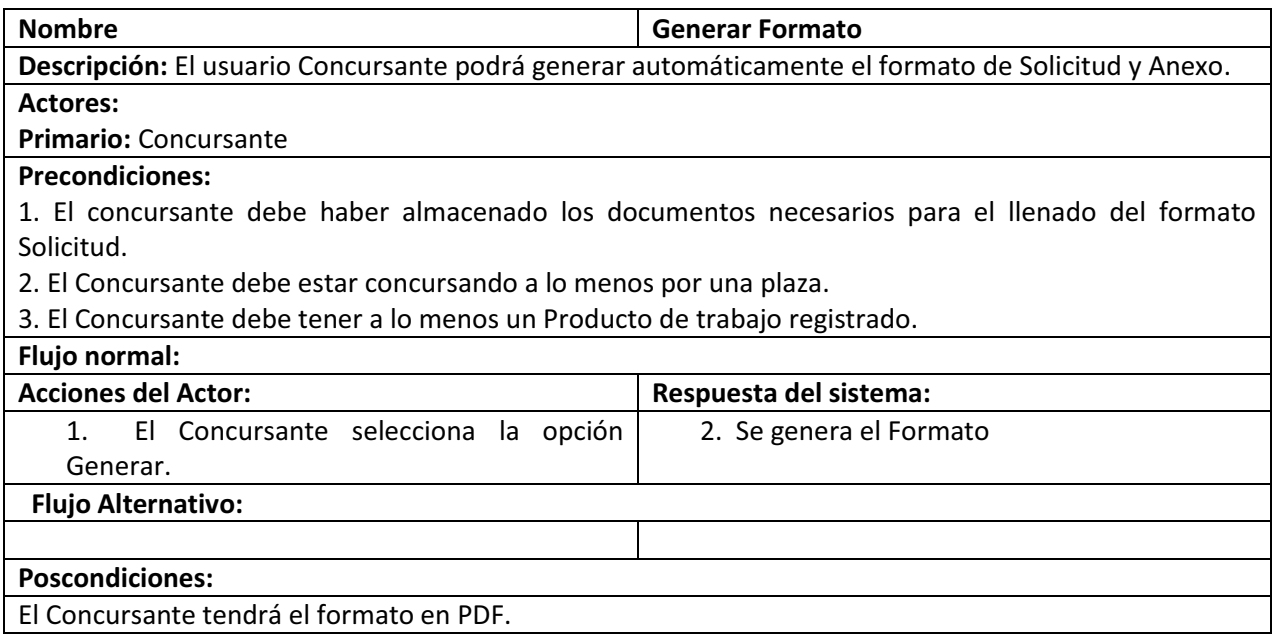

### ESCENARIO DE CASOS DE USO: ALMACENAR DOCUMENTOS

El escenario de casos de uso de almacenar documentos describe más detalle la secuencia de pasos que realiza el usuario para almacenar los documentos en el sistema.

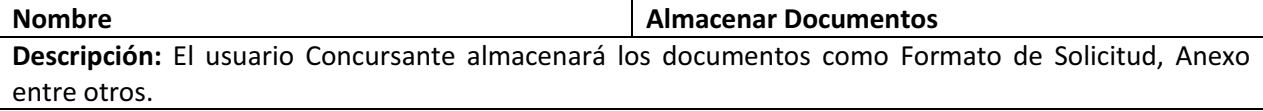

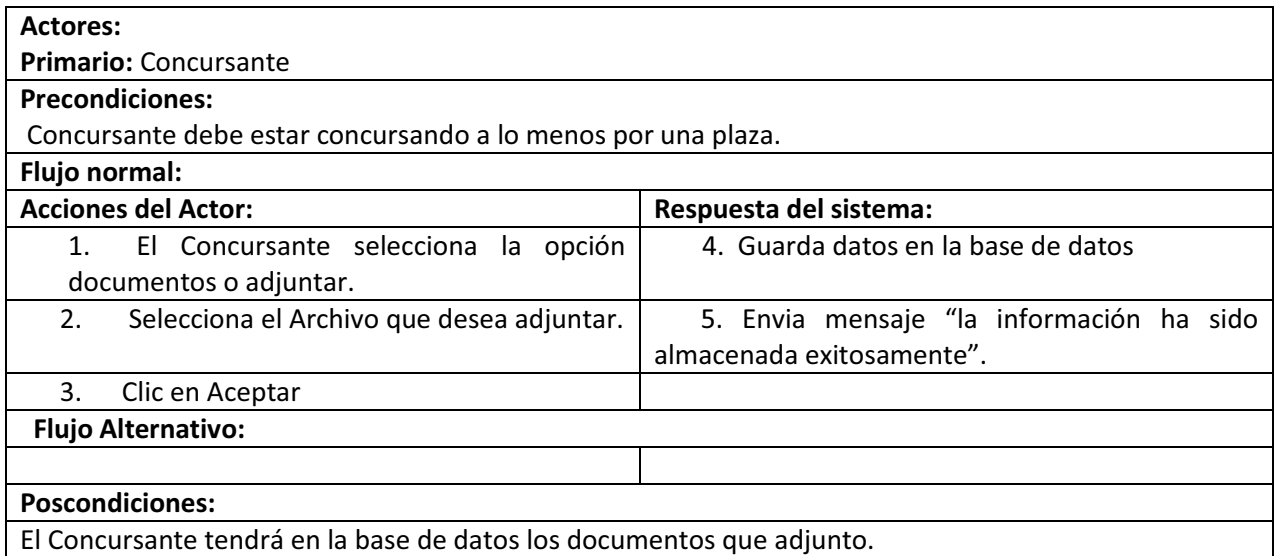

### ESCENARIO DE CASOS DE USO: ADMINISTRAR USUARIOS

El escenario de casos de uso de administrar usuarios describe más detalle la secuencia de pasos que realiza el usuario para administrar usuarios administradores.

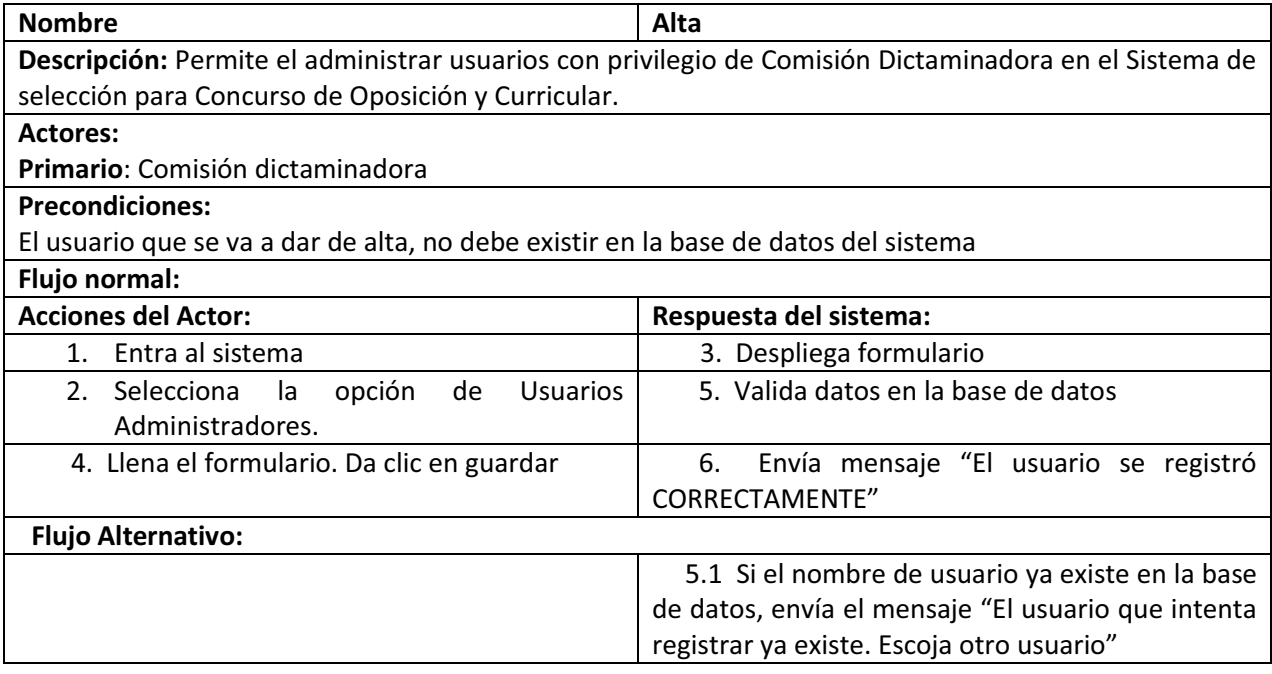

### ESCENARIO DE CASOS DE USO: REGISTRAR COMENTARIO

El escenario de casos de uso de registrar comentario describe más detalle la secuencia de pasos que realiza el Comisión Dictaminadora para registrar un comentario y que este se visualice en la sección del Concursante.

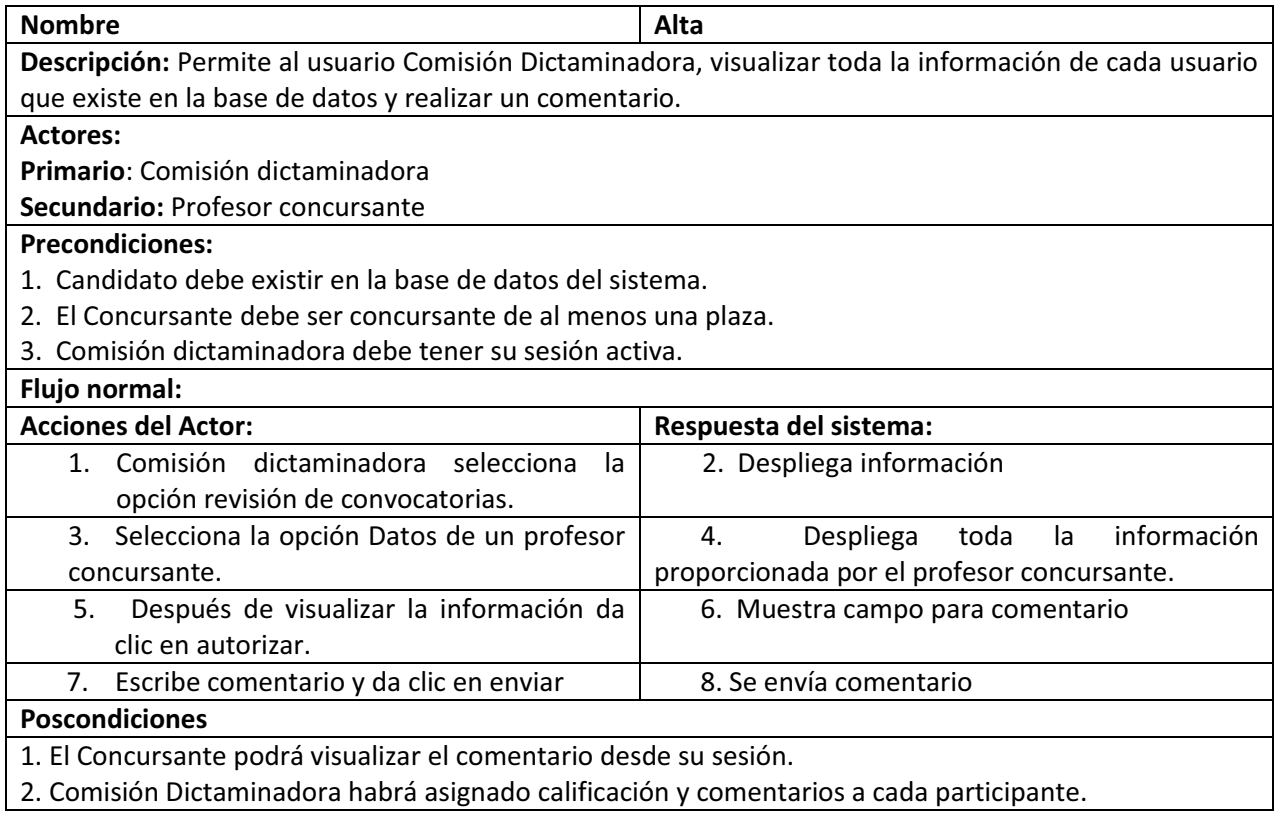

### *DIAGRAMAS DE SECUENCIA.*

### DIAGRAMA DE SECUENCIA: INGRESO AL SISTEMA

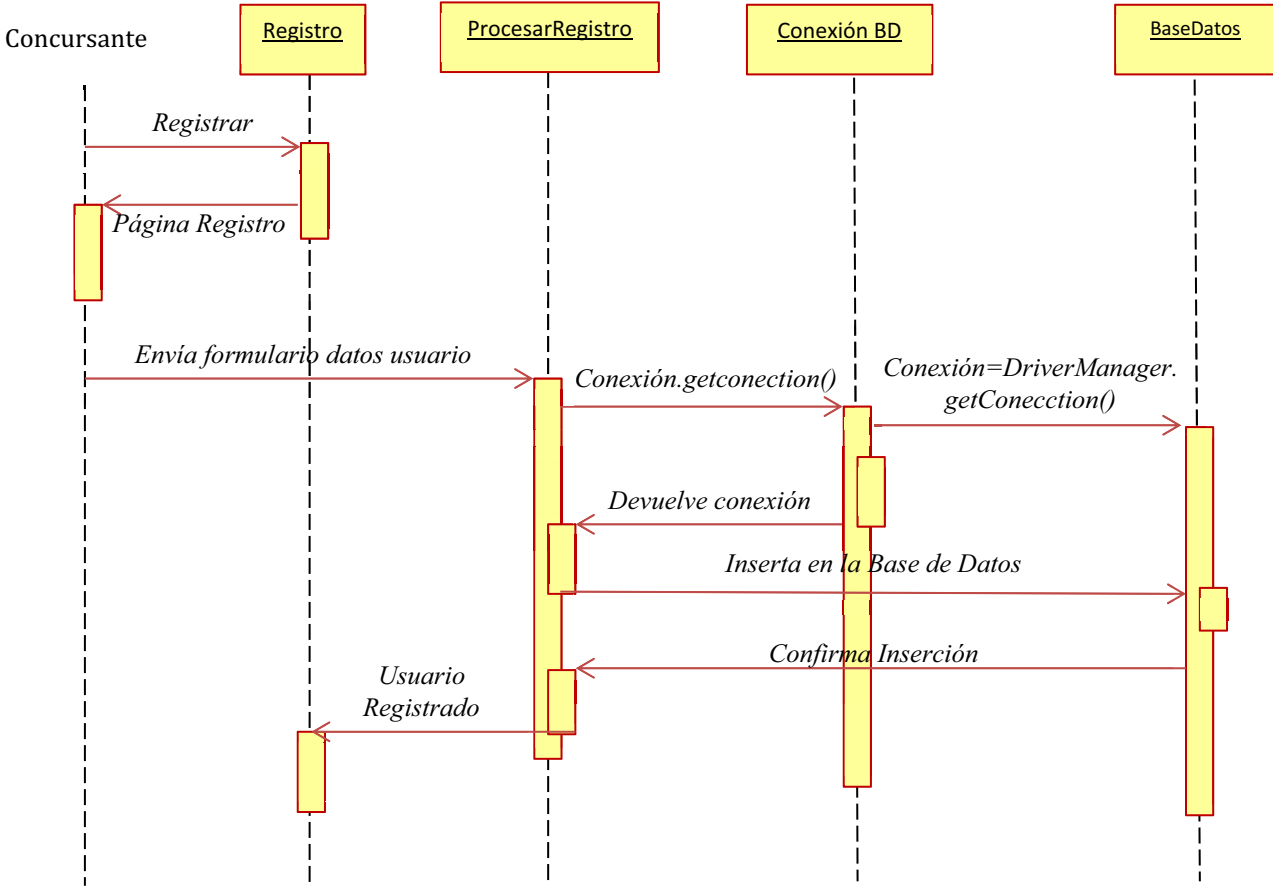

**Figura 3 Diagrama de Secuencia para el ingreso al Sistema** 

### DIAGRAMA DE SECUENCIA: ALTA DE USUARIOS

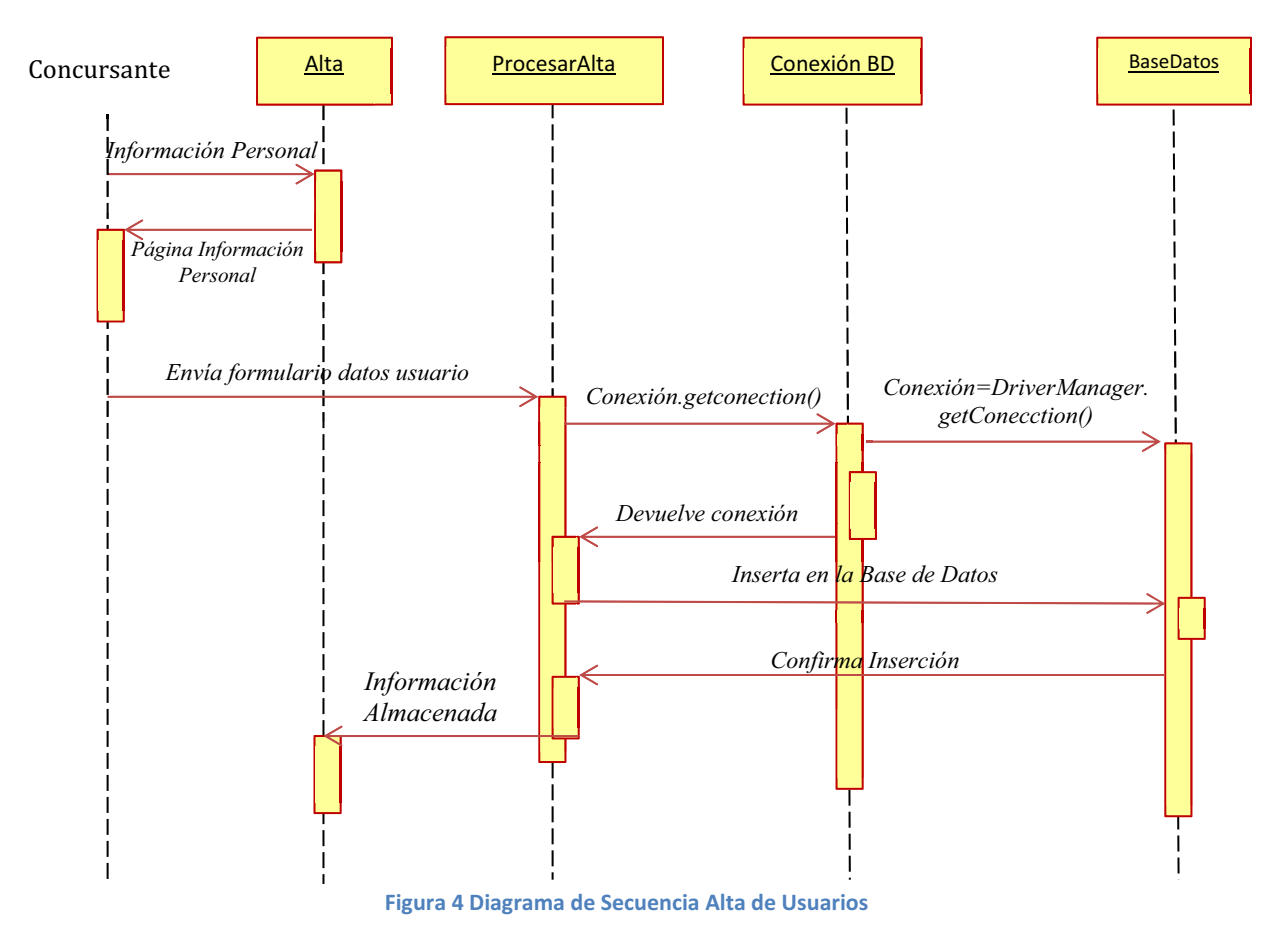

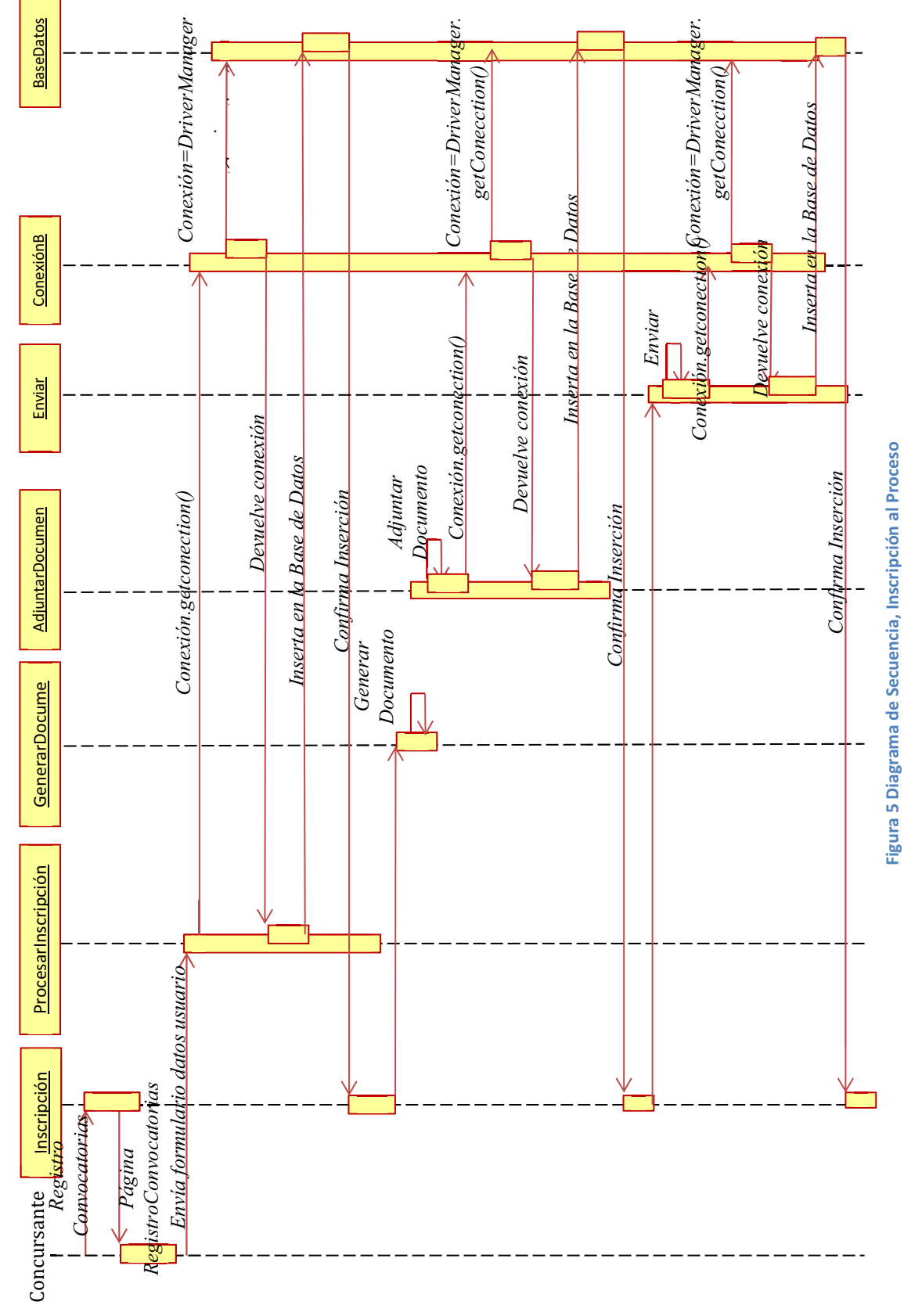

IAGRAMA DE SECUENCIA: INSCRIPCIÓN AL PROCESO IAGRAMA DE SECUENCIA: INSCRIPCIÓN AL PROCESO

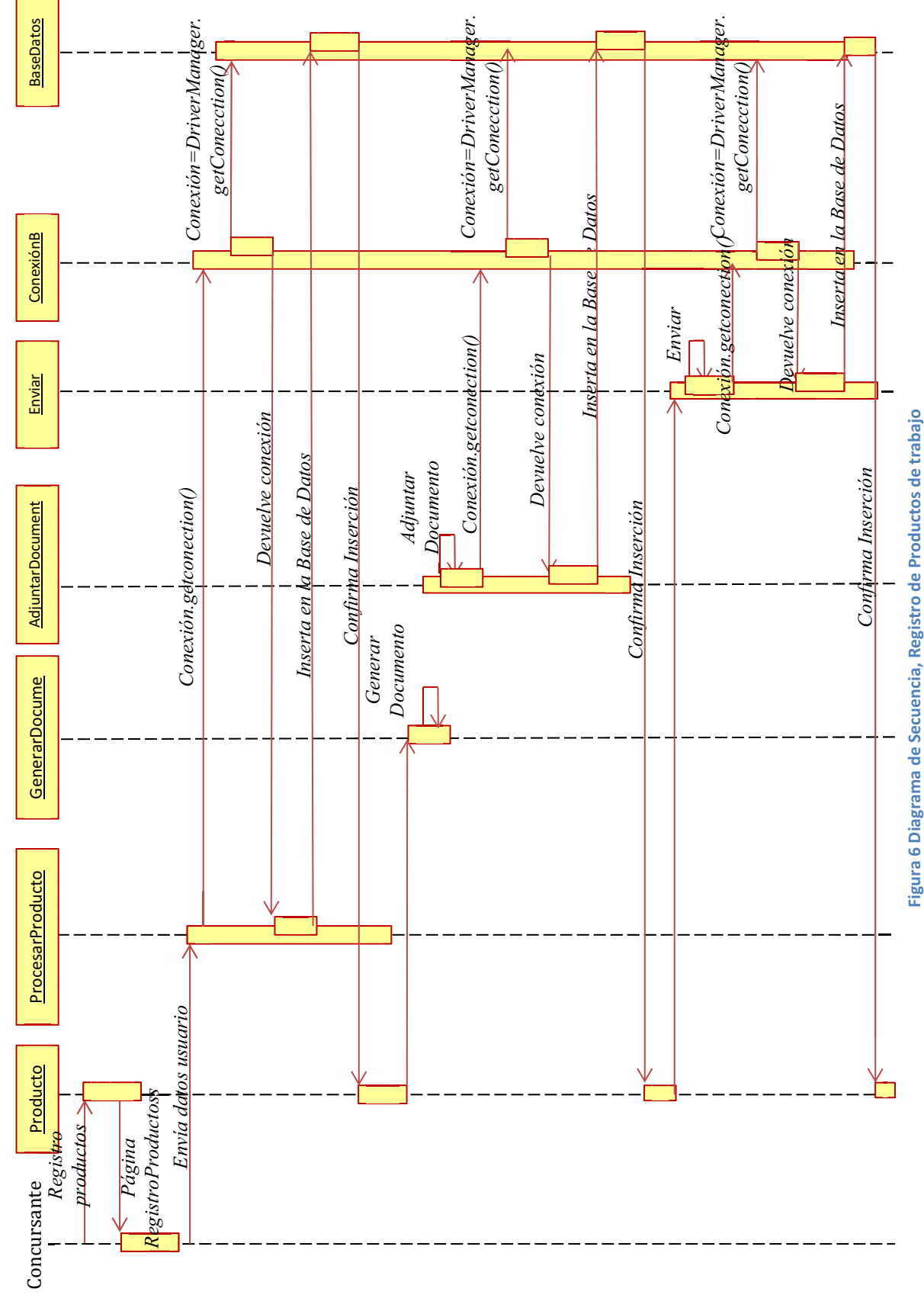

DIAGRAMA DE SECUENCIA: REGISTRO DE PRODUCTO DIAGRAMA DE SECUENCIA: REGISTRO DE PRODUCTO

# *DIAGRAMA ENTIDAD-RELACIÓN*  DIAGRAMA ENTIDAD-RELACIÓN

El modelado de datos que permite representar las entidades relevantes del sistema web así como sus interrelaciones y propiedades. El modelado de datos que permite representar las entidades relevantes del sistema web así como sus interrelaciones y propiedades.

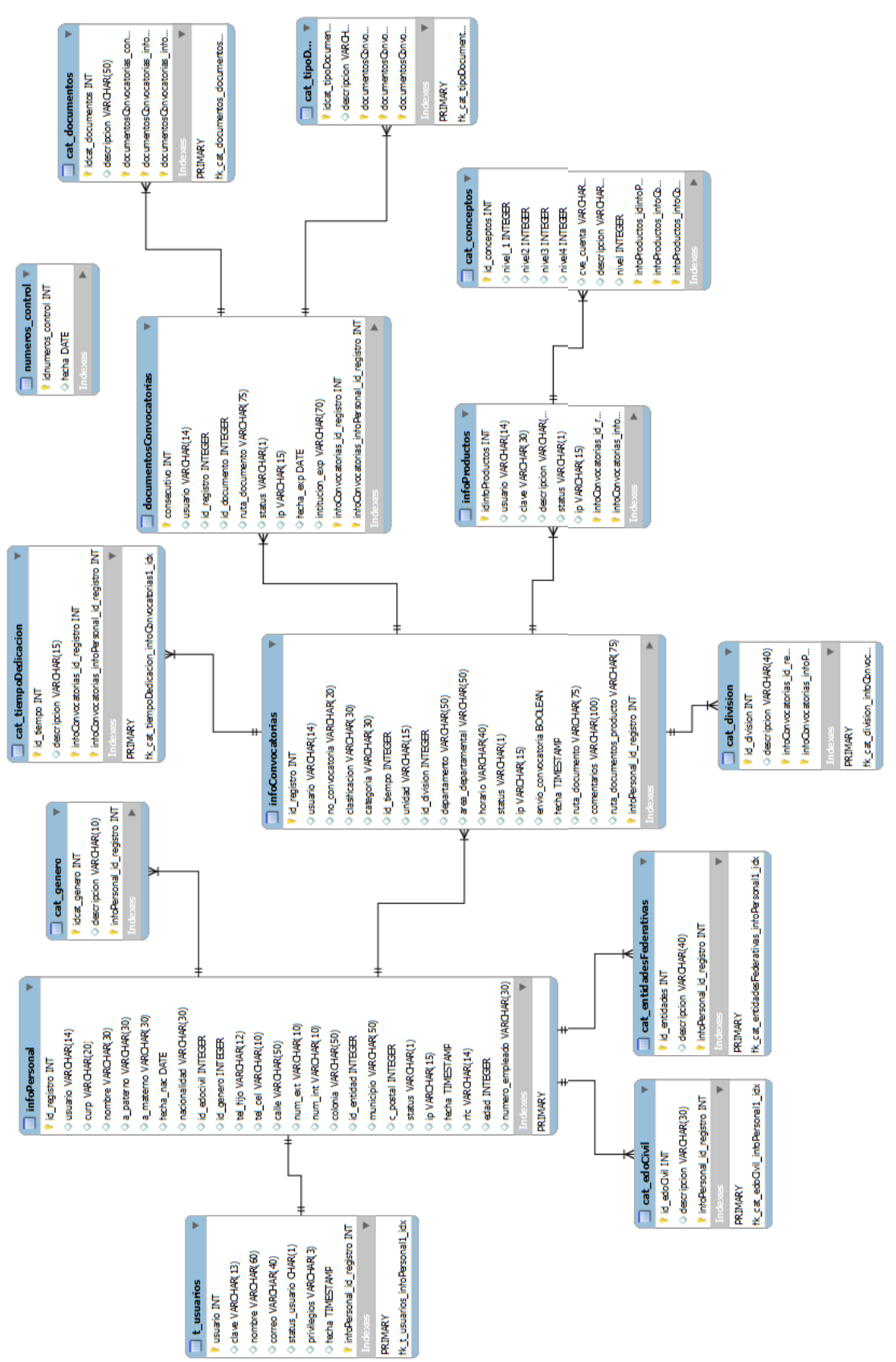

# Figura 7 Diagrama Entidad-Relación **Figura 7 Diagrama Entidad-Relación**

# **RESULTADOS**

# **ANÁLISIS Y DISCUSIÓN DE RESULTADOS**

Los resultados obtenidos se presentan en términos de:

### **Análisis de Requerimientos.**

Se analizaron los formatos involucrados en el proceso de participación de un concursante a ingreso a la Universidad como profesor para una plaza temporal, estos formatos incluyeron los de información personal y el formato en donde se indican los productos de trabajo y categorías a las que pertenecen. Esta actividad se completó en un 100%.

### **Diseño del Sistema**

Se realizaron los diagramas de Casos de Uso y los Diagramas de Secuencia necesarios para modelar todo el funcionamiento del sistema. También se realizaron los prototipos de interfaces gráficas con las que los usuarios interactuarían con el sistema. Esta actividad se completó en un 100%.

### **Diseño de la Base de Datos**

Se analizó la información que se debía almacenar y se realizaron los Diagramas Entidad Relación necesarios para modelar la información a manejar y las relaciones existentes entre ellas. Esta actividad se completó en un 100%.

### **Diseño de Plantillas para Reporte**

Se tomaron los formatos institucionales y se realizaron plantillas para que se generaran en PDF al momento de solicitarlo en el sistema con la información que se encontraba en la base de datos. Los formatos que se diseñaron fueron el de datos personales del concursante y el formato para registrar los productos de trabajo y la categoría a la que cada uno pertenecía. Esta actividad se completó en un 100%.

### **Diseño de Pruebas**

Se plantearon las pruebas a realizar junto con el resultado esperado en cada una de ellas. Esta actividad se completó en un 100%.

### **Implementación de la Base de Datos**

Se implementó el modelo Entidad Relación en el manejador de Base de Datos PostgreSQL. Esta actividad se completó en un 100%.

### **Implementación del Sistema**

El Sistema se implementó como una página web en lenguaje PERL y las interfaces gráficas como plantillas en html. Esta actividad se completó en un 100%.

### **Implementación de Plantillas para Reporte**

Se realizó la generación de los formatos en PDF necesarios. Esta actividad se completó en un 100%.

### **Pruebas al sistema**

Se realizaron las pruebas correspondientes al sistema según lo planeado en el Diseño de Pruebas y en su caso se realizaron las correcciones y adecuaciones necesarias. Esta actividad se completó en un 100%.

En base al porcentaje en el que se completaron las actividades anteriores, se determina que el proyecto "Sistema para la gestión de documentación y evaluaciones de concursos de oposición y curricular" está completamente terminado y cumple con los objetivos que se habían planteado al momento de proponerlo.

### **CONCLUSIONES**

Aunque el proyecto estaba pensado en realizarse con tecnologías Java, en particular Struts 2, se tuvieron diversos problemas implementando estas tecnologías, aunque ya se tenían nociones sobre el uso de las mismas, la curva de aprendizaje de los detalles y el nivel necesario para la elaboración de todos los requerimientos del proyecto fue más de la esperada. Igualmente, la combinación del framework Struts 2 con el manejo de Bases de Datos y la generación de las plantillas en PDF se complicó más de lo esperado. Después de un tiempo intentando unir todas estas tecnologías sin mucho éxito se decidió cambiar a otra que ya se habían manejado y cuya integración con manejo de base de datos y manejo de plantillas para la generación de los formatos en PDF fuera más sencilla.

Trabajos a futuro.

- El uso institucional facilitaría el trabajo a los dos tipos de usuario que interactúan.
- Ampliar el proyecto con todo el proceso que se realiza en el concurso de Oposición y Curricular, desde la apertura de las convocatorias, hasta la publicación de resultados.

# **BIBLIOGRAFÍA**

[1]E. Paniagua, B. López, La gestión tecnológica del conocimiento. Editorial edit.um (Ediciones de la Universidad de Murcia) Troquel, 2007.

[2] Universidad Autónoma Metropolitana, "Convocatorias y dictámenes", http://www.uam.mx/convoacad/index.html, 2012.

[3] Universidad Autónoma Metropolitana, "Formatos Institucionales", http://www.uam.mx/institucional/formatos/index.html,2012.

[4] Universidad Autónoma Metropolitana, "Criterios de dictaminación", http://www.uam.mx/academia/dictaminadoras/criterios/index.html, 2012.

[5] Universidad Autónoma Metropolitana, "Convocatorias a Concurso de Oposición para Profesores", http://www.uam.mx/convoacad/requisitos.html, 2012.

 [6] V. H. Peña Ramírez, "Sistema informático para manejo de curriculavitarum (CV)", proyecto terminal, División de Ciencias Básicas e Ingeniería, Universidad Autónoma Metropolitana Azcapotzalco, México, 2008.

[7] S. Calva Calva, J. Medrano Herrera, "Sistema basado en Web para la gestión de capital intelectual referente a la organización de las metodologías de las TIC", proyecto terminal, División de Ciencias Básicas e Ingeniería, Universidad Autónoma Metropolitana Azcapotzalco, México, 2010.

[8] D. I. Marroquín Magaña, "Sistemade gestión de currícula de personal académico", proyecto terminal, División de Ciencias Básicas e Ingeniería, Universidad Autónoma Metropolitana Azcapotzalco, México, 2011.

[9] NX Grafismo y Servicios Informáticos. "Sistema de Gestión Documental", "http://www.nxgsi.com/servicios-informaticos-jumilla-murcia/gestion-documental-empresa.html", 2012

[10] WSI. "Wsi Digital Marketing". http://wsidigitalmarketing.mx/, 2012

[11] Universidad Autónoma Metropolitana, "Actividades y Productos del Trabajo del Personal Académico", http://sae.uam.mx/saa/php/login.php, 2012.

# **APÉNDICE DE CÓDIGO FUENTE**

### **Generar Formato Anexo**

#!"C:\Perl\bin\perl.exe"

```
use mod_uam; 
use PDF::API2; 
use constant mm => 25.4/72; 
use constant in \approx 1/72;
use constant pt = > 1;
use strict; 
&valida_id();
```

```
sub generaDocumento { 
 my ($num_convocatoria)=$_[0]; 
 use vars qw($pdf $page $txt $fnt $fnt2 %font $left_column_text $ypos $endw $paragraph);
```
### **Obtengo el nombre del usuario;**

```
 my ($nombre,$a_paterno,$a_materno); 
 ($rs,$fetch)=record(db=>"bd_convocatorias",tabla=>"\"infoPersonal\"",condicion=>"where 
usuario='$perfil->{usuario_log}' limit 1",campos=>"nombre,a_paterno,a_materno",visible=>'no');
 while ($fetch->()){ 
         $nombre = $$rs{nombre}; 
  \sinh(2\pi) \sinh(2\pi) \sinh(2\pi) $a_materno = $$rs{a_materno}; 
 } 
 my $nombre_archivo="DOC_PRODUCTOS"."$perfil->{id_log}" . ".pdf"; 
 $pdf = PDF::API2->new(-file => 
"C:/Apache2/htdocs/proyecto_uam/documentos_convocatorias/$nombre_archivo"); 
 $fnt = $pdf->corefont('Arial-Bold',-encoding => 'latin1'); 
 $fnt2 = $pdf->corefont('Arial',-encoding => 'latin1'); 
 &encabezado_formato($num_convocatoria,$nombre,$a_paterno,$a_materno); 
%font = (
 Arial \Rightarrow {
    Bold => $pdf->corefont('Arial-Bold', -encoding => 'latin1'), 
  }, 
 Times \Rightarrow {
   Roman \Rightarrow $pdf->corefont('Arial', -encoding \Rightarrow 'latin1'),
  }, 
 );
```

```
 &justificar("Times","Roman","black");
```
\$txt->font(\$fnt2, 9);

```
 my $parametroRegistros = 0; my $numRegistros = 0; my $lineas = 531; 
 ($rs,$fetch)=record(db=>"bd_convocatorias",tabla=>"\"infoProductos\"",condicion=>"where 
usuario='$perfil->{usuario_log}' and status <> 'C' order by 1",campos=>"clave,descripcion",visible=>'no'); 
 while($fetch->()) { 
    $numRegistros++; $parametroRegistros++; 
         $txt->translate(43,$lineas); $txt->text_center("$numRegistros"); 
         $txt->translate(74,$lineas); $txt->text_center("$$rs{clave}"); 
          $ypos=$lineas; 
    ($endw, $ypos, $paragraph) = text_block( 
     $txt, PAGINA ACTIVA
     $$rs{descripcion}, TEXTO A IMPRIMIR
     -x => 34/mm, COLUMNA 
     -y => $ypos, LINEA 
     -w => 128/mm, ANCHO DEL BLOQUE
     -h => 110/mm - (119/mm - $ypos), ALTO DEL BLOQUE
     -lead => 10/pt, ESPACIO ENTRE LINEAS.
    -parspace \Rightarrow 0/pt,
     -align => 'justify', 
   ); 
         $txt->translate(485,$lineas); $txt->text_center("( )"); 
         $txt->translate(530,$lineas); $txt->text_center("( )"); 
         $txt->translate(570,$lineas); $txt->text_center("( )"); 
    $lineas-=35; 
        if ($parametroRegistros == 12) {
          &encabezado_formato($num_convocatoria,$nombre,$a_paterno,$a_materno); 
                &justificar("Times","Roman","black"); 
                $txt->font($fnt2, 9); 
                $parametroRegistros = 0; 
                $lineas = 531; 
         } 
 } 
 my $pagenumber = $pdf->pages; 
for (my \frac{1}{2}y=1; \frac{1}{2}y <= \frac{1}{2}pagenumber; \frac{1}{2}y++) {
   &totalhojas($y,$pagenumber); #se encuantra en el modulo 
 } 
 $pdf-> finishobjects; $pdf->save; $pdf->end( ); 
 return $nombre_archivo; 
$pdf->saveas("C:/Apache2/htdocs/proyecto_uam/documentos_convocatorias/$nombre_archivo"); 
 exit;
```
}

```
sub totalhojas() { 
 my ($t,$pagenumber) = @;
  $page = $pdf->openpage($t); 
  $txt = $page->text; #sin esta linea no se imprime la variable $pagenumber 
  $txt->font($fnt2, 8); 
  $txt->translate(480,690); $txt->text("HOJA $t DE $pagenumber"); 
}
```

```
sub encabezado_formato { 
my ($num_convocatoria,$nombre,$a_paterno,$a_materno)=@ ;
```
\$page = \$pdf->page;

### **Partes con las que se forma el documento**

```
 my $img = $pdf -> image_gif("C:/Apache2/htdocs/proyecto_uam/images/logo2.gif"); 
my \frac{1}{2}gfx = \frac{1}{2}page -> gfx(\frac{1}{2}jmg);
 $gfx -> image($img,30,730,0.23);
```

```
 $img = $pdf -> image_gif("C:/Apache2/htdocs/proyecto_uam/images/cuadro1.gif"); 
$gfx = $page -> gfx ($img); $gfx -> image($img,30,580,0.7);
```

```
 $img = $pdf -> image_gif("C:/Apache2/htdocs/proyecto_uam/images/cuadro2.gif"); 
$gfx = $page -> gfx ($img); $gfx -> image($img,340,650,0.7);
```

```
 $img = $pdf -> image_gif("C:/Apache2/htdocs/proyecto_uam/images/cuadro3.gif"); 
\frac{1}{2}gfx = \frac{1}{2}page -> gfx(\frac{1}{2}jmg);
 $gfx -> image($img,340,580,0.7);
```

```
 $txt = $page->text; 
 $txt->font($fnt, 10); 
 $txt->translate(580,720); $txt->text_right("ANEXO DE LA SOLICITUD");
```

```
 $txt->font($fnt2, 7); 
 $txt->translate(160,710); $txt->text_center("INTERESADO"); 
 my $lineas = 685;
```

```
 $txt->translate(160,$lineas); $txt->text_center("SOLICITUD DE:"); 
 $txt->translate(40,$lineas-=15); $txt->text("PROMOCION"); 
 $txt->translate(40,$lineas-=13); $txt->text("ESTIMULO A LA DOCENCIA E INVESTIGACION"); 
 $txt->translate(40,$lineas-=13); $txt->text("BECA DE APOYO A LA PERMANENCIA");
```
 \$txt->translate(40,\$lineas-=13); \$txt->text("ESTIMULO A LA TRAYECTORIA ACADEMICA SOBRESALIENTE"); \$txt->translate(40,\$lineas-=10); \$txt->text("PROFESOR TIRULAR \"C\" Y TECNICO ACADEMICO TITULAR \"E\""); \$txt->translate(40,\$lineas-=13); \$txt->text("REGISTRO DE ASPIRANTES A CONCURSO DE OPOSICION O"); \$txt->translate(40,\$lineas-=10); \$txt->text("EVALUACION CURRICULAR"); my \$dia\_act = substr(\$fecha,0,2); my \$mes\_act = substr(\$fecha,3,2); my \$anio\_act = substr(\$fecha,6,4);  $$lineas = 690;$  \$txt->font(\$fnt2, 8); \$txt->translate(345,\$lineas); \$txt->text("FECHA"); \$txt->font(\$fnt2, 6); \$txt->translate(396,\$lineas+=12); \$txt->text("DIA"); \$txt->translate(418,\$lineas); \$txt->text("MES"); \$txt->translate(447,\$lineas); \$txt->text("AÑO"); \$txt->font(\$fnt2, 8); \$txt->translate(397,\$lineas-=20); \$txt->text("\$dia\_act"); \$txt->translate(423,\$lineas); \$txt->text("\$mes\_act"); \$txt->translate(447,\$lineas); \$txt->text("\$anio\_act"); \$txt->font(\$fnt2, 6); \$txt->translate(345,\$lineas-=9); \$txt->text("No. DE SOLICITUD O CONVOCATORIA"); \$txt->translate(475,\$lineas); \$txt->text("No. DE DICTAMEN"); \$txt->font(\$fnt2, 8); \$txt->translate(345,\$lineas-=17); \$txt->text("\$num\_convocatoria"); \$txt->font(\$fnt2, 6); \$txt->translate(345,\$lineas-=22); \$txt->text("APELLIDO PATERNO"); \$txt->translate(475,\$lineas); \$txt->text("APELLIDO MATERNO"); \$txt->font(\$fnt2, 8); \$txt->translate(345,\$lineas-=20); \$txt->text("\$a\_paterno"); \$txt->translate(475,\$lineas); \$txt->text("\$a\_materno"); \$txt->font(\$fnt2, 6); \$txt->translate(345,\$lineas-=10); \$txt->text("NOMBRE"); \$txt->font(\$fnt2, 8); \$txt->translate(345,\$lineas-=20); \$txt->text("\$nombre"); \$txt->font(\$fnt, 9); \$txt->translate(43,560); \$txt->text\_center("a"); \$txt->translate(74,560); \$txt->text\_center("b"); \$txt->translate(290,560); \$txt->text\_center("DESCRIPCION"); \$txt->translate(525,560); \$txt->text\_center("\*\* PUNTOS ASIGNADOS");

```
 $txt->font($fnt2, 5); 
 $txt->translate(470,550); $txt->text("INGRESO O"); 
 $txt->translate(470,544); $txt->text("PROMOCION"); 
 $txt->translate(520,550); $txt->text("BECA"); 
 $txt->translate(555,550); $txt->text("ESTIMULO A"); 
 $txt->translate(555,544); $txt->text("DOC. E INV."); 
 $img = $pdf -> image_gif("C:/Apache2/htdocs/proyecto_uam/images/cuadro8.gif"); 
$gfx = $page -> gfx(Simg); $gfx -> image($img,30,40,0.7); 
 $lineas=506; 
 $txt->font($fnt, 9); 
 $txt->translate(310,100); $txt->text("SUBTOTAL"); 
 $txt->font($fnt2, 6); 
 $txt->translate(125,85); $txt->text_center("SUBTOTAL"); 
 $txt->translate(125,45); $txt->text_center("FIRMA"); 
 } 
 sub justificar { 
  my($letra1,$letra2,$color)=@_; 
  $left_column_text = $page->text; 
  $left_column_text->font( $font{"$letra1"}{"$letra2"}, 9/pt ); 
 $left_column_text->fillcolor("$color");
} 
sub text_block {
 my $text_object = shift; 
 my $text = shift; 
my %arg = @;
 my (%width,$endw,$ypos); 
 # Get the text in paragraphs 
my @paragraphs = split(\ln, $text);
 # calculate width of all words 
 my $space_width = $text_object->advancewidth(' '); 
my @words = split(\sqrt{s+}, $text);
 foreach (@words) { 
 next if exists $width{$_}; 
 $width{<math>\S_} = $text{text\_object}>advancewidth{<math>\S_};
 } 
 \text{Sypo} = \text{Sarg}\{-y'\};my @paragraph = split(/ /, shift(@paragraphs));
```

```
my $first line = 1;
 my $first_paragraph = 1; 
 # while we can add another line 
 #while ( $ypos >= $arg{'-y'} - $arg{'-h'} + $arg{'-lead'} ) { 
while ( \frac{1}{2}ypos >= \frac{1}{2}arg{'-y'} - \frac{1}{2}arg{'-h'} + \frac{1}{2}arg{'-lead'} ) {
   unless (@paragraph) { 
    last unless scalar @paragraphs; 
    @paragraph = split(/ /, shift(@paragraphs));
    $ypos -= $arg{'-parspace'} if $arg{'-parspace'}; 
   last unless \frac{1}{2}ypos >= \frac{1}{2}arg{'-\frac{1}{2}'};
   $first line = 1;
   $first paragraph = 0;
   } 
  my \frac{1}{2}xpos = \frac{1}{2}arg{-x'};
   # while there's room on the line, add another word 
  my @ line = ();
   my $line_width =0; 
   if ($first_line && exists $arg{'-hang'}) { 
    my $hang_width = $text_object->advancewidth($arg{'-hang'}); 
    $text_object->translate( $xpos, $ypos ); 
    $text_object->text( $arg{'-hang'} ); 
   $xpos += $hang width;
   $line width += $hang width;
    $arg{'-indent'} += $hang_width if $first_paragraph; 
   } elsif ($first_line && exists $arg{'-flindent'}) { 
    $xpos += $arg{'-flindent'}; 
   $line width += $arg{'-flindent'}}; } elsif ($first_paragraph && exists $arg{'-fpindent'}) { 
    $xpos += $arg{'-fpindent'}; 
   $line width += $arg{'-f}_pindent'};
   } elsif (exists $arg{'-indent'}) { 
    $xpos += $arg{'-indent'}; 
    $line_width += $arg{'-indent'}; 
   } 
 while(@paragraph and $line_width + (scalar(@line) * $space_width) + $width{$paragraph[0]} <
```

```
$arg{'-w'} ) {
```

```
$line width += $width{
```

```
 push(@line, shift(@paragraph)); 
   } 
   my $wordspace; 
   my $align; 
   # calculate the space width 
   if ($arg{'-align'} eq 'fulljustify' or ($arg{'-align'} eq 'justify' and @paragraph)) { 
    if (scalar(@line) == 1) {
      @line = split(//,$line[0]);
     } 
     $wordspace = ($arg{'-w'} - $line_width) / (scalar(@line) - 1); 
     $align='justify'; 
   } else { 
     $align=($arg{'-align'} eq 'justify') ? 'left' : $arg{'-align'}; 
     $wordspace = $space_width; 
   } 
  $line\_width += $wordspace * (scalar@line) - 1); if ($align eq 'justify') { 
     foreach my $word (@line) { 
      $text_object->translate( $xpos, $ypos );
      $text_object->text($word);
       $xpos += ($width{$word} + $wordspace) if (@line); 
     } 
    $endw = $arg{'-w'};
   } else { 
     # calculate the left hand position of the line 
     if ($align eq 'right') { 
       $xpos += $arg{'-w'} - $line_width; 
     } elsif ($align eq 'center') { 
       $xpos += ($arg{'-w'}/2) - ($line_width / 2); 
     } 
     # render the line 
     $text_object->translate( $xpos, $ypos ); 
     $endw = $text_object->text( join(' ', @line) ); 
   } 
   $ypos -= $arg{'-lead'}; 
   $first_line = 0; 
 } #cierro el while 
 unshift(@paragraphs, join(' ',@paragraph)) if scalar(@paragraph); 
 return ($endw, $ypos, join("\n", @paragraphs)) 
}
```
### **Registro de Convocatorias**

#!"C:\Perl\bin\perl.exe"

```
use mod_uam; 
use strict; 
&valida_id();
```

```
if($FORM{ope}} eq 'EnviarDoc') \{ &enviar(); }
if($FORM{opc} eq 'Adjuntar Documento') { &adjuntar_doc();} 
if($FORM{opc} eq 'Adjuntar') { &ingresarpdf(); } 
if($FORM{opc} eq 'Eliminar') { &cancelar(); } 
if($FORM{opc} eq 'Participar Convocatorias' || $FORM{opc} eq 'Alta') { &frm_alta(); } 
if(\$FORM\{opc\} eq \text{ 'Guardar'}\) { & registrar(); }
&validaDatosUsuario(); 
exit 0; 
sub enlaces {
```
my (\$valores) =  $$[0];$ 

### **Vista table enlaces**

my \$tbl\_enlaces = new HTML::Table(-rows=>2,-cols=>3,border=>0,-width=>"100%",-spacing=>0, padding=>0);

```
$tbl_enlaces->setCell(1,1,"<a href=\"$script_name?opc=Alta&valores=$valores\" class=\"editar\"> 
<span> EDITAR </span> </a>");
```

```
$tbl_enlaces->setCell(1,2,"<a href=\"$script_name?opc=Eliminar&valores=$valores\" class=\"cancelar\" 
onClick=\"return cancela_concepto();\"> <span> ELIMINAR </span> </a>");
```

```
$tbl_enlaces->setCell(1,3,"<a href=\"documentosConvocatorias.cgi?valores=$valores\" class=\"editar\"> 
<span> DOCUMENTOS </span> </a>");
```

```
$tbl_enlaces->setCell(2,1,"<a href=\"generaFormato.cgi?valores=$valores\" class=\"detalle\" 
target=\"_blank\"> <span> GENERAR</span> </a>");
```

```
$tbl_enlaces->setCell(2,2,"<a href=\"$script_name?opc=Adjuntar&valores=$valores\"
```

```
class=\"adjuntar\"> <span> ADJUNTAR </span> </a>");
```

```
$tbl_enlaces->setCell(2,3,"<a href=\"$script_name?opc=EnviarDoc&valores=$valores\"
```

```
class=\"enviar\"> <span> ENVIAR </span> </a>");
```

```
$tbl_enlaces->setRowHeight(1,"20");
```

```
$tbl_enlaces->setRowHeight(2,"20");
```

```
$tbl_enlaces->setColAlign(1,"CENTER");
```

```
$tbl_enlaces->setColAlign(2,"CENTER");
```

```
$tbl_enlaces->setColAlign(3,"CENTER");
```

```
return $tbl_enlaces; 
}
```

```
Validación de Datos Usuario 
sub validaDatosUsuario {
```
(\$rs,\$fetch)=record(db=>"bd\_convocatorias",tabla=>"\"infoPersonal\"",condicion=>"where usuario = '\$perfil->{usuario\_log}' and status='A' limit 1",campos=>"usuario",visible=>'no'); while(\$fetch->()) {}

```
 if (!$$rs{usuario}) { 
   &sinDatosPersonales("<font class=rojo> Aun no ha registrado su información personal. Para poder 
participar en el registro de convocatorias debe registrar su información personal. </font>"); 
 } else { 
   &consulta(); 
 } 
} 
Función Sin Datos Personales 
sub sinDatosPersonales { 
my $mensaje = $[0]; my $table0 = new HTML::Table(-rows=>2,-cols=>1,-width=>"95%",-spacing=>0,-padding=>0,-
class=>"tabla_principal2"); 
 $table0->setCell(1,1,"<font class=\"titulo\">REGISTRO DE CONVOCATORIAS A PARTICIPAR</font>"); 
 $table0->setCell(2,1, $mensaje); 
 $table0->setColAlign(1,"CENTER"); 
 $table0->setRowBGColor(1,"#c3b6a3"); 
 $table0->setRowHeight(1,"20"); 
 do "menu_ingreso.cgi"; 
my $diseno = &obten_menuPrincipal($table0);
 print $session->header; 
 print start_html(-title=>'CONVOCATORIAS', 
          -script=>[ 
                 { -language => 'JavaScript', -src => '../../proyecto_uam/js/infPersonal.js'}, 
                 { -language => 'JavaScript', -src => '../../proyecto_uam/js/SpryAssets/SpryMenuBar.js'}, 
\qquad \qquad \Box -BGCOLOR=>'#ffffff', 
            -style=>[ 
                 {-src=>$server.'/proyecto_uam/css/diseno.css'}, 
                 {-src=>$server.'/proyecto_uam/css/uam.css'}, 
                 {-src=>$server.'/proyecto_uam/js/SpryAssets/SpryMenuBarHorizontal.css'}, 
                ], 
           -link=>'#0000ee', 
           -vlink=>'#0000ee' 
          ); 
 print start_form(-action=>$script_name, 
                -name=>'form', 
                -id =>'form' 
                 ); 
 print $diseno;
```

```
print end form();
```

```
 print end_html(); 
}
```

```
Consulta de los Datos
```

```
sub consulta { 
 my ($mensaje)=$_[0]; 
my $num\_convocatorias = 0; my $table1 = new HTML::Table(-cols=>4,-width=>"100%",-class=>"tabla_principal"); 
 $table1->setCell(1,1,"<font class=\"titulo\">NO. CONVOCATORIA </font>"); 
 $table1->setCell(1,2,"<font class=\"titulo\">CLASIFICACION </font>"); 
 $table1->setCell(1,3,"<font class=\"titulo\">SOLICITUD </font>"); 
 $table1->setCell(1,4,"<font class=\"titulo\">PRODUCTOS </font>"); 
 $table1->setCell(1,5,"<font class=\"titulo\">OPCIONES </font>"); 
 $table1->setRowBGColor(1,"#c3b6a3"); 
 $table1->setRowHeight(1,"20"); 
my $r=2;
 ($rs,$fetch)=record(db=>"bd_convocatorias",tabla=>"\"infoConvocatorias\"",condicion=>"where 
usuario='$perfil->{usuario_log}' and status <> 
'C'",campos=>"id_registro,no_convocatoria,clasificacion,ruta_documento,ruta_documentos_producto,e
nvio_convocatoria,status",visible=>'no'); 
while($fetch ->()) {
   my $valores = encode_base64("editar=2&idRegistro=$$rs{id_registro}");
```

```
 $table1->setCell($r,1,"$$rs{no_convocatoria}"); 
 $table1->setCell($r,2,"$$rs{clasificacion}");
```

```
 if (!$$rs{ruta_documento}) { 
   $table1->setCell($r,3, "<font class=rojo>&nbsp; SIN DOCUMENTO &nbsp; </font>");
   } else { 
   $table1->setCell($r,3, "<a href=\"$server/proyecto_uam/$$rs{ruta_documento}\"
target=\" blank\"> <img src=\"/../proyecto_uam/images/pdf.gif\" alt=\"Abrir Archivo\"></a>");
   }
```
if (!\$\$rs{ruta\_documentos\_producto}) {

```
$table1->setCell($r,4, "<font class=rojo>&nbsp; SIN DOCUMENTO &nbsp; </font>");
 } else {
```

```
$table1->setCell($r,4, "<a href=\"$server/proyecto_uam/$$rs{ruta_documentos_producto}\"
target=\"_blank\"> <img src=\"/../proyecto_uam/images/pdf.gif\" alt=\"Abrir Archivo\"></a>"); 
   }
```

```
 if ($$rs{envio_convocatoria}) { 
     $table1->setCell($r,5,"EN TRAMITE DE AUTORIZACION"); 
   } elsif ($$rs{status} eq 'P') { 
           my $enlaces = &enlaces($valores); 
     $table1->setCell($r,5, $enlaces->getTable); 
         } elsif ($$rs{status} eq 'C') { 
           $table1->setCell($r,5,"<font class=rojo>CONVOCATORIA NO AUTORIZADA</font>"); 
   } else { 
    $table1->setCell($r,5,"<font class=verde>CONVOCATORIA AUTORIZADA</font>"); 
   } 
   $r++; 
 } 
$table1->setColAlign(1,"CENTER"); 
 $table1->setColAlign(2,"LEFT"); 
 $table1->setColAlign(3,"CENTER"); 
 $table1->setColAlign(4,"CENTER"); 
 $table1->setCellAlign(1,2,"CENTER"); 
 $table1->setCellWidth(1, 1, "20%"); 
 $table1->setCellWidth(1, 2, "25%"); 
 $table1->setCellWidth(1, 3, "10%"); 
 $table1->setCellWidth(1, 4, "10%"); 
$table1->setCellWidth(1, 5, "35%"); 
#====================================================================================
================================= 
 my $table0 = new HTML::Table(-rows=>4,-cols=>1,-width=>"95%",-spacing=>0,-padding=>0,-
class=>"tabla_principal2"); 
 $table0->setCell(1,1,"<font class=\"titulo\">REGISTRO DE CONVOCATORIAS A PARTICIPAR</font>"); 
 $table0->setCell(2,1, $mensaje); 
 $table0->setCell(3,1, $table1); 
if ($r < 6) {
   $table0->setCell(4,1,"<hr>" . submit(-name=>'opc',-value=>'Participar Convocatorias',-
class=>'Bsbttn')); 
 } 
 $table0->setColAlign(1,"CENTER"); 
 $table0->setCellAlign(4,1,"RIGHT"); 
 $table0->setRowBGColor(1,"#c3b6a3"); 
 $table0->setRowHeight(1,"20"); 
 do "menu_ingreso.cgi"; 
my $diseno = &obten_menuPrincipal($table0);
 print $session->header; 
print start_html(-title=>'CONVOCATORIAS',
          -script=>[ 
                 { -language => 'JavaScript', -src => '../../proyecto_uam/js/regConvocatorias.js'},
```
```
 { -language => 'JavaScript', -src => '../../proyecto_uam/js/SpryAssets/SpryMenuBar.js'}, 
               ], 
           -BGCOLOR=>'#ffffff', 
            -style=>[ 
                 {-src=>$server.'/proyecto_uam/css/diseno.css'}, 
                 {-src=>$server.'/proyecto_uam/css/uam.css'}, 
                 {-src=>$server.'/proyecto_uam/js/SpryAssets/SpryMenuBarHorizontal.css'}, 
                ], 
           -link=>'#0000ee', 
           -vlink=>'#0000ee' 
          ); 
 print start_form(-action=>$script_name, 
                -name=>'form', 
                -id =>'form' 
                ); 
 print $diseno; 
print end form();
 print end_html(); 
 exit; 
} 
#====================================================================================
======= 
sub frm_alta { 
 &decodificar_valores($FORM{valores}); 
Obtengo los Catalogos a utilizer 
my (@tiempoDedicacion,%lab_tiempoDedicacion);
 ($rs,$fetch) = record(db=>"bd_convocatorias",tabla=>"\"cat_tiempoDedicacion\"",condicion=>"order 
by 2",campos=>"id_tiempo,descripcion",visible=>"no"); 
 while($fetch->()) { 
    push (@tiempoDedicacion,$$rs{id_tiempo}); 
    $lab_tiempoDedicacion{$$rs{id_tiempo}} = $$rs{descripcion}; 
 } 
 my (@division,%lab_division); 
 ($rs,$fetch) = record(db=>"bd_convocatorias",tabla=>"\"cat_division\"",condicion=>"order by 
2",campos=>"id_division,descripcion",visible=>"no"); 
 while($fetch->()) { 
    push (@division,$$rs{id_division}); 
   $lab\ division{\$srs{id\ division}} = $sfs{description}};
```
}

# #====================================================================================

==============

my @valores\_campos;

if (\$FORM{editar} ==  $2$ ) {

 (\$rs,\$fetch)=record(db=>"bd\_convocatorias",tabla=>"\"infoConvocatorias\"",condicion=>"where usuario='\$perfil->{usuario\_log}' and id\_registro=\$FORM{idRegistro} limit

1",campos=>"no\_convocatoria,clasificacion,categoria,id\_tiempo,unidad,id\_division,departamento,area\_ departamental,horario,status,envio convocatoria",visible=>'no');

while (\$fetch->()){

if (\$\$rs{status} eq 'C') {

 &consulta("<font class=rojo> No puede editar este concepto debido a que esta dado de baja o la solicitud no fue autorizada. </font>"); exit;

} elsif (\$\$rs{status} eq 'A') {

 &consulta("<font class=rojo> No puede editar este concepto debido a que ya fue autorizado. </font>"); exit;

} elsif (\$\$rs{envio\_convocatoria}){

 &consulta("<font class=rojo> No puede editar este concepto debido a que esta en proceso de autorización. </font>"); exit;

}

```
 push (@valores_campos,"$$rs{no_convocatoria}"); 
  push (@valores_campos,"$$rs{clasificacion}");
   push (@valores_campos,"$$rs{categoria}"); 
   push (@valores_campos,"$$rs{id_tiempo}"); 
   push (@valores_campos,"$$rs{id_division}"); 
        push (@valores_campos,"$$rs{departamento}");
         push (@valores_campos,"$$rs{area_departamental}"); 
         push (@valores_campos,"$$rs{horario}"); 
 } 
 }
```
#### **Formulario**

my  $s$ frm\_p = new HTML::Table(-rows=>4,-cols=>2,-width=>"100%",-class=>"tabla\_principal2"); \$frm\_p->setCell(1,1,"<font class=\"titulo\">INFORMACIÓN REFERENTE A LA CONVOCATORIA QUE DESEA PARTICIPAR");

 $my \xi r = 2;$ 

```
$frm_p->setCell($r,1, "NO. DE CONVOCATORIA:  ");
 $frm_p->setCell($r,2, textfield(-class=>'editables',-id=>"no_convocatoria",-name=>"no_convocatoria",-
value=>$valores_campos[0],-size=>40,-maxlength=>20,-
onKeyPress=>'return(ValidaLetrasNum(event))',-
onChange=>'javascript:this.value=this.value.toUpperCase();',-onKeyDown=>'javascript: 
if(event.keyCode==13 || event.keyCode==9) handleEnter(this,event);')); 
5r++;
```
\$frm\_p->setCell(\$r,1, "CLASIFICACION: "); \$frm\_p->setCell(\$r,2, textfield(-class=>'editables',-name=>"clasificacion",-value=>\$valores\_campos[1], size=>50,-maxlength=>30,-onKeyPress=>'return(ValidaLetrasNum(event))', onChange=>'javascript:this.value=this.value.toUpperCase();',-onKeyDown=>'javascript: if(event.keyCode==13 || event.keyCode==9) handleEnter(this,event);')); \$r++;

\$frm\_p->setCell(\$r,1, "CATEGORIA: "); \$frm\_p->setCell(\$r,2, textfield(-class=>'editables',-name=>"categoria",-value=>\$valores\_campos[2], size=>50,-maxlength=>30,-onKeyPress=>'return(ValidaLetrasNum(event))', onChange=>'javascript:this.value=this.value.toUpperCase();',-onKeyDown=>'javascript: if(event.keyCode==13 || event.keyCode==9) handleEnter(this,event);'));  $$r++;$ 

\$frm\_p->setCell(\$r,1, "TIEMPO DE DEDICACION: "); \$frm\_p->setCell(\$r,2, popup\_menu(-name=>'tiempoDedicacion',-class=>'estilopopup', values=>[(@tiempoDedicacion)],-labels=>{%lab\_tiempoDedicacion},-default=>"\$valores\_campos[3]")); \$r++;

\$frm\_p->setCell(\$r,1, "DIVISION: "); \$frm\_p->setCell(\$r,2, popup\_menu(-name=>'division',-class=>'estilopopup',-values=>[(@division)], labels=>{%lab\_division},-default=>"\$valores\_campos[4]")); \$r++;

\$frm\_p->setCell(\$r,1, "DEPARTAMENTO: "); \$frm\_p->setCell(\$r,2, textfield(-class=>'editables',-name=>"departamento", value=>\$valores\_campos[5],-size=>70,-maxlength=>50, onKeyPress=>'return(ValidaLetrasNum(event))', onChange=>'javascript:this.value=this.value.toUpperCase();',-onKeyDown=>'javascript: if(event.keyCode==13 || event.keyCode==9) handleEnter(this,event);')); \$r++;

```
$frm_p->setCell($r,1, "AREA DEPARTAMENTAL:  ");
 $frm_p->setCell($r,2, textfield(-class=>'editables',-name=>"area_departamental",-
value=>$valores_campos[6],-size=>70,-maxlength=>50,-
onKeyPress=>'return(ValidaLetrasNum(event))',-
onChange=>'javascript:this.value=this.value.toUpperCase();',-onKeyDown=>'javascript: 
if(event.keyCode==13 || event.keyCode==9) handleEnter(this,event);')); 
$r++;
```
\$frm\_p->setCell(\$r,1, "HORARIO: "); \$frm\_p->setCell(\$r,2, textfield(-class=>'editables',-name=>"horario",-value=>\$valores\_campos[7], size=>60,-maxlength=>40,-onKeyPress=>'return(ValidaLetrasNum(event))', onChange=>'javascript:this.value=this.value.toUpperCase();',-onKeyDown=>'javascript: if(event.keyCode==13 || event.keyCode==9) handleEnter(this,event);'));

 \$frm\_p->setColAlign(1,"RIGHT"); \$frm\_p->setColAlign(2,"LEFT"); \$frm\_p->setRowBGColor(1,"#c3b6a3"); \$frm\_p->setCellColSpan(1,1,2); \$frm\_p->setRowHeight(1,"20"); \$frm\_p->setCellAlign(1,1,"CENTER"); \$frm\_p->setCellWidth(2, 1, "35%"); \$frm\_p->setCellWidth(2, 2, "65%");

my \$valores=encode\_base64("idRegistro=\$FORM{idRegistro}&editar=\$FORM{editar}");

 my \$table0 = new HTML::Table(-rows=>3,-cols=>1,-border=>0,-bgcolor=>0,-width=>"80%",-spacing=>1, -padding=>1); \$table0->setCell(1,1, \$frm\_p->getTable);

```
$table0->setCell(2,1, "<hr>".submit(-name=>'opc',-value=>'Guardar',-class=>'Bsbttn')."&nbsp; &nbsp;
       ". reset(-class=>'Bsbttn',-value=>'Limpiar') . "     
\&nhbsp; \&nhbsp; \&nhbsp;" . "<br/>button name=\"opc\" class = \"Bsbttn\" type=\"button\" value=\"Cerrar\"
onClick=\"javascript:history.back();\"> Regresar </button>"); 
 $table0->setCell(3,1, hidden(-name=>"valores2",-values=>$valores));
```

```
 $table0->setColAlign(1,"CENTER");
```

```
 do "menu_ingreso.cgi"; 
my $diseno = &obten_menuPrincipal($table0);
 print $session->header; 
print start_html(-title=>'CONVOCATORIAS',
          -script=>[ 
                                        { -language => 'JavaScript', -src => 
'../../proyecto_uam/js/epoch_classes.js'}, 
                { -language => 'JavaScript', -src => '../../proyecto_uam/js/regConvocatorias.js'}, 
                                                         { -language => 'JavaScript', -src => 
'../../proyecto_uam/js/valida.js'}, 
                { -language => 'JavaScript', -src => '../../proyecto_uam/js/SpryAssets/SpryMenuBar.js'}, 
               ], 
           -BGCOLOR=>'#ffffff', 
            -style=>[ 
                 {-src=>$server.'/proyecto_uam/css/calendar.css'}, 
                 {-src=>$server.'/proyecto_uam/css/diseno.css'}, 
                 {-src=>$server.'/proyecto_uam/css/uam.css'}, 
                 {-src=>$server.'/proyecto_uam/js/SpryAssets/SpryMenuBarHorizontal.css'}, 
 ], 
           -link=>'#0000ee', 
           -vlink=>'#0000ee' 
          ); 
print start_form(-action=>$script_name,
```

```
 -name=>'form', 
                 -id =>'form', 
                                                           -onsubmit=> "return ValidaCampos()" 
                 ); 
 print $diseno; 
print end form();
 print end_html(); 
 exit; 
} 
sub registrar { 
 my ($ip,$sql); 
  &decodificar_valores($FORM{valores2}); 
 $ip=remote_host(); 
 my $existe_informacion = 1; 
if ($FORM{editar} == 2) {
   ($rs,$fetch)=record(db=>"bd_convocatorias",tabla=>"\"infoConvocatorias\"",condicion=>"where 
usuario = '$perfil->{usuario_log}' limit 1",campos=>"usuario",visible=>'no'); 
   while ($fetch->()){ $existe_informacion++;} 
 } 
if ($existe informacion == 1) {
```

```
Inserción a la base de datos
```

```
 $sql="INSERT INTO \"infoConvocatorias\"
```
(usuario,no\_convocatoria,clasificacion,categoria,id\_tiempo,id\_division,departamento,area\_departamen tal,horario,ip) VALUES ('\$perfil-

>{usuario\_log}','\$FORM{no\_convocatoria}','\$FORM{clasificacion}','\$FORM{categoria}',\$FORM{tiempoDe dicacion},\$FORM{division},'\$FORM{departamento}','\$FORM{area\_departamental}','\$FORM{horario}','\$i p')";

} else {

```
 $sql="UPDATE \"infoConvocatorias\" SET
```
no\_convocatoria='\$FORM{no\_convocatoria}',clasificacion='\$FORM{clasificacion}',categoria='\$FORM{cat egoria}',id\_tiempo=\$FORM{tiempoDedicacion},id\_division=\$FORM{division},departamento='\$FORM{de partamento}',area\_departamental='\$FORM{area\_departamental}',horario='\$FORM{horario}',ip='\$ip' WHERE usuario='\$perfil->{usuario\_log}' and id\_registro=\$FORM{idRegistro}";

}

&ejecuta("bd\_convocatorias","\$sql");

#### **Registro el acceso a la base de datos**

 &consulta("<font class=verde> La información fué almacenada CORRECTAMENTE </font>"); exit; exit;

}

```
sub validar_convocatoria { 
my $mensaje = \frac{1}{2}[0];
 ($rs,$fetch)=record(db=>"bd_convocatorias",tabla=>"\"infoConvocatorias\"",condicion=>"where 
usuario = '$perfil->{usuario_log}' and id_registro=$FORM{idRegistro} limit 
1",campos=>"status,envio_convocatoria",visible=>'no'); 
 if (!$DBI::rows) { #si no encontro registros 
   &consulta("<font class=rojo> $mensaje debido a que no existe </font>"); exit; 
 } 
 while ($fetch->()){ 
   if ($$rs{envio_convocatoria}) { 
     &consulta("<font class=rojo> $mensaje debido a que esta en proceso de autorización</font>"); exit; 
         } elsif ($$rs{status} eq 'A') { 
     &consulta("<font class=rojo> $mensaje debido a que la convocatoria fue autorizada</font>"); exit; 
   } elsif ($$rs{status} eq 'C') { 
           &consulta("<font class=rojo> $mensaje debido a que la convocatoria fue autorizada</font>"); 
exit; 
         } 
 } 
} 
sub cancelar { 
 my ($ip,$sql);
```

```
 &decodificar_valores($FORM{valores});
```

```
 &validar_convocatoria("No puede eleminar este concepto");
```

```
 $sql = "DELETE FROM \"documentosConvocatorias\" WHERE usuario = '$perfil->{usuario_log}' and 
id_registro=$FORM{idRegistro}"; 
 &ejecuta("bd_convocatorias","$sql");
```

```
 $sql = "DELETE FROM \"infoConvocatorias\" WHERE usuario = '$perfil->{usuario_log}' and 
id_registro=$FORM{idRegistro}"; 
 &ejecuta("bd_convocatorias","$sql");
```
# **Registro el acceso a la base de datos**

 &consulta("<font class=verde> La información fué eliminada CORRECTAMENTE</font>"); exit; }

```
sub ingresarpdf { 
&decodificar_valores($FORM{valores});
```
&validar\_convocatoria("No tiene permitido adjuntar el formato");

#### **Obtengo Catalogos a utilizer**

```
 my (@tipo_archivo, %lab_tipo); 
 ($rs,$fetch) = record(db=>"bd_convocatorias",tabla=>"\"cat_tipoDocumento\"",condicion=>"order by 
2",campos=>"id_tipodocumento,descripcion",visible=>"no"); 
 while($fetch->()) { 
 push (@tipo_archivo,$$rs{id_tipodocumento});
           $lab_tipo{$$rs{id_tipodocumento}} = $$rs{descripcion}; 
         } 
#====================================================================================
```
=========

```
my $valores2=encode_base64("idRegistro=$FORM{idRegistro}&editar=$FORM{editar}");
 my $table0 = new HTML::Table(-cols=>2,-border=>1,-bgcolor=>0,-width=>"70%",-spacing=>0,-
padding=>0,-class=>"tabla_principal2"); 
 $table0->setCell(1,1,"<img src=\"../../proyecto_uam/images/adjuntar_pdf.png\"</img>"); 
 $table0->setCell(1,2,"<font class=\"titulo\">PANTALLA PARA EL INGRESO DE FORMATOS</font>"); 
$table0->setCell(2,2, "SELECCIONE EL TIPO DE ARCHIVO QUE VA A ADJUNTAR"); 
  $table0->setCell(3,2, popup_menu(-name=>'tipoDocumento',-class=>'estilopopup',-
values=>[(@tipo_archivo )],-labels=>{%lab_tipo})); 
$table0->setCell(4,2, "<br>");
 $table0->setCell(5,2, "<input type=\"file\" name=\"sourcefile\" size=\"50\" class=\"editables\">"); 
 $table0->setCell(6,2, "<br>" . submit(-name=>'opc',-value=>'Adjuntar Documento',-
class=>'Bsbttn')."   " . button(-name=>'regresar',-value=>'Regresar', -
onClick=>'javascript:history.back();',-class=>'Bsbttn').hidden(-name=>"valores2",-values=>$valores2));
```

```
 $table0->setRowHeight(1,"25"); 
 $table0->setCellBGColor(1,2,"#c3b6a3");
```
 \$table0->setRowHeight(2,"20"); \$table0->setRowHeight(3,"30"); \$table0->setCellAlign(1,2,"CENTER"); \$table0->setCellAlign(2,2,"CENTER"); \$table0->setCellAlign(3,2,"CENTER"); \$table0->setCellAlign(4,2,"CENTER"); \$table0->setCellAlign(5,2,"CENTER"); \$table0->setCellAlign(6,2,"CENTER"); \$table0->setCellRowSpan(1,1,5);

 do "menu\_ingreso.cgi"; my \$diseno = &obten\_menuPrincipal(\$table0); print \$session->header; print start\_html(-title=>'CONVOCATORIAS', -script=>[

```
 { -language => 'JavaScript', -src => 
'../../proyecto_uam/js/epoch_classes.js'}, 
                { -language => 'JavaScript', -src => '../../proyecto_uam/js/regConvocatorias.js'}, 
                                                         { -language => 'JavaScript', -src => 
'../../proyecto_uam/js/valida.js'}, 
                 { -language => 'JavaScript', -src => '../../proyecto_uam/js/SpryAssets/SpryMenuBar.js'}, 
               ], 
           -BGCOLOR=>'#ffffff', 
            -style=>[ 
                 {-src=>$server.'/proyecto_uam/css/calendar.css'}, 
                 {-src=>$server.'/proyecto_uam/css/diseno.css'}, 
                 {-src=>$server.'/proyecto_uam/css/uam.css'}, 
                 {-src=>$server.'/proyecto_uam/js/SpryAssets/SpryMenuBarHorizontal.css'}, 
                ], 
           -link=>'#0000ee', 
           -vlink=>'#0000ee' 
          ); 
 print start_form(-action=>$script_name, 
                -name=>'form', 
                 -id =>'form', 
                                                         -onsubmit=> "return validaPdfConvocatoria()" 
                ); 
 print $diseno; 
print end form();
 print end_html(); 
 exit; 
} 
sub adjuntar_doc { 
 my ($buffer,$bytesread,$nombre_en_servidor,$extension_correcta,@extensiones,$dir,$sql); 
 &decodificar_valores($FORM{valores2}); 
 &validar_convocatoria("No puede eleminar este concepto"); 
 my $sql="INSERT INTO numeros_control (fecha) VALUES ('$fecha') RETURNING control"; 
 my $control=&ejecuta("bd_convocatorias",$sql,"1","numeros_control","control"); 
my $nombre_documento="documentos_convocatorias/"."$perfil->{id_log}"."$control".".pdf";
```

```
 $dir="C:/Apache2/htdocs/proyecto_uam/$nombre_documento";
```
 **Array con extensiones de archivos que podemos recibir**  @extensiones = ('pdf');

```
 $nombre_en_servidor = $FORM{sourcefile}; 
$nombre_en_servidor =~ s/ / /gi;
$nombre_en_servidor =~ s!^*(\(\|V\|))!;
```
\$extension\_correcta = 0;

```
 foreach (@extensiones){ 
 if($nombre_en_servidor =~ /\.$_$/i){ 
  $extension_correcta = 1; 
  last; 
 } 
 }
```

```
Abrimos el nuevo archivo 
 open (OUTFILE, ">$dir") || die "No se puede crear el archivo"; 
 binmode(OUTFILE);
```
 **Para no tener problemas en Windows** 

```
 Transferimos byte por byte el archivo 
 while ($bytesread = read($FORM{sourcefile}, $buffer, 1024)) { 
  print OUTFILE $buffer; 
 }
```
**Cerramos el archivo creado** 

```
 Actualizo la tabla para que registre el documento ingresado
```

```
 my $tipo_archivo=($FORM{tipoDocumento}); 
 if ($tipo_archivo==1) 
 { 
$sql="UPDATE \"infoConvocatorias\" SET ruta_documento='$nombre_documento' WHERE 
usuario='$perfil->{usuario_log}' and id_registro=$FORM{idRegistro}";
} 
else 
{ 
$sql="UPDATE \"infoConvocatorias\" SET ruta_documentos_producto='$nombre_documento' WHERE 
usuario='$perfil->{usuario_log}' and id_registro=$FORM{idRegistro}"; 
} 
&ejecuta("bd_convocatorias",$sql); 
 &consulta("<font class=verde> La documentacion correspondiente a la convocatoria se ingreso 
CORRECTAMENTE </font>"); 
 exit; 
} 
 sub recepcion_de_archivo
```
sub enviar { &decodificar\_valores(\$FORM{valores});

my \$encontro\_docs;

## **valido que haya documentos ingresados**

(\$rs,\$fetch) =

record(db=>"bd\_convocatorias",tabla=>"\"documentosConvocatorias\"",condicion=>"WHERE usuario='\$perfil->{usuario\_log}' and id\_registro=\$FORM{idRegistro} and status = 'P' group by 1",campos=>"status",visible=>"no");

if (!\$DBI::rows) { #si no encontro registros

 &consulta("<font class=rojo> La convocatoria no puede ser enviada debido a que no ha ingresado la documentacion exigida para participar </font>"); exit;

}

## **Valido que haya adjuntado un documento, que la convocatoria no se haya enviado y que no este cancelada**

 (\$rs,\$fetch) = record(db=>"bd\_convocatorias",tabla=>"\"infoConvocatorias\"",condicion=>"WHERE usuario='\$perfil->{usuario\_log}' and id\_registro=\$FORM{idRegistro} and

```
status='P'",campos=>"envio_convocatoria,ruta_documento,ruta_documentos_producto",visible=>"no")
;
```
if (!\$DBI::rows) { **si no encontro registros**

 &consulta("<font class=rojo> La convocatoria no puede ser enviada debido a que no existe </font>"); exit;

}

```
 while ($fetch->()){
```
if (\$\$rs{envio\_convocatoria}) {

&consulta("<font class=rojo> La convocatoria ya fue enviada con anterioridad </font>"); exit;

```
 } elsif (!$$rs{ruta_documento}) {
```
 &consulta("<font class=rojo> Aun no ha adjuntado los FORMATOS DE REGISTRO A CONSURSO DE EVALUACION CURRICULAR </font>"); exit;

}

elsif (!\$\$rs{ruta\_documentos\_producto}) {

 &consulta("<font class=rojo> Aun no ha adjuntado los FORMATOS DE REGISTRO A CONSURSO DE EVALUACION CURRICULAR </font>"); exit;

}

}

 my \$sql="UPDATE \"infoConvocatorias\" SET envio\_convocatoria=true WHERE usuario='\$perfil- >{usuario\_log}' and id\_registro=\$FORM{idRegistro}";

&ejecuta("bd\_convocatorias",\$sql);

 &consulta("<font class=verde> La documentacion fue enviada CORRECTAMENTE y se encuentra en espera de AUTORIZACION </font>");

exit;

}

# **ANEXOS**

# **MANUAL TÉCNICO**

Para el correcto funcionamiento del sistema es indispensable seguir los pasos de este manual, así como utilizar los archivos que contiene el disco.

En el disco Instalador se encuentran los archivos ejecutables que se utilizarán para la instalación. Dependiendo de la configuración de la computadora, selecciona el archivo correcto.

# **Instalación del Servidor Apache en Windows 7**

En el disco de instalación y ubique el archivo con el nombre de *"apache 2.0.65-win32 x86-no…"*

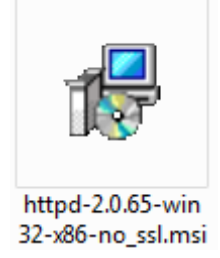

Ejecute el archivo haciendo doble clic sobre él.

Nota: si cuenta con un antivirus o cortafuegos y estos le envían una alerta acerca del programa, acepte la instalación dando el permiso.

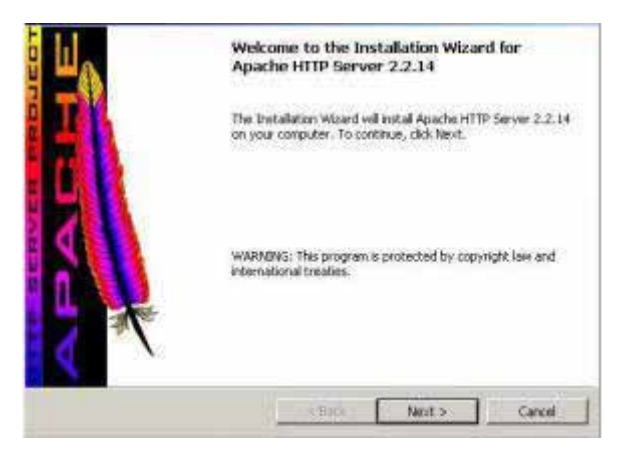

La primera ventana que se muestra es la de *"Welcome to the Installation Wizard for Apache HTTP Server 2.0.65"*, pulse *Next.*

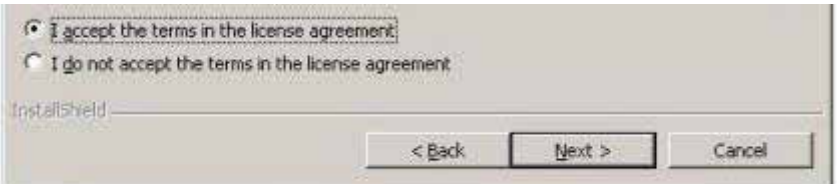

Una vez en los "*Términos y Condiciones de uso"*, lea la licencia, y seleccione "*I accept the terms in the license agreement"* para poder continuar pulse en *Next.*

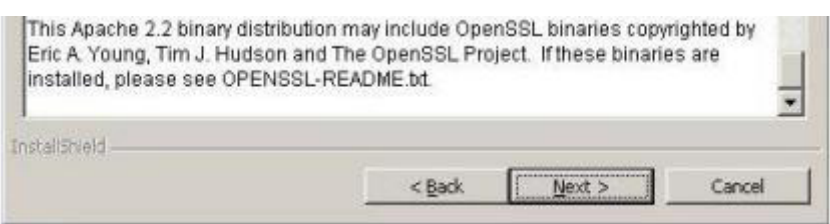

Luego de leer, pulse *Next*.

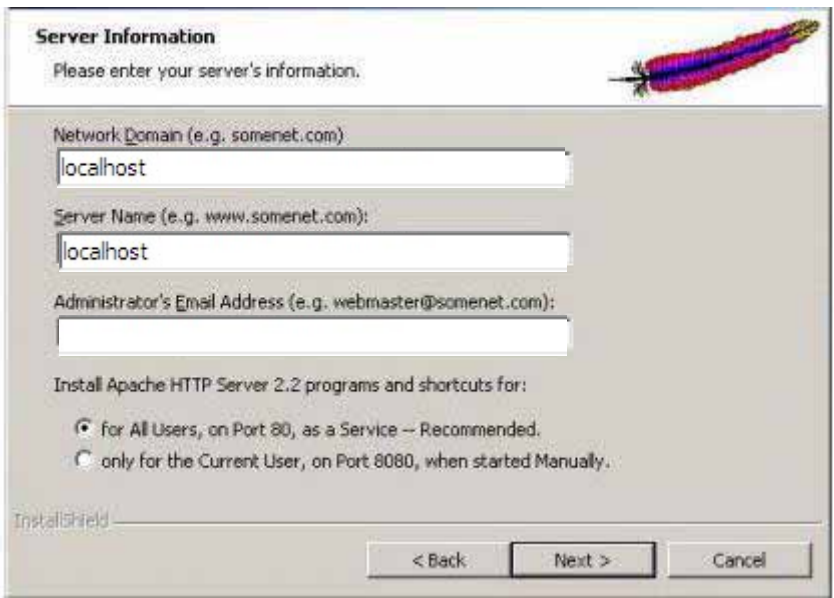

Ahora en este paso de la instalación ingrese la información del servidor Apache:

Network Domain: localhost

Server Name: localhost

Seleccione la opción "*for All Users, on port 80, as a Service – Recommended".* Esta opción dejará el servidor Apache corriendo como un servicio más de Windows 7 cada vez que iniciemos nuestro pc, pulse en *Next*.

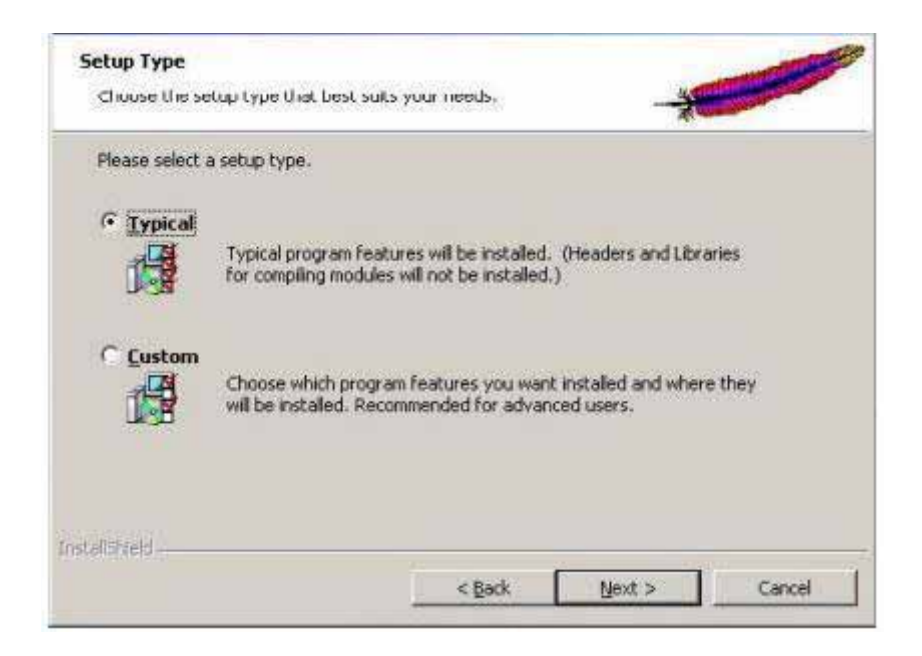

En este paso de la instalación "*Typical"* es suficiente para el propósito. Pulse en *Next* para continuar.

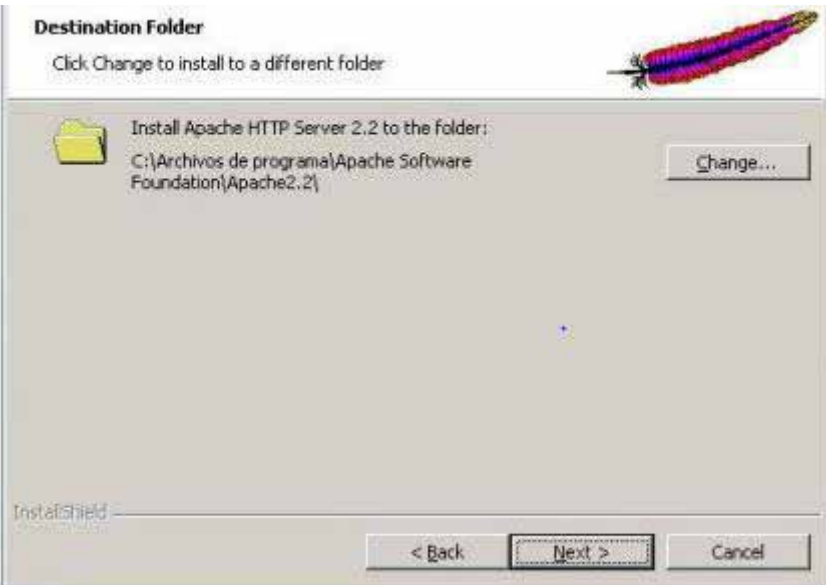

En este paso el instalador de Apache sugiere la ubicación. Se recomienda cambiar la ubicación a *"C:\apache"* ya que esto nos permitirá trabajar con Apache fácilmente y tendremos los archivos fuera de nuestra carpeta de sistema. Pulse en *Change…*

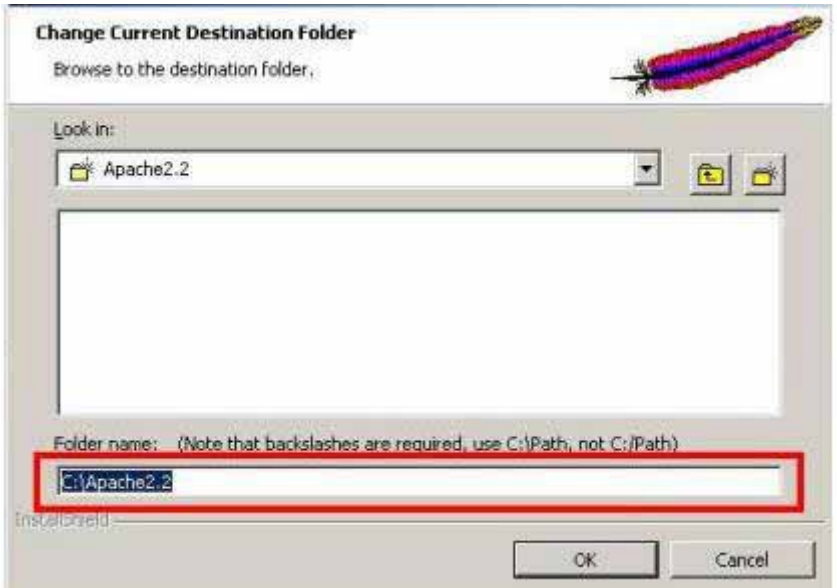

En "*Folder name*" escriba *"C:\apache*" y pulse en *OK.*

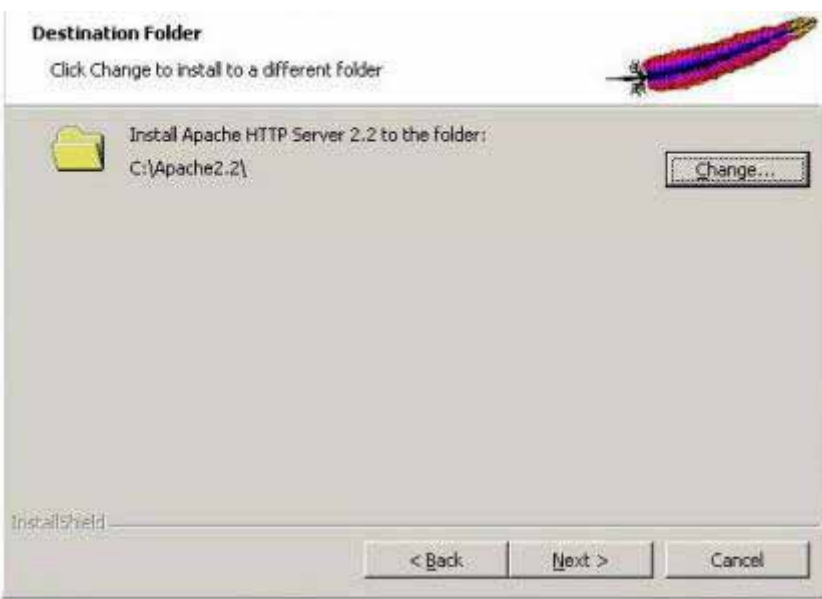

Una vez que se tiene la nueva ubicación "*c:\apache",* en donde se instalará el servidor http de Apache pulse en *Next.*

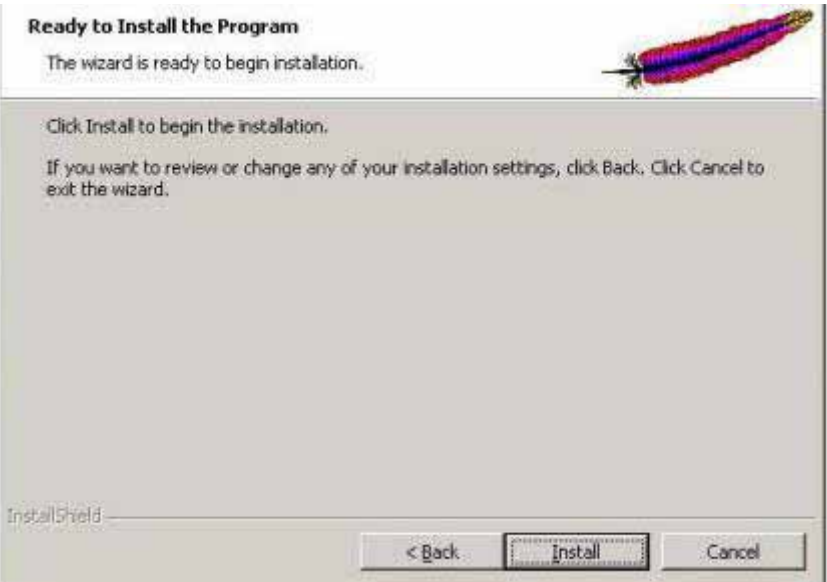

En este paso ya está toda la configuración lista. Pulse en "*Install*.

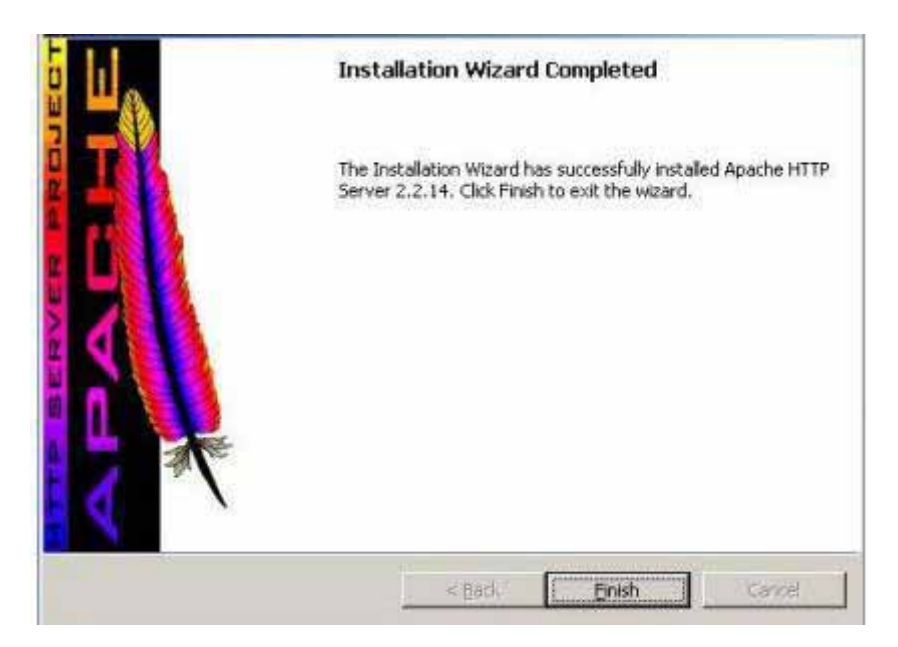

Para finalizar la instalación pulse en *Finish.*

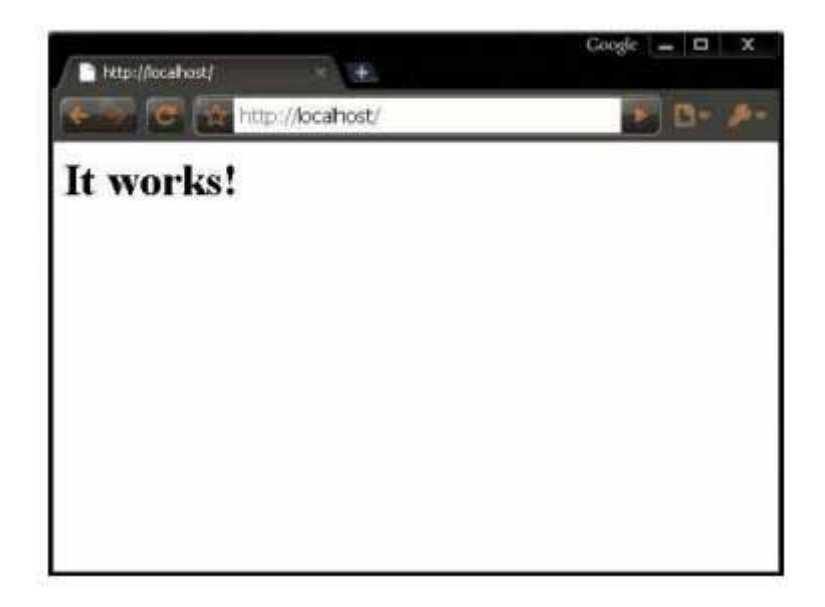

Una vez finalizado el proceso de instalación, verifique si está en funcionamiento el servidor web de Apache escribiendo en la barra de direcciones *http://localhost*, si todo está bien, se desplegará en la pantalla el mensaje *It works!.*

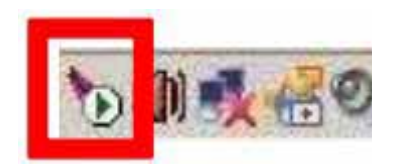

En la barra de tareas aparece el monitor de apache que es un icono con un triángulo verde es señal de que el servidor está instalado y trabajando en la computadora.

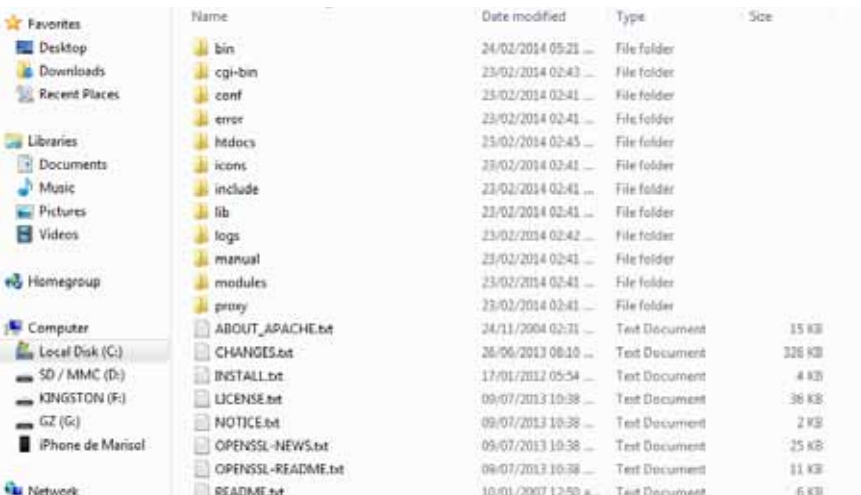

Ahora se muestra la ubicación en donde se colocan los archivos para trabajar con el Sistema Web. En la carpeta se colocará el contenido de la carpeta cgi:

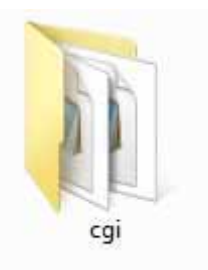

En la carpeta **de** htdocs se colocará el contenido de la carpeta htdocs que se encuentra en el disco:

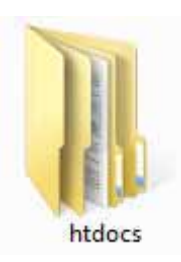

# **Instalación del PostgreSQL en Windows 7**

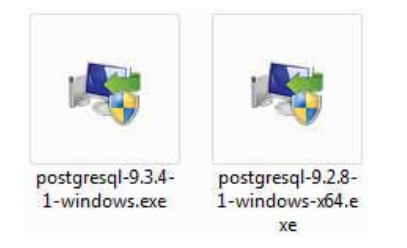

Ejecute el fichero de instalación haciendo doble clic sobre él, según la configuración de la computadora.

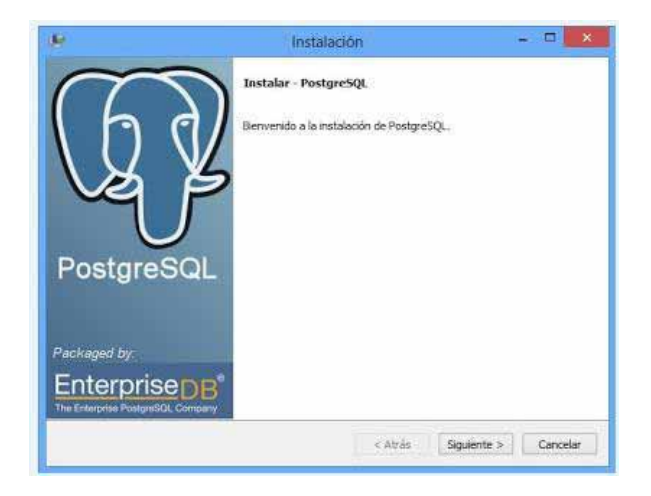

Se iniciará el asistente para instalar PostgreSQL 9.3, puse en *Siguiente.*

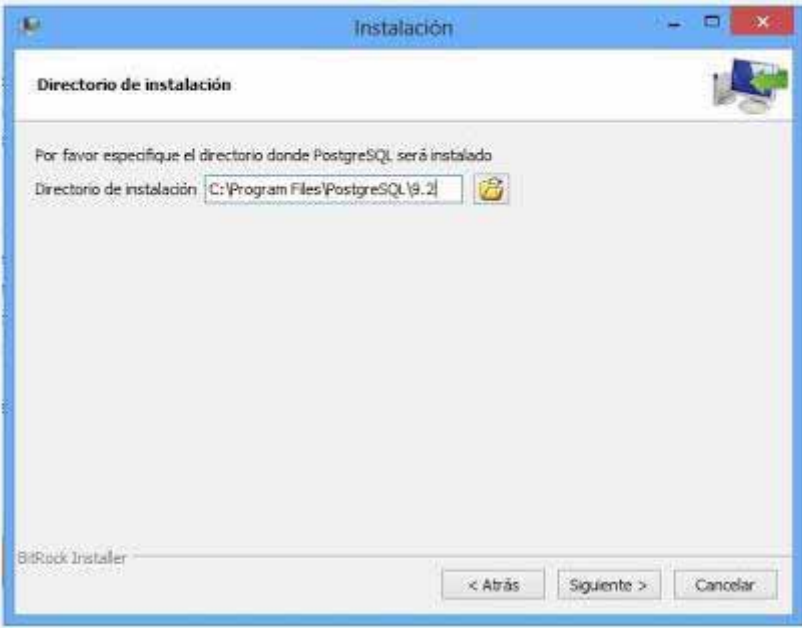

Indicaremos la unidad y carpeta donde se instalarán los ficheros necesarios para iniciar el motor de base de datos en la computadora.

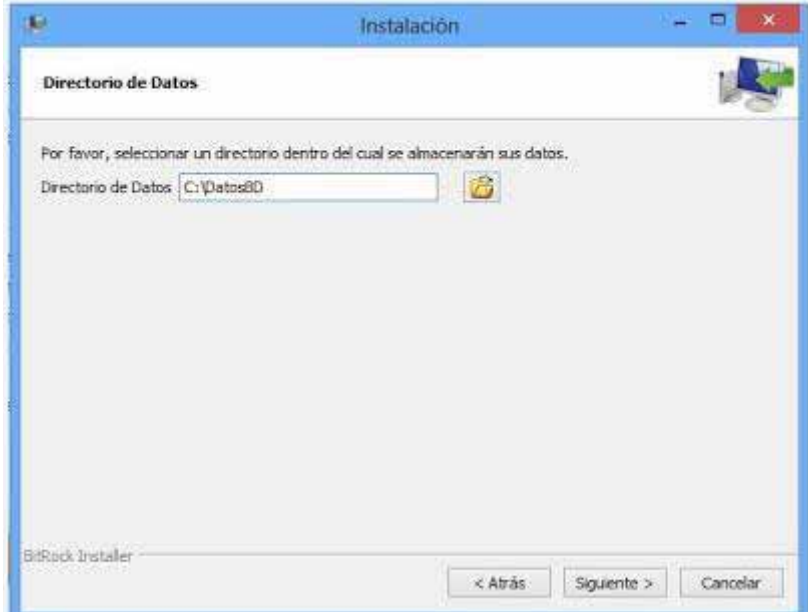

Indicaremos a continuación la unidad y carpeta donde se guardarán los datos de las bases de datos del servidor PostgreSQL. En este caso "C: \DatosBD". Pulse en *Siguiente.*

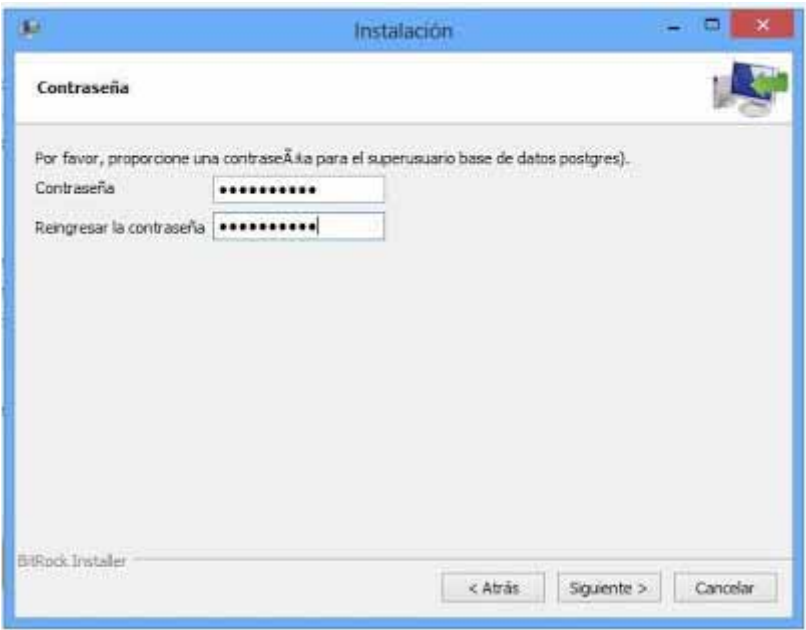

El asistente para instalar PostgreSQL nos solicitará la contraseña para el superusuario "PostgreSQL" (usuario que creará automáticamente el asistente y con el que podremos administrar posteriormente el servidor PostgreSQL). Como siempre y por seguridad es muy recomendable usar contraseñas seguras (números, letras mayúsculas y minúsculas, signos de puntuación, otros caracteres), después de escribir la contraseña pulse en *Siguiente*.

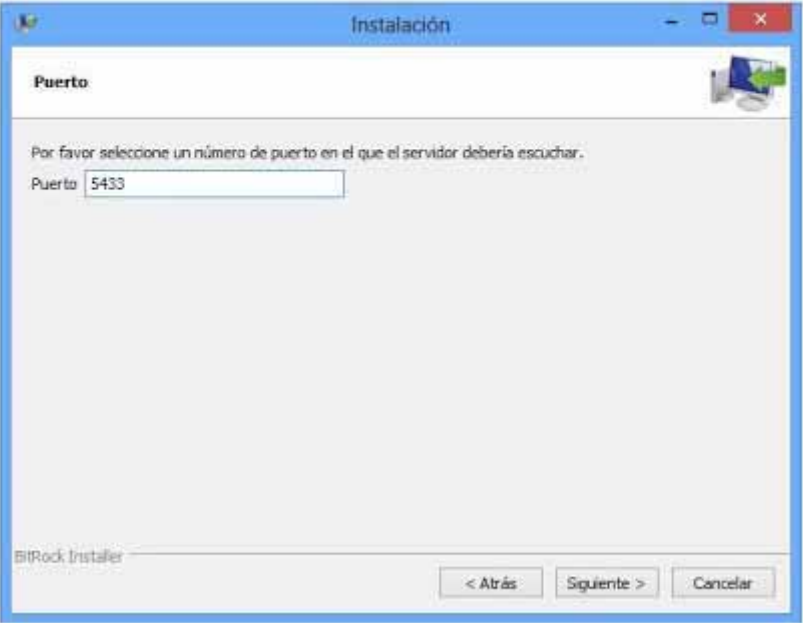

El puerto por defecto para PostgreSQL es *5433*. Pulse en S*iguiente.*

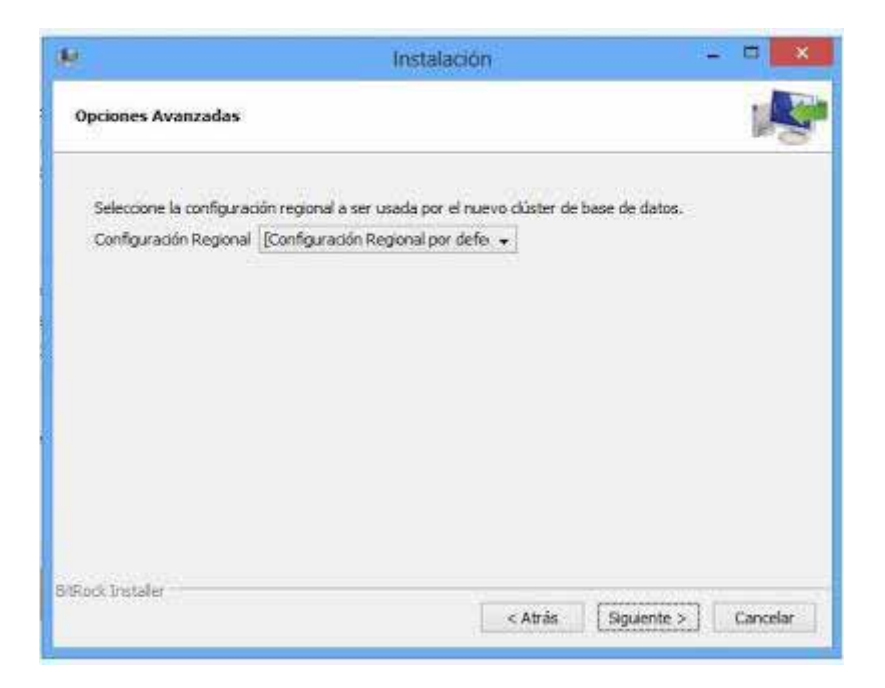

En la configuración regional de idioma para la base de datos "Configuración Regional por defecto", puse en *Siguiente*.

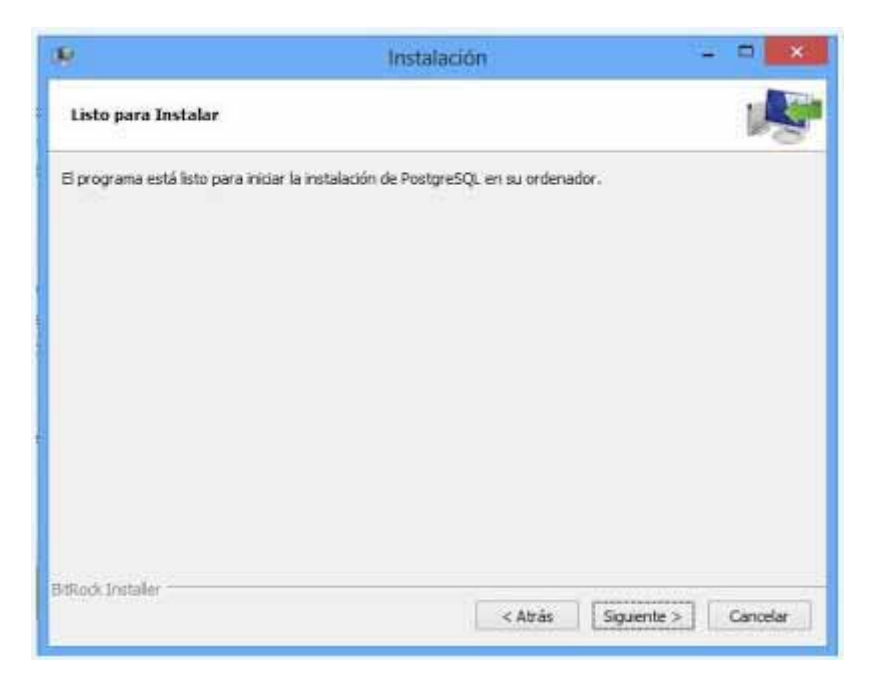

Pulse *en Siguiente*.

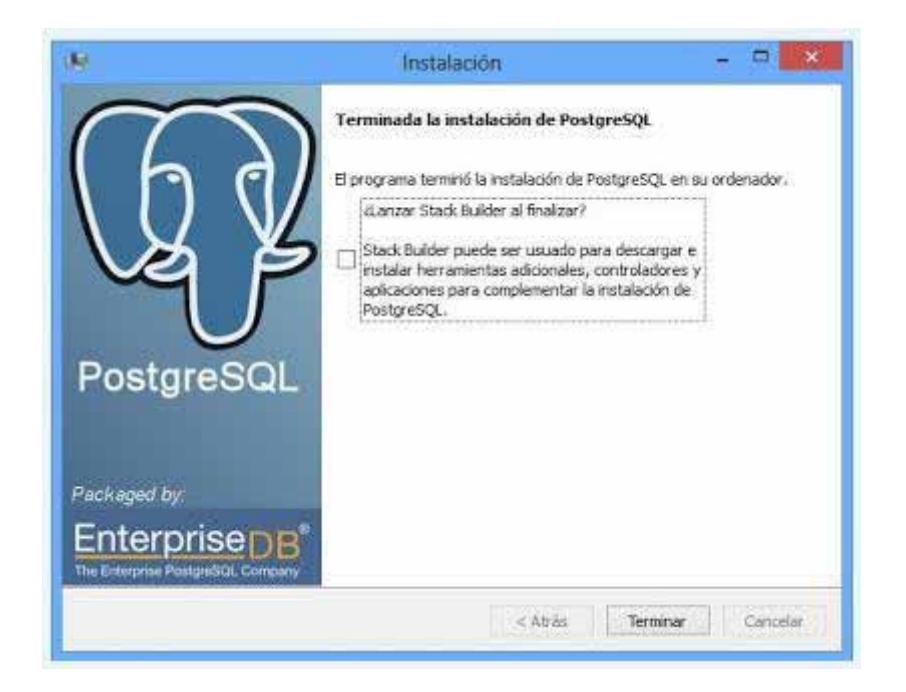

Marque *"Stack Builder"* y pulse en *Terminar.*

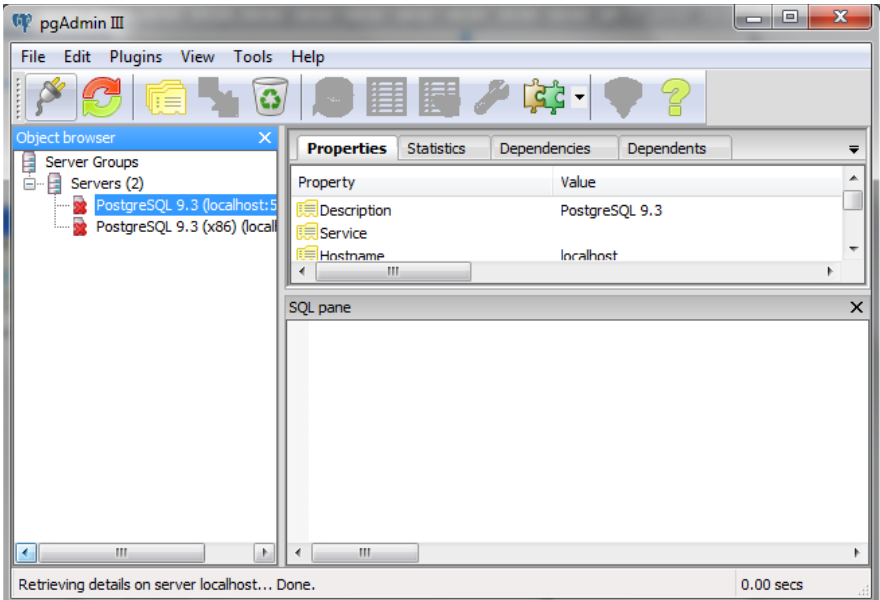

Abrimos nuestra aplicación desde el menú inicio.

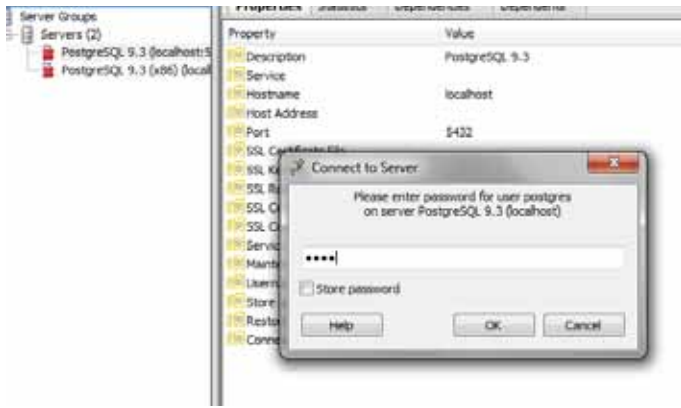

Damos click en "*PostgreSQL9.3 (localhost….)"* y escriba la misma contraseña al momento de la instalación y pulse en OK.

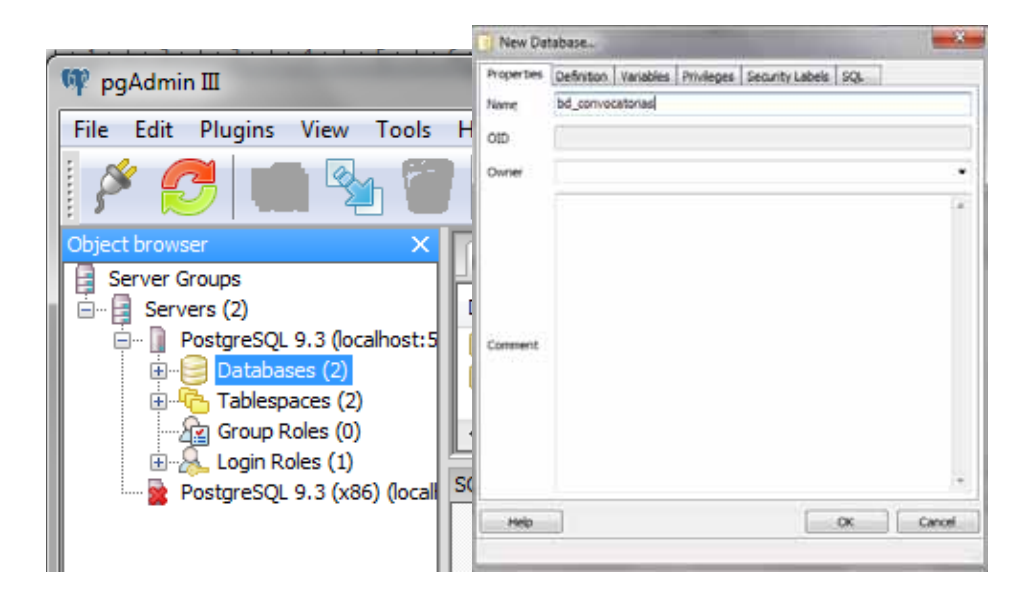

Haga clic derecho en "*Databases"*, y seleccione la opción "*New Database…"* y escriba*"bd\_convocatorias",* y pulse en *Ok.*

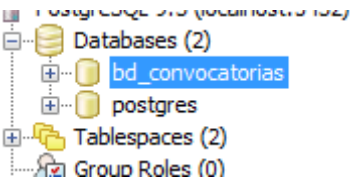

Ahora colocaremos el archivo con el contenido de nuestra base de datos, este se encuentra en el disco. Para ello hacemos click derecho en "*bd\_convocatorias"*, y seleccione la opción *"Restore".*

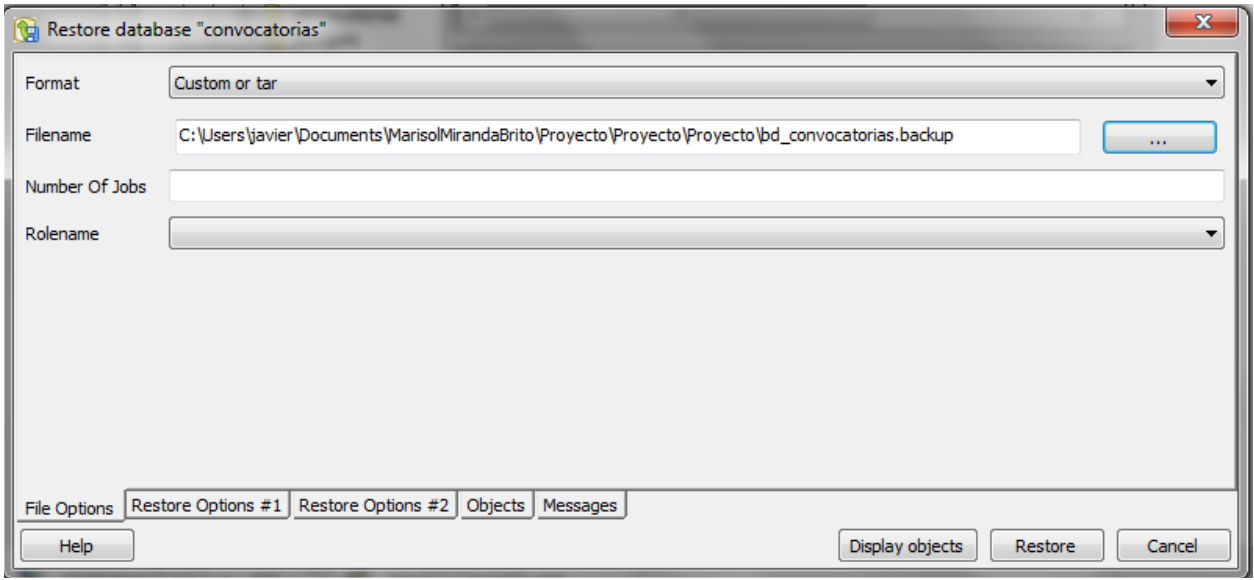

De click el botón y seleccione el archivo "*bd\_convocatorias.backup"* que se encuentra en el disco y pulse *Restore.*

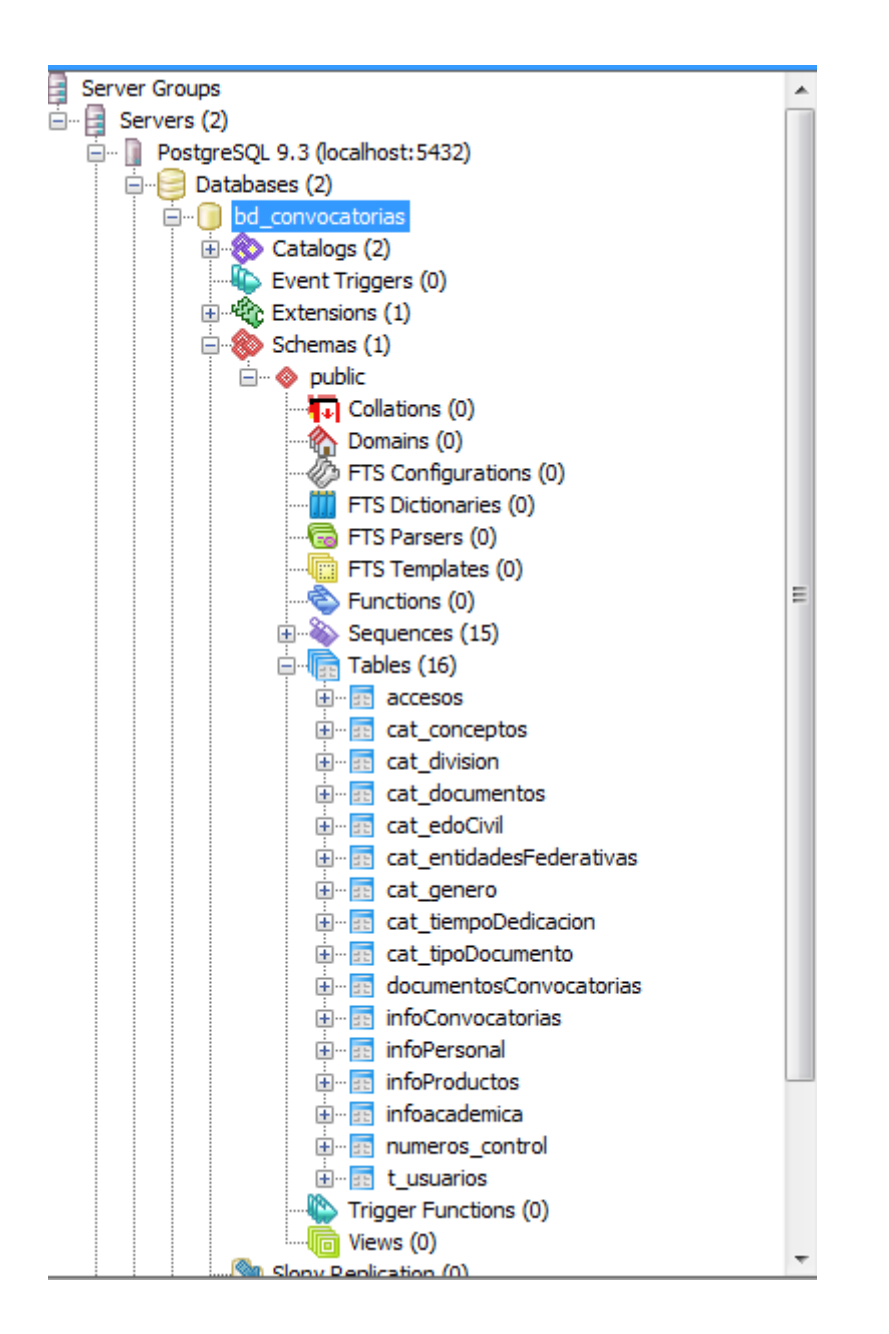

Ahora ya tenemos nuestra base de datos en la computadora.

Con esto ya podemos poner a funcionar nuestro sistema, pero antes tenemos que verificar que el servidor apache se encentre activo, y colocar en la dirección de un navegador:

http://localhost/cgi-bin/proyecto\_uam/acceso.cgi

# **MANUAL DE USUARIO**

#### **ACCESO AL SISTEMA**

Al sistema se accede en forma directa, ingresando en un navegador de internet la dirección: http://localhost/cgi-bin/proyecto\_uam/acceso.cgi

Se visualiza la pantalla que permite el acceso al sitio web, en la cual se debe ingresar el usuario y contraseña:

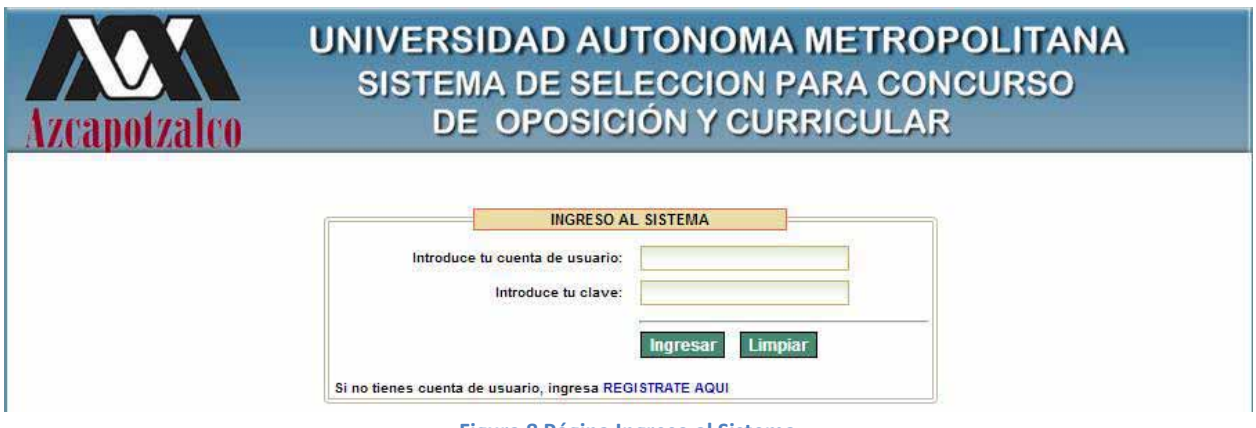

**Figura 8 Página Ingreso al Sistema** 

De no contar con estos datos, el trámite para obtenerlos se efectúa en el enlace **REGISTRATE AQUÍ**, donde deberá llenar el siguiente formulario, al término de llenar los datos da clic en guardar.

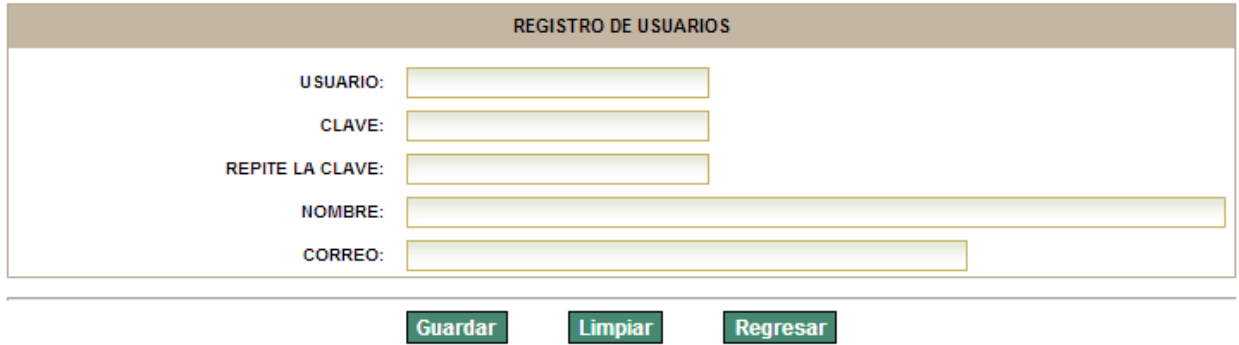

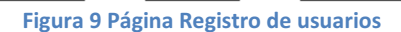

En cuanto a la gestión de usuarios, esta pantalla distinguirá dos niveles de acceso que son los siguientes: Comisión Dictaminadora y Concursante. Cada nivel de acceso tendrá asignadas unas funcionalidades distintas.

A continuación explicaremos las acciones a las que tendrá acceso cada grupo de usuarios:

- Los usuarios que pertenezcan al grupo Comisión Dictaminadora tendrán acceso a la visualización de toda la información que el usuario Concursante haya enviado. Asi como también a la administración de Usuarios tipo Comisión Dictaminadora.
- $\bullet$  Por el contrario los usuarios del grupo Concursante podrán agregar, adjuntar archivos, modificar y eliminar información proporcionada por el mismo usuario antes de enviarla.

#### **ACCESO AL SISTEMA (CONCURSANTE)**

Al efectuar correctamente el ingreso, la página inicial del sistema y sus secciones son las siguientes:

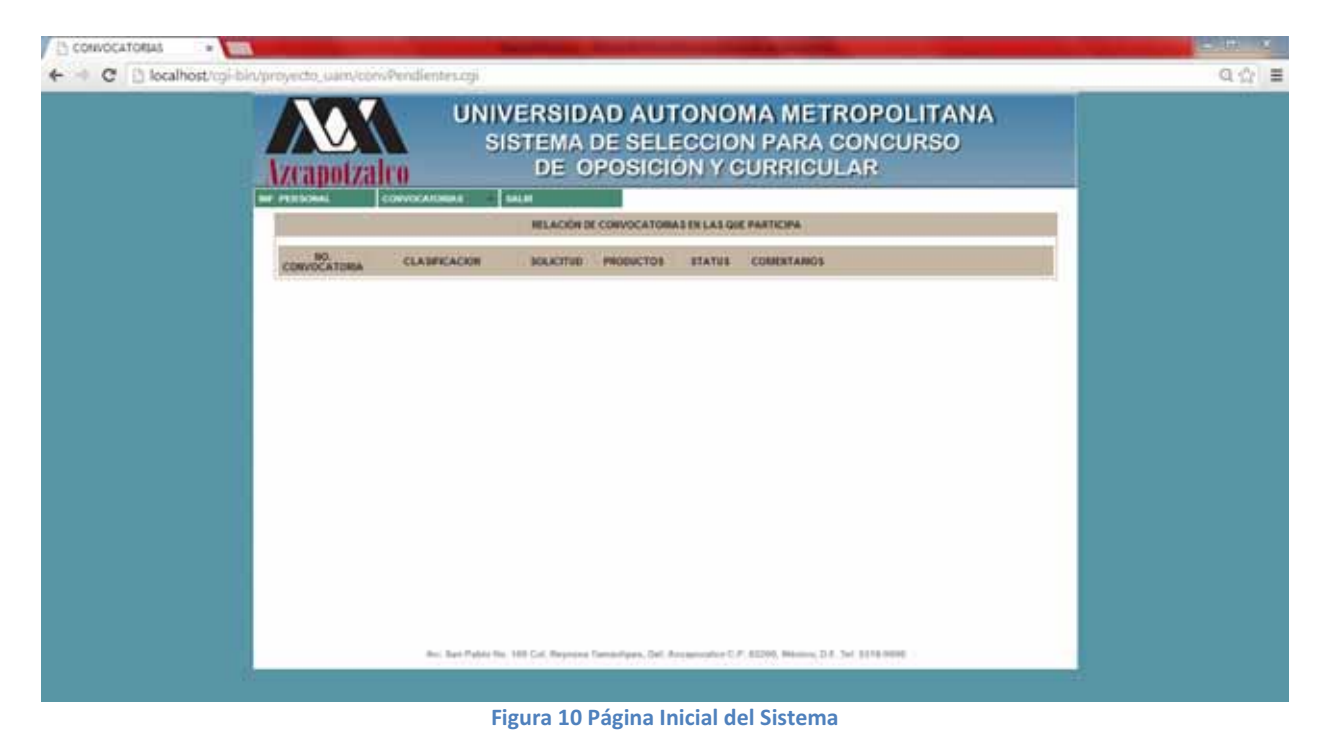

#### **BOTÓN INF. PERSONAL**

En este módulo podrás agregar, editar o eliminar información personal.

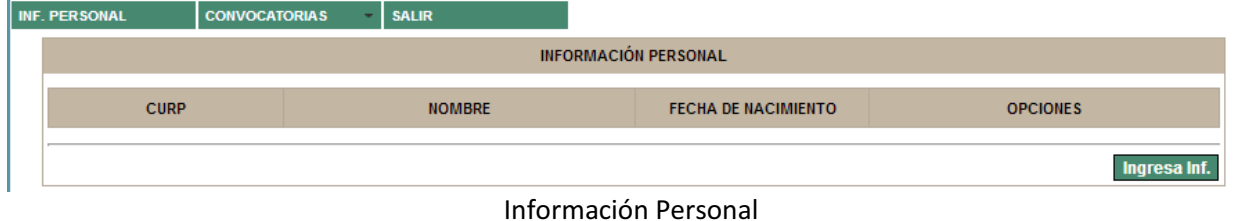

Al dar clic en Ingresa Inf. Se muestra un formulario que el usuario debe llenar, para poder participar en una o más convocatorias.

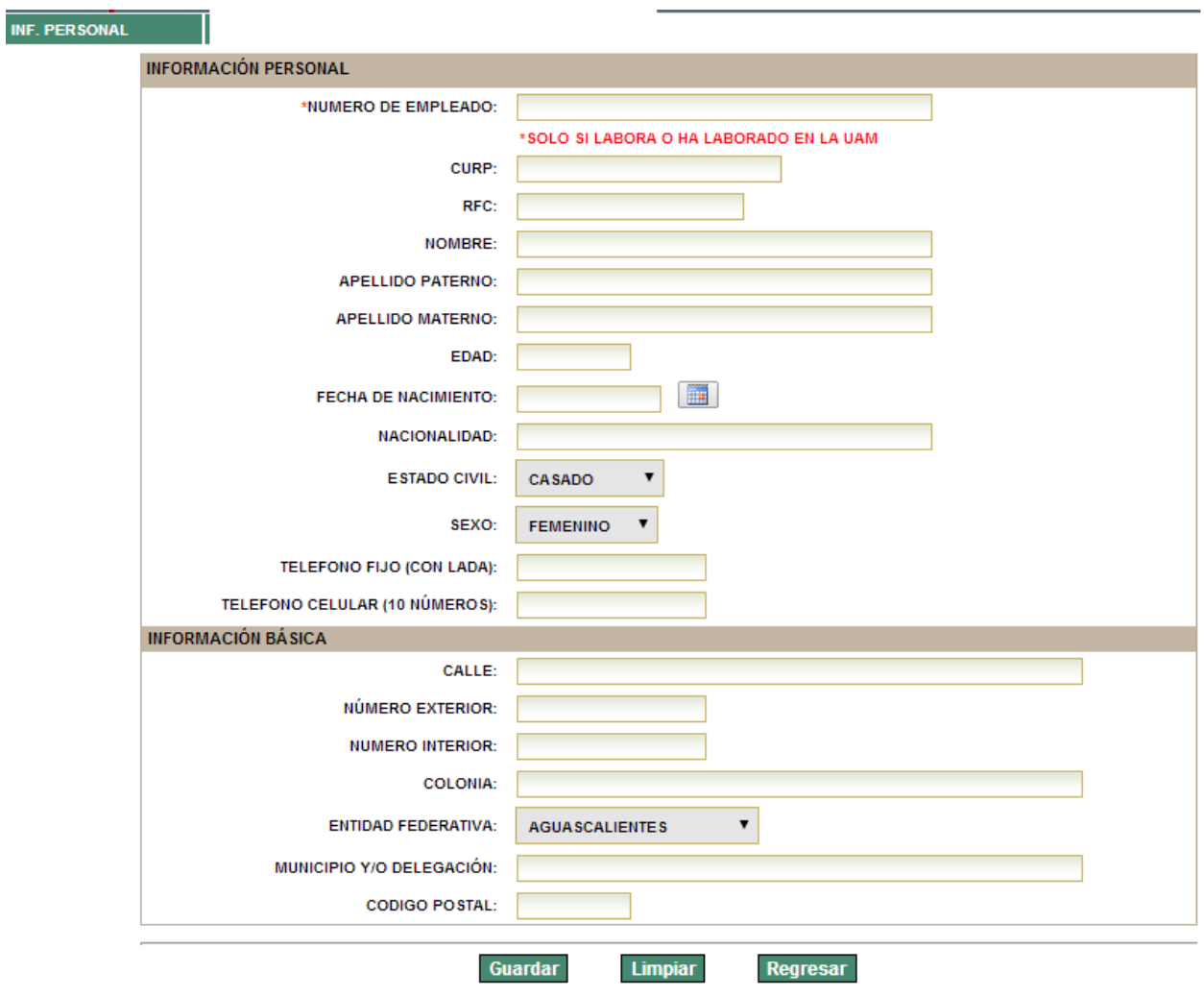

Av. San Pablo No. 180 Col. Reynosa Tamaulipas, Del. Azcapozalco C.P. 02200, México, D.F. Tel: 5318-9000

#### Después de guardar la información personal, se muestra que se ha guardado CORRECTAMENTE

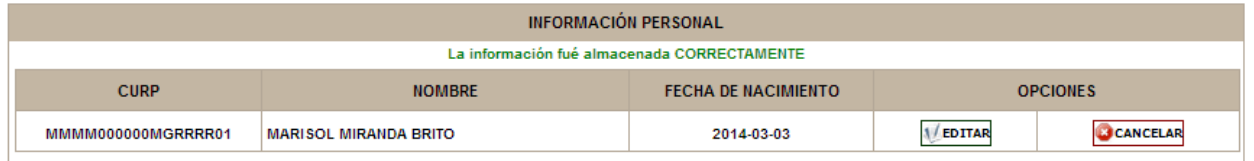

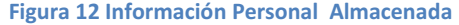

AL EDITAR Al dar click en este botón, nos manda el formulario con los datos registrados, y nos permite hacer modificaciones.

**Figura 11 Formulario de Información Personal** 

CCANCELAR<br>Al dar click en este botón, se elimina la información de la base de datos.

## **MENÚ CONVOCATORIAS**

Este menú contiene dos opciones:

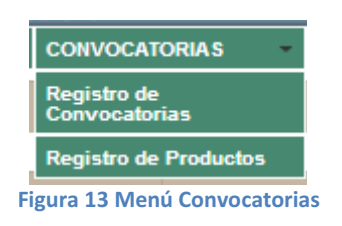

#### **REGISTRO DE CONVOCATORIAS**

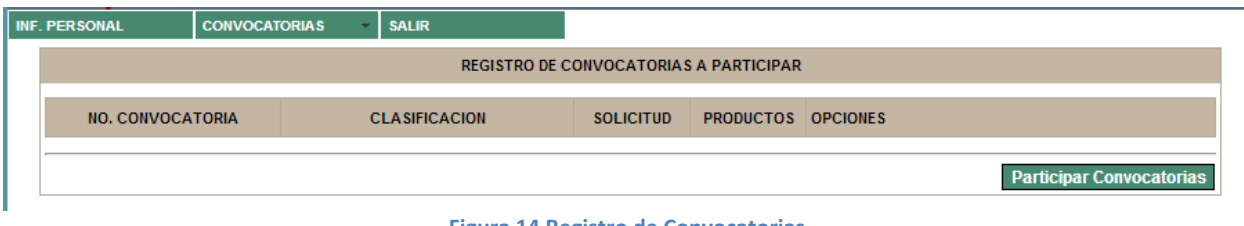

**Figura 14 Registro de Convocatorias** 

Al dar clic en Participar Convocatoria. Se muestra un formulario que el usuario debe llenar, para registrar la información de la convocatoria por la cual va a concursar.

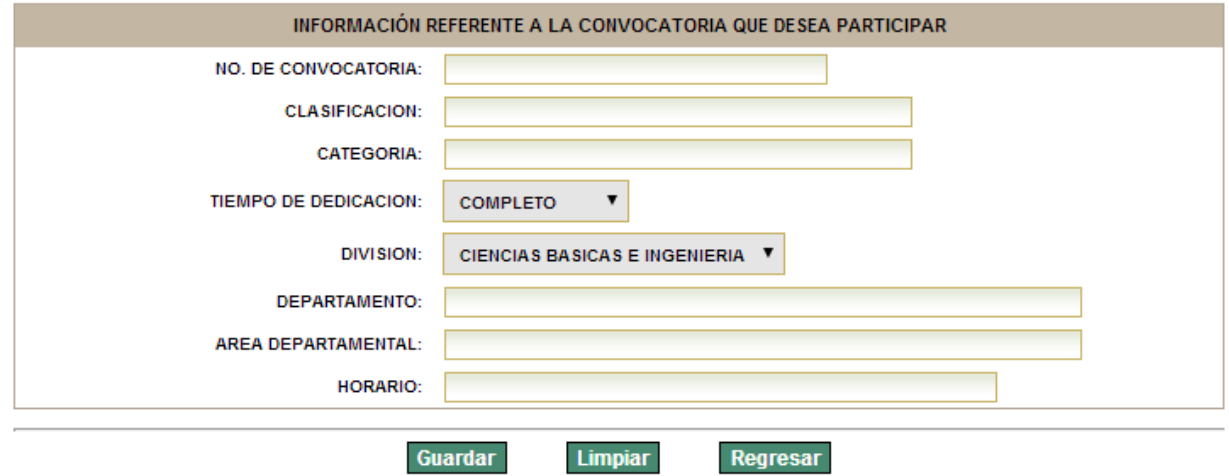

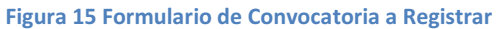

Después de guardar la información requerida se muestra que se ha guardado CORRECTAMENTE,

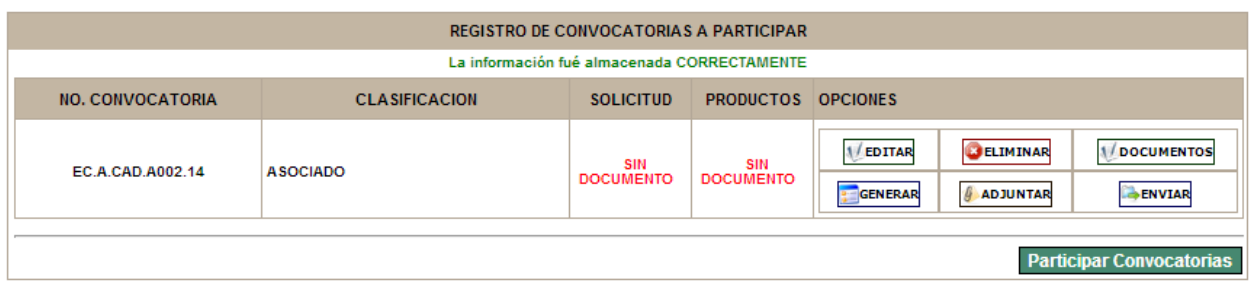

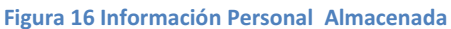

AL EDITAR Al dar click en este botón, nos manda el formulario con los datos registrados, y nos permite hacer modificaciones.

**CO CANCELAR**<br>Al dar click en este botón, se elimina la información de la base de datos.

La opción **Noscumentos** nos da opción de agregar la información referente a la convocatoria.

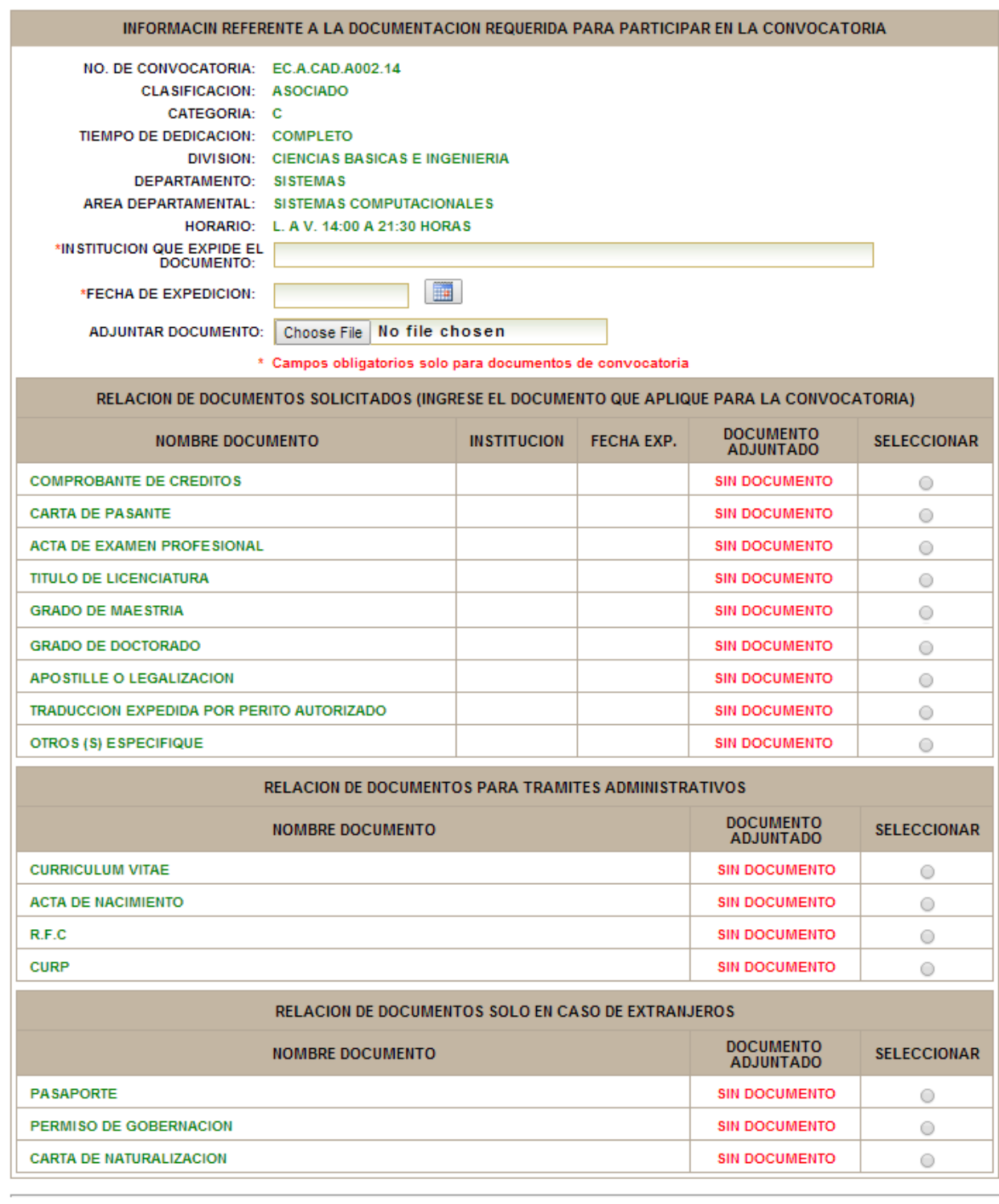

Cuando un documento se adjunta se ve de la siguiente forma:

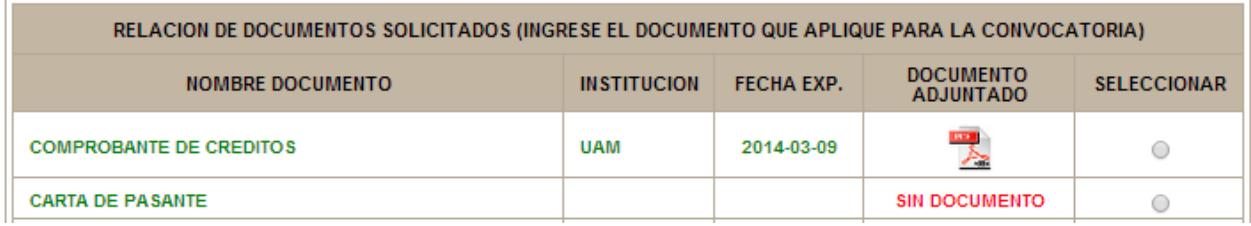

**Figura 18 Documento adjunto** 

El botón **: GENERAR**, nos genera automáticamente en la siguiente pestaña del navegador, el formato de Solicitud.

Tiene dos opciones, adjuntar el archivo de solicitud y el de productos (anexo).

Se selecciona el tipo de archivo, se adjunta y se da click en Adjuntar documento.

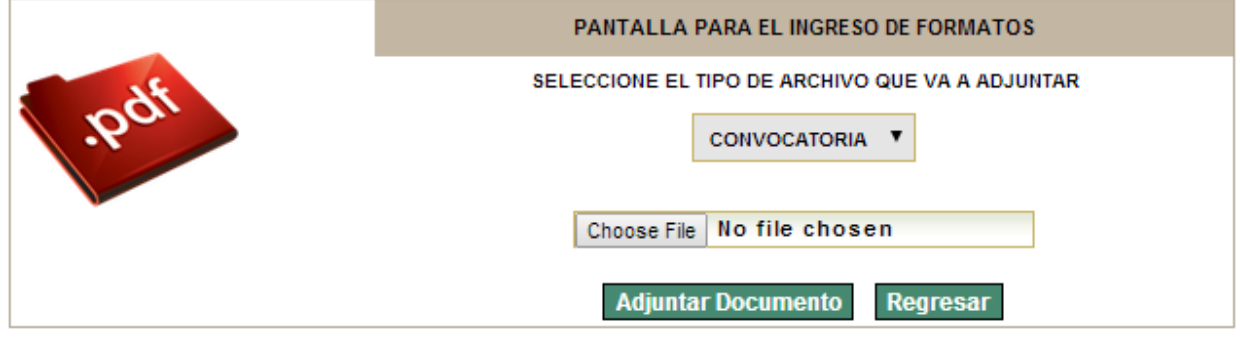

**Figura 19 Ingreso de Formatos** 

**NOTA**: Para adjuntar el archivo de productos (anexo) primero se tiene que generar, en la parte de Registro de Productos.

Después de adjuntar los dos archivos se visualiza de la siguiente manera.

| <b>REGISTRO DE CONVOCATORIAS A PARTICIPAR</b>                               |                      |                  |                           |                                   |                                     |                                 |  |  |  |  |  |  |
|-----------------------------------------------------------------------------|----------------------|------------------|---------------------------|-----------------------------------|-------------------------------------|---------------------------------|--|--|--|--|--|--|
| La documentacion correspondiente a la convocatoria se ingreso CORRECTAMENTE |                      |                  |                           |                                   |                                     |                                 |  |  |  |  |  |  |
| <b>NO. CONVOCATORIA</b>                                                     | <b>CLASIFICACION</b> | <b>SOLICITUD</b> | <b>PRODUCTOS OPCIONES</b> |                                   |                                     |                                 |  |  |  |  |  |  |
| EC.A.CAD.A002.14                                                            | <b>ASOCIADO</b>      | 1979.            | 畏                         | <b>EDITAR</b><br><b>B</b> GENERAR | <b>BELIMINAR</b><br><b>ADJUNTAR</b> | <b>DOCUMENTOS</b><br>ENVIAR     |  |  |  |  |  |  |
|                                                                             |                      |                  |                           |                                   |                                     | <b>Participar Convocatorias</b> |  |  |  |  |  |  |

**Figura 20 Documentación ingresada** 

SENVIAR Se envía la documentación y toda la información proporciona, después de enviar ya no se pueden hacer modificaciones.

**NOTA:** Antes de enviar, se debe generar el formato de productos (ANEXO)

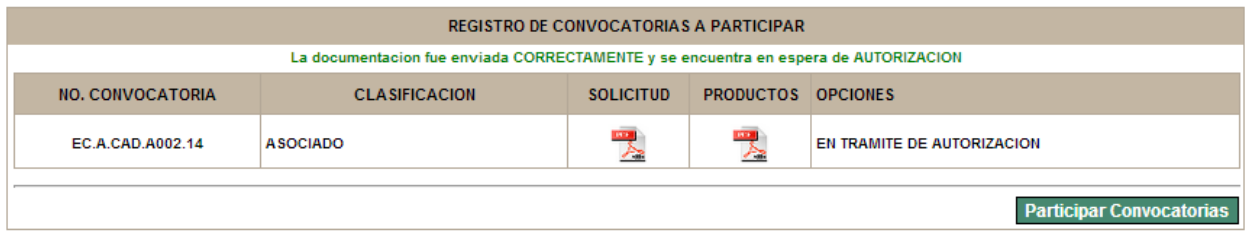

**Figura21 Información enviada** 

#### **REGISTRO DE PRODUCTOS**

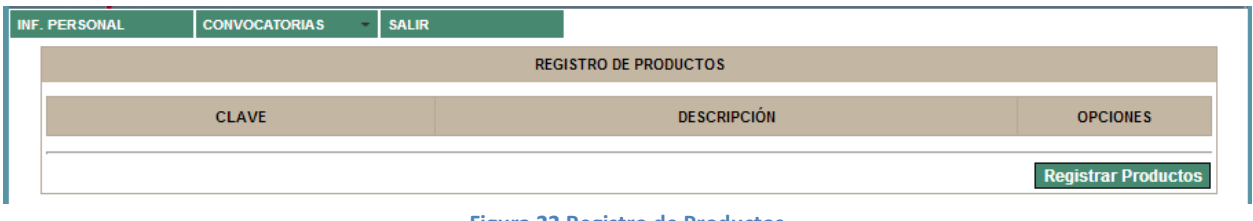

**Figura 22 Registro de Productos** 

Al dar clic en Registrar Productos. Se muestran cuatro listas desplegables donde cada una tiene opciones diferentes, para registrar un producto de trabajo, el usuario siempre debe elegir el tipo de producto desde el nivel uno, si este tiene subniveles seleccionar el deseado, y al finalizar llenar la descripción del mismo.

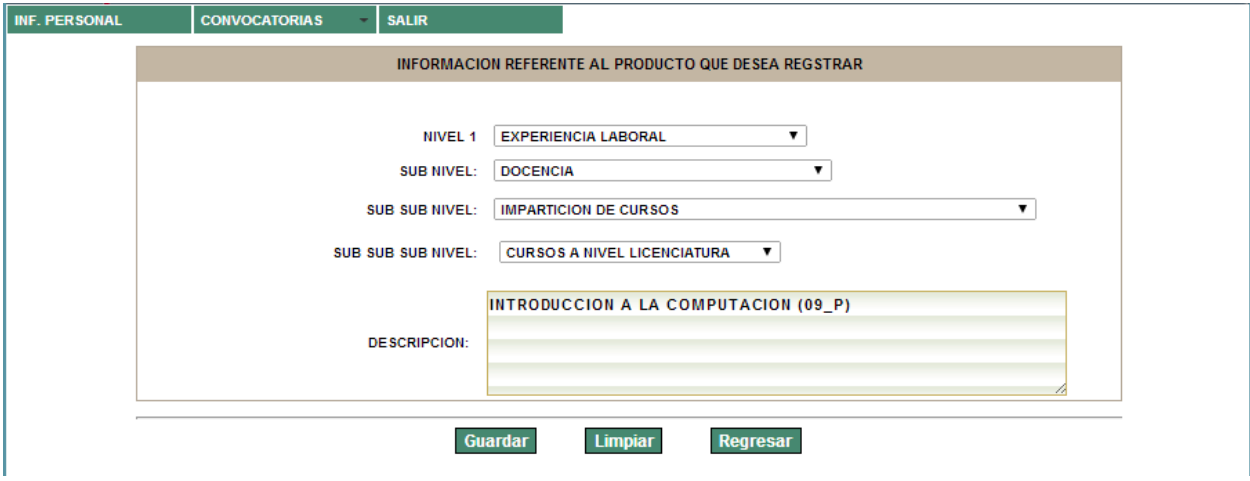

**Figura 23 Información del Producto a registrar** 

Después de guardar la información del producto se muestra que se ha guardado CORRECTAMENTE y se pueden seguir registrando productos de trabajo.

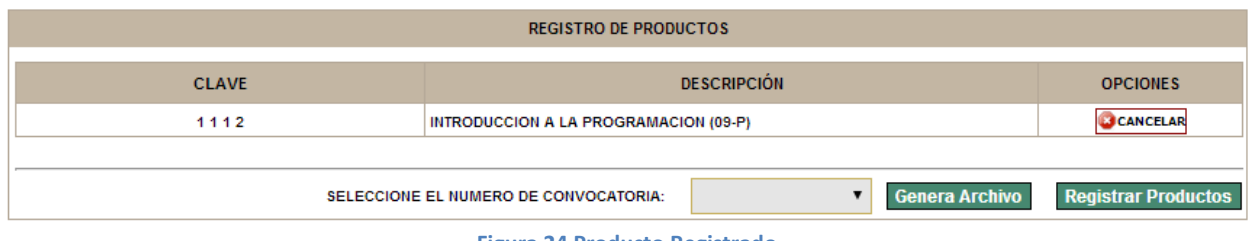

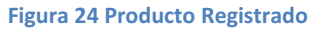

A partir de un producto de trabajo registrado ya se puede generar el formato ANEXO. Seleccionamos el número de convocatoria a la que pertenecen estos productos de trabajo, y damos clic en generar.

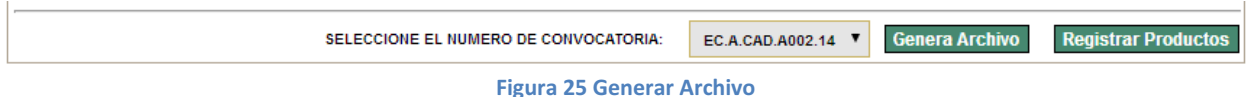

Abrimos el archivo para guardarlo en nuestra computadora, asi adjuntarlo a la base de datos desde el botón Documentos.

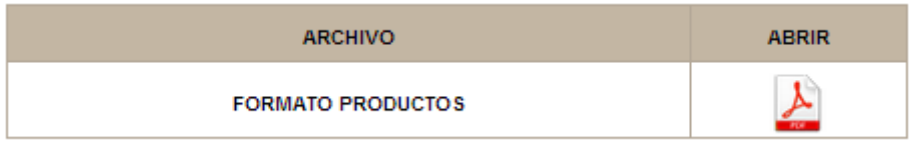

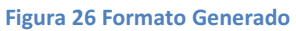

#### **SALIR**

Al pulsar este botón se cierra la sesión actual. Otra persona puede iniciar sesión sin que sea necesario reiniciar el equipo y, si alguien apaga el equipo, no se pierde la información.

#### **CONVOCATORIA REVISADA**

Cuando una convocatoria ha sido revisada, el usuario al iniciar sesión, tiene esta vista.

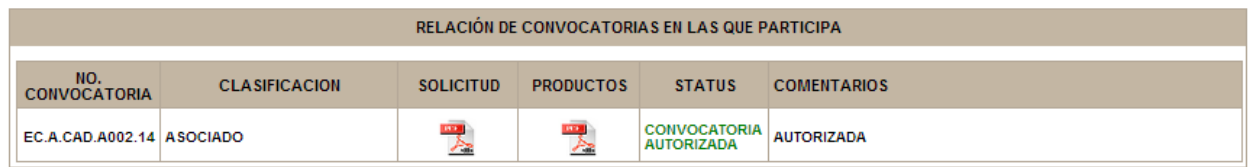

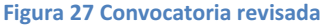

## **ACCESO AL SISTEMA (COMISION DICTAMINADORA)**

El sistema tiene un usuario y password definidos inicialmente, si se quiere eliminar este, primero debe generarse uno nuevo.

#### Usuario: *comision*

#### Password:*Dictaminacion*

Cuando un concursante ha enviado información, al iniciar sesión Comisión Dictaminadora la página inicial del sistema y sus secciones son las siguientes.

A continuación se observa el usuario y la plaza por la cual está concursando, asi como los documentos Solicitud de convocatoria y Anexo de la solicitud que corresponde a los Productos de trabajo.

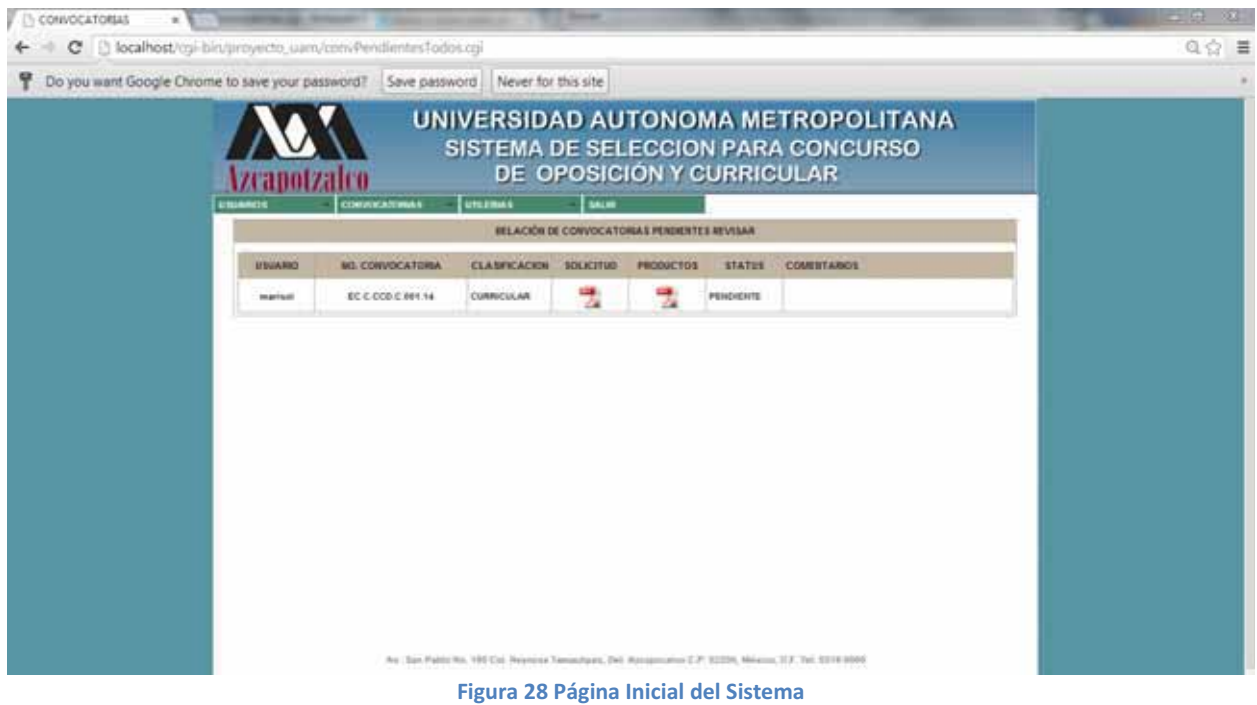

# **MENÚ CONVOCATORIAS**

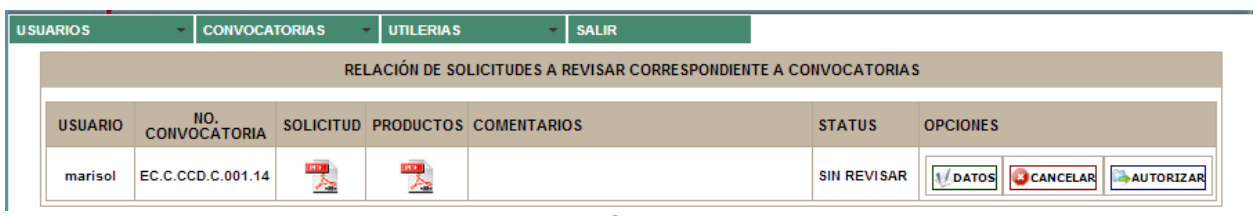

Figura 29 Convocatoria-<sup>></sup> Revisión de Convocatorias

En la sección de OPCIONES se encuentra:

Permite a Comisión Dictaminadora visualizar toda la información proporcionada por el usuario concursante, al final se muestran los documentos exigidos en la convocatoria.

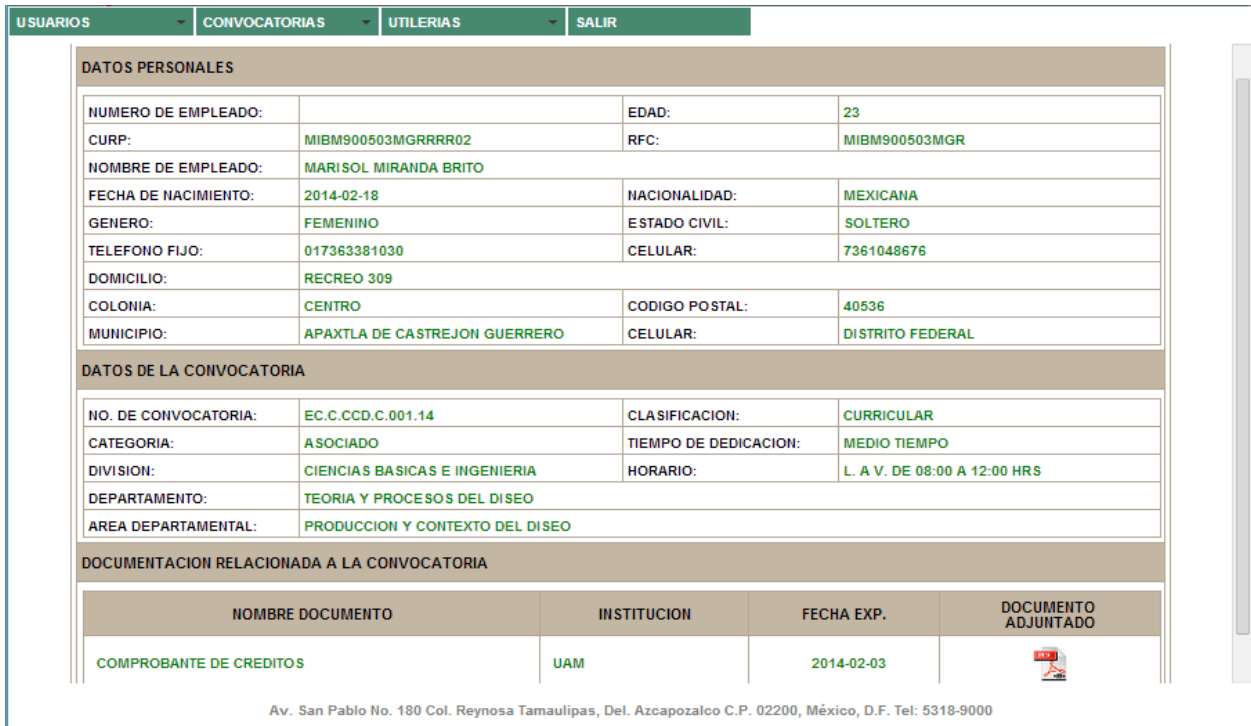

Información del Concursante

COCANCELAR Con la opción CANCELAR se borra la información y se le envía un status de no autorizada al concursante en su sesión.

|                                                                   | <b>USUARIOS</b> | <b>CONVOCATORIAS</b> |  | <b>UTILERIAS</b> |                                 | <b>SALIR</b> |  |               |                 |  |
|-------------------------------------------------------------------|-----------------|----------------------|--|------------------|---------------------------------|--------------|--|---------------|-----------------|--|
| RELACIÓN DE SOLICITUDES A REVISAR CORRESPONDIENTE A CONVOCATORIAS |                 |                      |  |                  |                                 |              |  |               |                 |  |
| La información fué cancelada CORRECTAMENTE                        |                 |                      |  |                  |                                 |              |  |               |                 |  |
|                                                                   | <b>USUARIO</b>  | NO.<br>CONVOCATORIA  |  |                  | SOLICITUD PRODUCTOS COMENTARIOS |              |  | <b>STATUS</b> | <b>OPCIONES</b> |  |

**Figura 30 Convocatoria cancelada** 

**Pautorizar** Permite a Comisión Dictaminadora enviar un comentario al concursante, la cual podrá visualizar en su sesión.

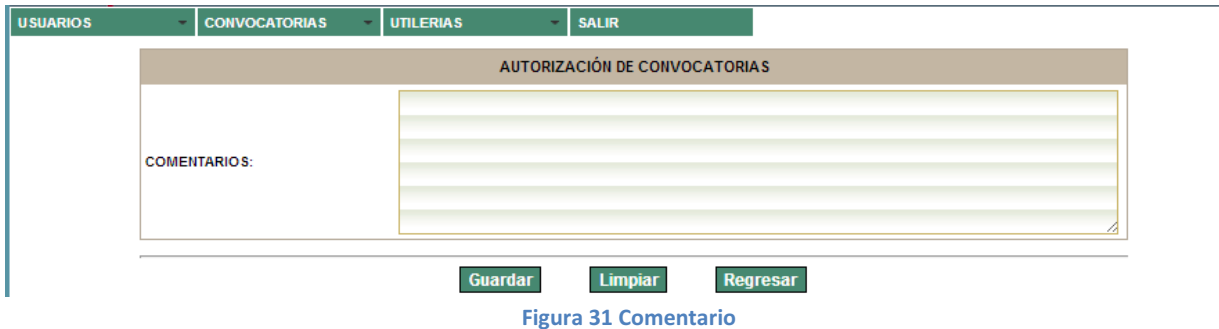

Después de autorizar la convocatoria, se genera esta vista.

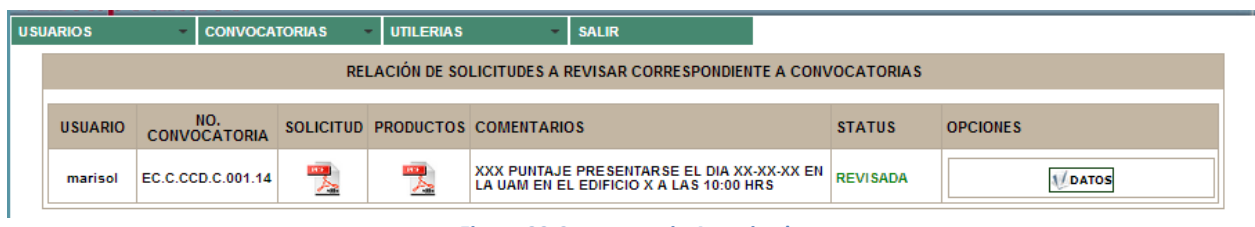

**Figura 32 Convocatoria Autorizada** 

# **MENÚ UTILERIAS**

Si ya no hay más convocatorias por revisar se mostrara la siguiente vista en la opción Convocatorias Pendientes.

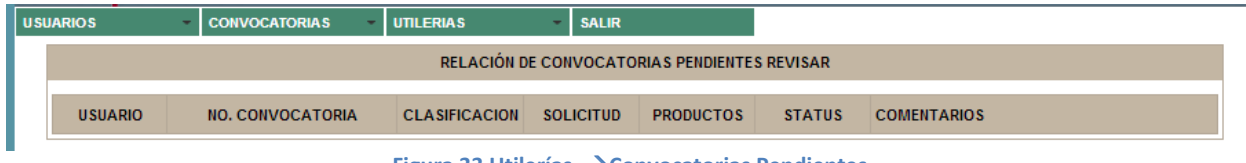

#### **Figura 33 Utilerías -**-**Convocatorias Pendientes**

#### **BOTÓN USUARIOS**

En esta sección Comisión Dictaminadora podrá agregar y eliminar usuarios tipo Comisión Dictaminadora.

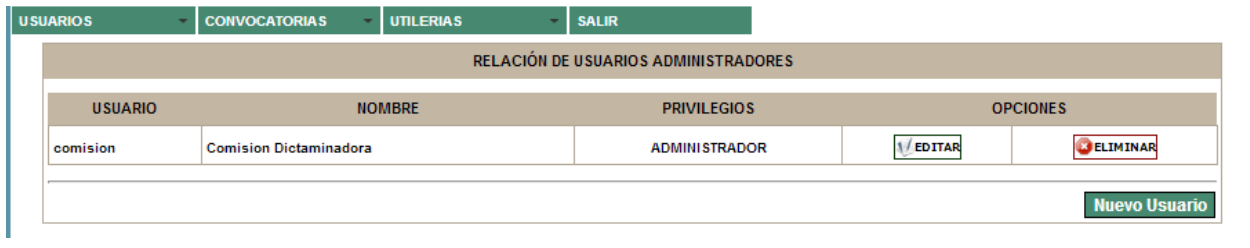

**Figura 34 Usuarios** 

#### **SALIR**

Al pulsar este botón se cierra la sesión actual. Otra persona puede iniciar sesión sin que sea necesario reiniciar el equipo y, si alguien apaga el equipo, no se pierde la información.